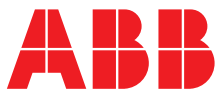

### **—**  ABB MEASUREMENT & ANALYTICS | BENUTZERHANDBUCH | IM/AX4PH-D REV. P

# **AX416, AX436, AX460, AX466 und AX468**

Einkanal- und Zweikanal-pH/Redox-Analysatoren (ORP)

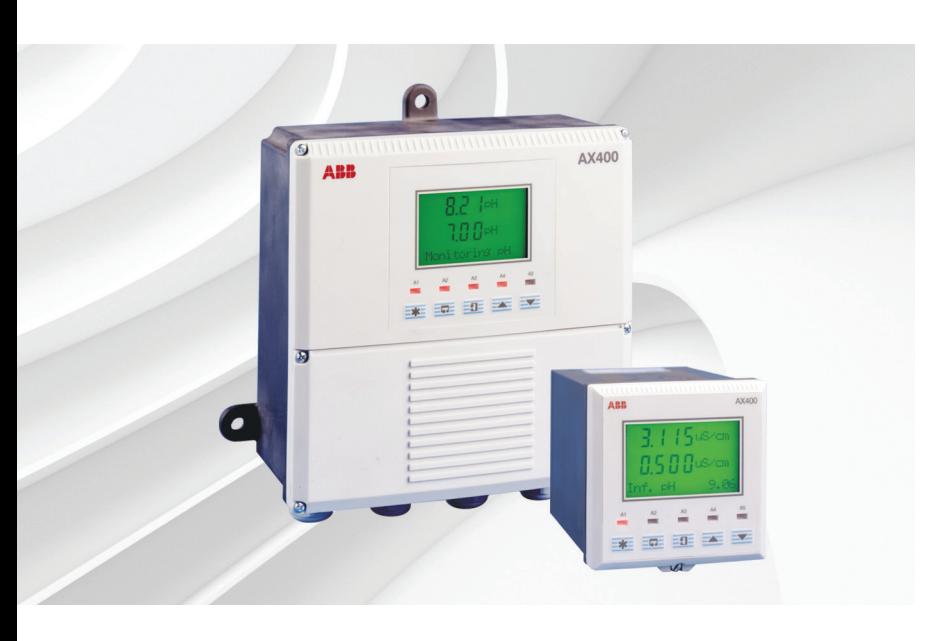

### Measurement made easy

 pH/Redox-Analysatoren (ORP) der Serie AX400

### **Weitere Informationen**

Weitere Veröffentlichungen stehen zum kostenlosen Download zur Verfügung unter: [www.abb.com/analytical](https://new.abb.com/products/measurement-products/analytical/continuous-water-analysis)

Oder Sie erhalten Sie durch Scannen dieses Codes:

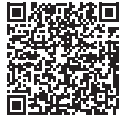

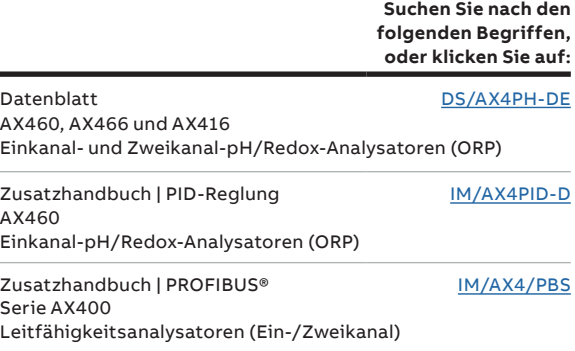

### **Elektrische Sicherheit**

Dieses Gerät erfüllt die Anforderungen der Richtlinie CEI/IEC 61010-1:2001-2 "Safety Requirements for Electrical Equipment for Measurement, Control and Laboratory Use" (Sicherheitsanforderungen für elektrische Geräte, die für Mess-, Regel- und Laborzwecke eingesetzt werden). Wenn das Gerät NICHT entsprechend den Herstellerangaben eingesetzt wird, kann der Schutz des Geräts beeinträchtigt werden.

## **Symbole**

Das Gerät ist unter Umständen mit einem oder mehreren der folgenden Symbole gekennzeichnet:

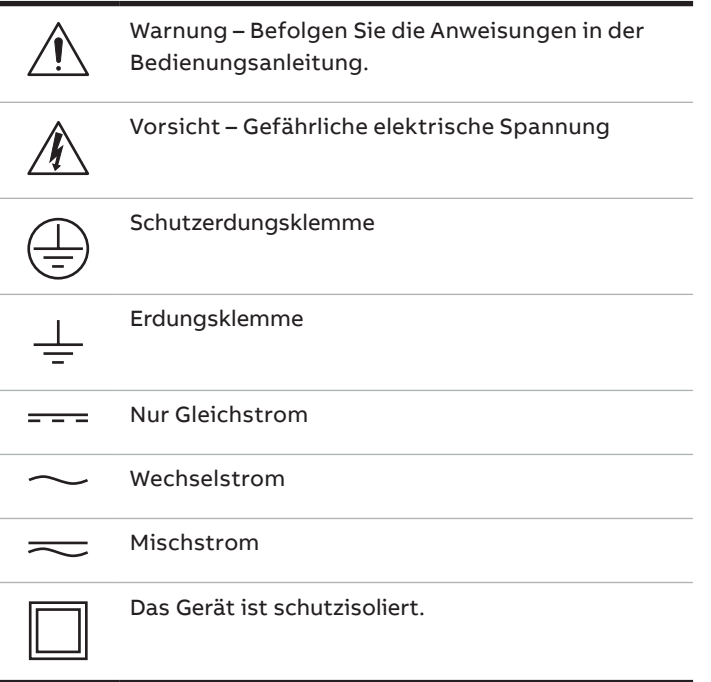

Die Informationen in dieser Betriebsanleitung sollen den Anwender lediglich beim effizienten Betrieb unserer Geräte unterstützen. Die Verwendung der Betriebsanleitung zu anderen Zwecken als den angegebenen ist ausdrücklich verboten. Der Inhalt darf weder vollständig noch in Auszügen ohne vorherige Genehmigung durch das Technical Publications Department vervielfältigt oder reproduziert werden.

### **Gesundheit und Sicherheit**

Um sicherzustellen, dass unsere Produkte keine Gefahr für Sicherheit und Gesundheit darstellen, sind folgende Punkte zu beachten:

- Die entsprechenden Abschnitte dieser Betriebsanleitung sind vor dem Betrieb sorgfältig zu lesen.
- Warnhinweise auf Verpackungen und Behältern müssen beachtet werden.
- Installation, Betrieb, Wartung und Reparatur dürfen nur von ausreichend qualifiziertem Personal und in Übereinstimmung mit den vorliegenden Informationen ausgeführt werden.
- Zur Vermeidung von Unfällen während des Betriebs mit Hochdruck und/oder unter hohen Temperaturen sind die üblichen Sicherheitsmaßnahmen zu ergreifen.
- Chemikalien dürfen nicht an Stellen gelagert werden, an denen sie hohen Temperaturen ausgesetzt sind. Pulver müssen trocken gelagert werden. Die üblichen Sicherheitsanweisungen sind zu befolgen.
- Bei der Entsorgung von Chemikalien muss darauf geachtet werden, dass unterschiedliche Chemikalien nicht miteinander vermischt werden.

Sicherheitsanweisungen bezüglich des Betriebs der in dieser Bedienungsanleitung beschriebenen Einrichtungen oder relevante Sicherheitsdatenblätter (sofern zutreffend) sowie Reparatur- und Ersatzteilinformationen können unter der auf dem rückseitigen Umschlag angegebenen Adresse bezogen werden.

### **INHALTSVERZEICHNIS**

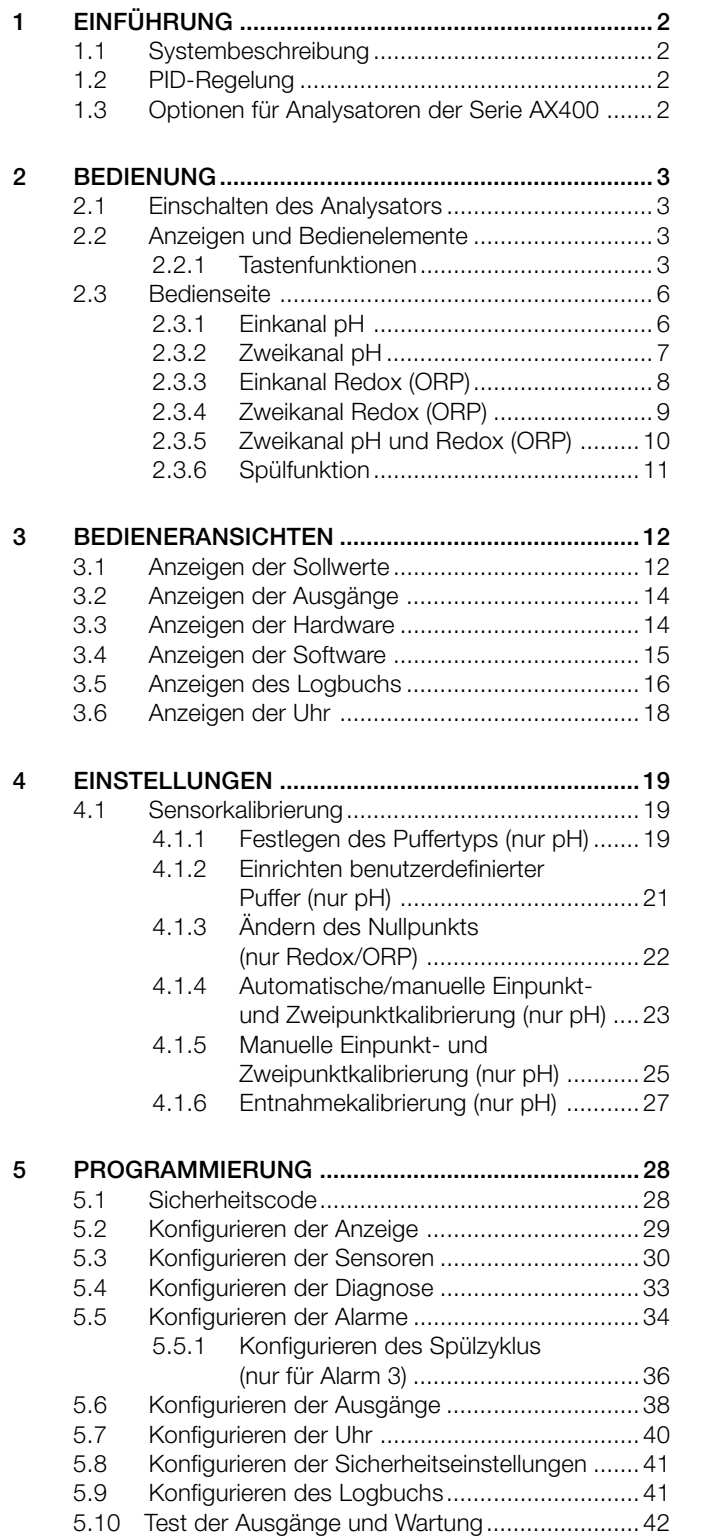

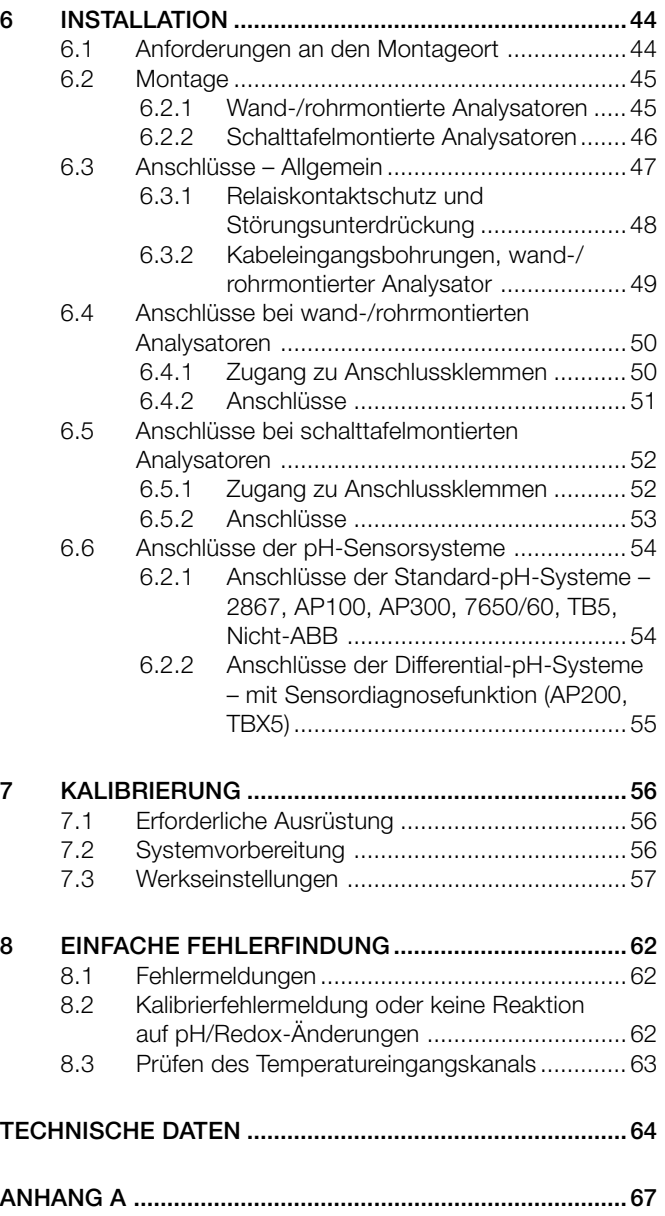

A1 Pufferlösungen .....................................................67

1

### **1 EINFÜHRUNG**

#### **1.1 Systembeschreibung**

Die pH/Redox (ORP)-Analysatoren AX460 (Einkanal) und AX466 (Zweikanal) und die zugehörigen Elektrodensysteme dienen zur kontinuierlichen Überwachung und Steuerung des pH- und Redoxwerts (ORP). Das Elektrodensystem kann mit der eingebauten Kalibriermöglichkeit auf das Gerät standardisiert werden; eine Einpunkt- Kalibrierfunktion gestattet eine einfache Betriebskalibrierung nach der anfänglichen Standardisierung.

Der Analysator ist in wand-/rohrmontierter bzw. in schalttafelmontierter Ausführung erhältlich und kann wahlweise mit einem oder zwei programmierbaren Eingangskanälen für pH und/oder Redox (ORP) betrieben werden, die jeweils mit einem Temperatureingangskanal ausgestattet sind. Bei der Durchführung von temperaturkompensierten Messungen wird die Probentemperatur von einem Widerstandthermometer (Pt100, Pt1000 oder Balco 3K) erfasst, das in das Elektrodensystem integriert werden kann.

Der Analysator kann sowohl auf einen Standard-pH-Eingang (Einzeleingang, hohe Impedanz >1013Ω) als auch auf einen Differential-pH-Eingang (Dualeingänge mit hoher Impedanz, jeweils >10<sup>13</sup>Ω) konfiguriert und angeschlossen werden.

Der Differential-pH-Eingang eignet sich für pH-Elektrodensysteme mit Mediumserde (Flüssigkeitserde). Die Signale von der Messelektrode und der Referenzelektrode werden separat durch je einen Hochimpedanz-Verstärker gemessen und mit dem Potential der Mediumserde (Flüssigkeitserde) verglichen. Die Differenz zwischen den Ergebnissen wird für die pH-Messung herangezogen.

Alle Modelle sind mit einer Spülfunktion zum Reinigen des Systems ausgerüstet. Das Alarmrelais 3 kann wahlweise für die automatische oder manuelle Steuerung des Spülsystems konfiguriert werden. Das Relais kann zur Abgabe eines kontinuierlichen oder impulsförmigen Signals als Steuerung der externen Spannungsversorgung für ein Magnetventil oder einer Pumpe programmiert werden. Die Frequenz, die Dauer und die Wiederherstellungszeit für den Spülzyklus sind auch programmierbar. Während des Spülzyklus wird der Analogausgangswert auf dem Niveau vor Beginn des Zyklus gehalten.

Der Analysator wird über fünf Membrantasten an der Frontseite bedient und programmiert. Die Programmfunktionen sind durch einen vierstelligen Sicherheitscode vor unbefugter Änderung geschützt.

#### **1.2 PID-Regelung**

Der Einkanal pH-Analysator verfügt standardmäßig über eine PID-Regelung (PID = proportionale, integrale und differentielle Regelcharakteristik). Eine vollständige Beschreibung sowie Anweisungen zur Konfiguration und Bedienung der PID-Regelung finden Sie im beigefügten *Zusatzhandbuch für PID-Regelung (IM/AX4PID–D).*

#### **1.3 Optionen für Analysatoren der Serie AX400**

In Tabelle 1.1 werden die möglichen Konfigurationen für die Analysatoren der Serie AX400 dargestellt. Die eingebaute Eingangsplatine für die einzelnen Eingänge wird im Analysator automatisch erkannt; es werden ausschließlich die Menüs für die Bedienung und Programmierung der betreffenden Eingangsplatine angezeigt. Wenn keine Eingangsplatine für einen zweiten Eingang (Sensor B) eingebaut ist, stehen die Menüs für Sensor B nicht zur Verfügung.

| Modell | Beschreibung des Analysators                                         | Sensor A                   |                            |
|--------|----------------------------------------------------------------------|----------------------------|----------------------------|
| AX410  | Einkanal, 2-Elektroden-Leitfähigkeit (0 bis 10.000 µS/cm)            | 2-Elektroden-Leitfähigkeit |                            |
| AX411  | Zweikanal, 2-Elektroden-Leitfähigkeit (0 bis 10.000 µS/cm)           | 2-Elektroden-Leitfähigkeit | 2-Elektroden-Leitfähigkeit |
| AX413  | Zweikanal, 2-Elektroden-Leitfähigkeit und 4-Elektroden-Leitfähigkeit | 2-Elektroden-Leitfähigkeit | 4-Elektroden-Leitfähigkeit |
| AX416  | Zweikanal, 2-Elektroden-Leitfähigkeit und pH/Redox (ORP)             | 2-Elektroden-Leitfähigkeit | pH/Redox (ORP)             |
| AX418  | Zweikanal, 2-Elektroden-Leitfähigkeit und Gelöstsauerstoff           | 2-Elektroden-Leitfähigkeit | Gelöstsauerstoff           |
| AX430  | Einkanal, 4-Elektroden-Leitfähigkeit (0 bis 2.000 mS/cm)             | 4-Elektroden-Leitfähigkeit |                            |
| AX433  | Zweikanal, 4-Elektroden-Leitfähigkeit (0 bis 2.000 mS/cm)            | 4-Elektroden-Leitfähigkeit | 4-Elektroden-Leitfähigkeit |
| AX436  | Zweikanal, 4-Elektroden-Leitfähigkeit und pH/Redox (ORP)             | 4-Elektroden-Leitfähigkeit | pH/Redox (ORP)             |
| AX438  | Zweikanal, 4-Elektroden-Leitfähigkeit und Gelöstsauerstoff           | 4-Elektroden-Leitfähigkeit | Gelöstsauerstoff           |
| AX450  | Einkanal, 2-Elektroden-Leitfähigkeit (USP)                           | 2-Elektroden-Leitfähigkeit |                            |
| AX455  | Zweikanal, 2-Elektroden-Leitfähigkeit (USP)                          | 2-Elektroden-Leitfähigkeit | 2-Elektroden-Leitfähigkeit |
| AX456  | Zweikanal, 2-Elektroden-Leitfähigkeit (USP) und pH/Redox (ORP)       | 2-Elektroden-Leitfähigkeit | pH/Redox (ORP)             |
| AX460  | Einkanal, pH/Redox (ORP)                                             | pH/Redox (ORP)             |                            |
| AX466  | Zweikanal, pH/Redox (ORP)                                            | pH/Redox (ORP)             | pH/Redox (ORP)             |
| AX468  | Zweikanal, pH/Redox (ORP) und Gelöstsauerstoff                       | pH/Redox (ORP)             | Gelöstsauerstoff           |
| AX480  | Einkanal, Gelöstsauerstoff                                           | Gelöstsauerstoff           |                            |
| AX488  | Zweikanal, Gelöstsauerstoff                                          | Gelöstsauerstoff           | Gelöstsauerstoff           |

**Tabelle 1.1 Optionen für Analysatoren der Serie AX400**

### **2 BEDIENUNG**

#### **2.1 Einschalten des Analysators**

**Warnung:** Prüfen Sie, ob alle Anschlüsse (insbesondere die Erdung) ordnungsgemäß vorgenommen sind (siehe Abschnitt 6.3).

- 1) Prüfen Sie, ob die Eingangssensoren ordnungsgemäß angeschlossen sind.
- 2) Schalten Sie die Spannungsversorgung des Analysators ein. Während der internen Prüfungen wird ein Startbildschirm angezeigt. Die Betriebsanzeige mit den Messwerten erscheint sobald die pH-/Redoxmessung beginnt. (**Bedienseite**; Abschnitt 2.3).

#### **2.2 Anzeigen und Bedienelemente – Abb. 2.1**

Die Anzeige umfasst zwei digitale Anzeigenzeilen mit 41 /2 Stellen und 7 Segmenten, in denen die tatsächlichen Werte der gemessenen Parameter und die Alarmsollwerte angezeigt werden, sowie eine Punktmatrixanzeige mit 6 Zeichen für die zugehörigen Einheiten. Die untere Anzeigenzeile besteht aus einer 16-Zeichen-Punktmatrix für die Betriebs- und Programmierdaten.

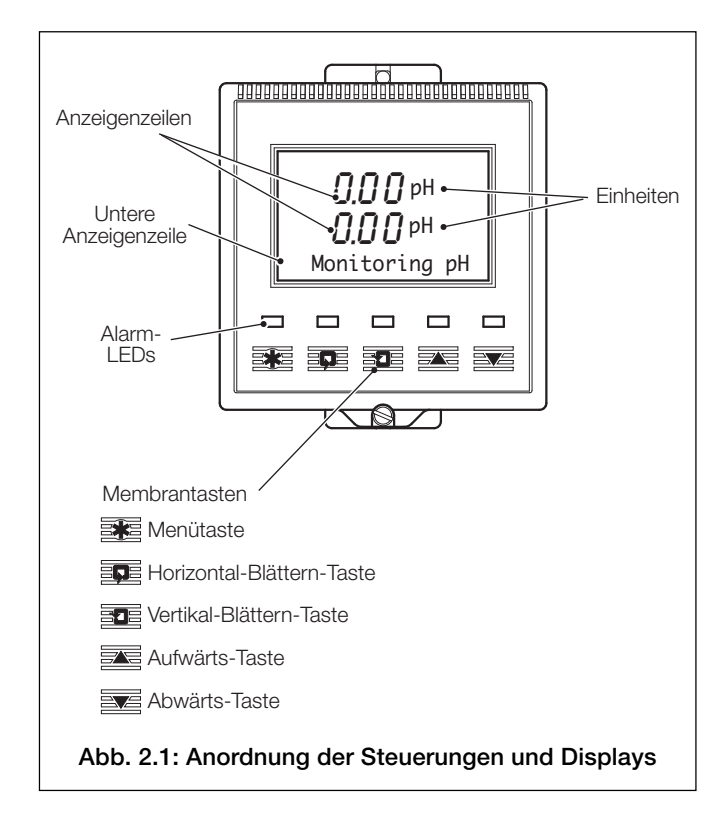

#### **2.2.1 Tastenfunktionen**

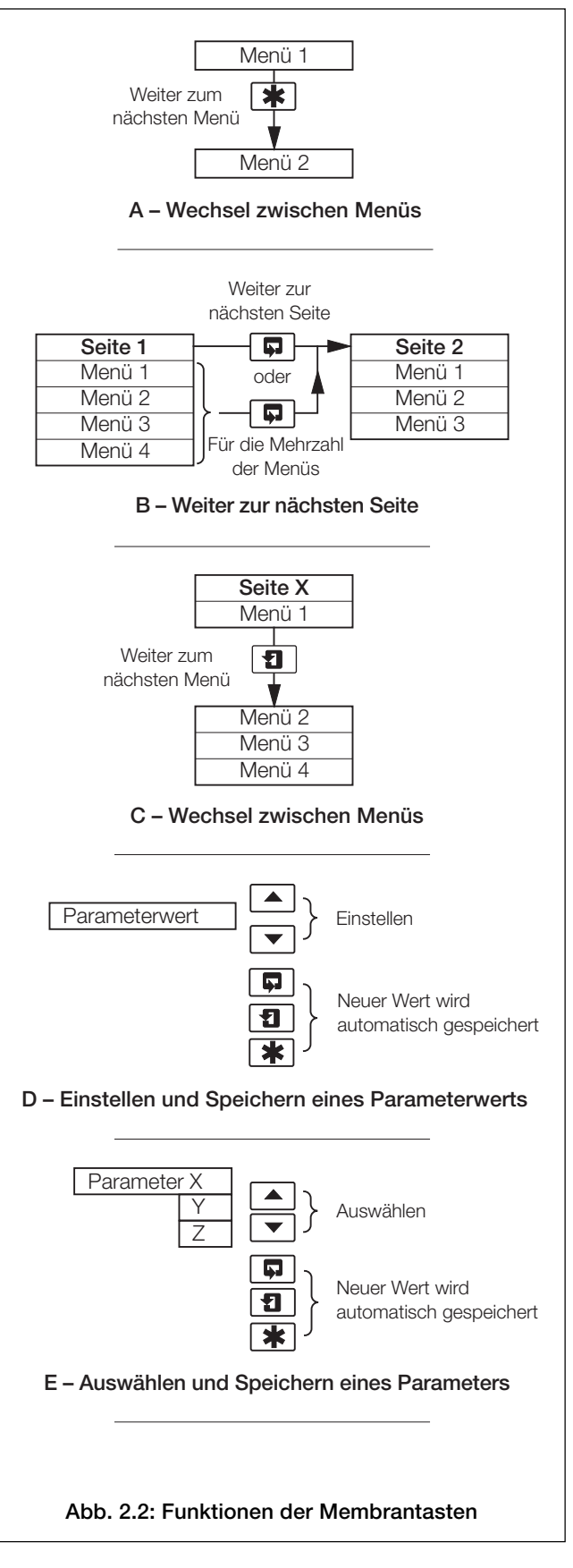

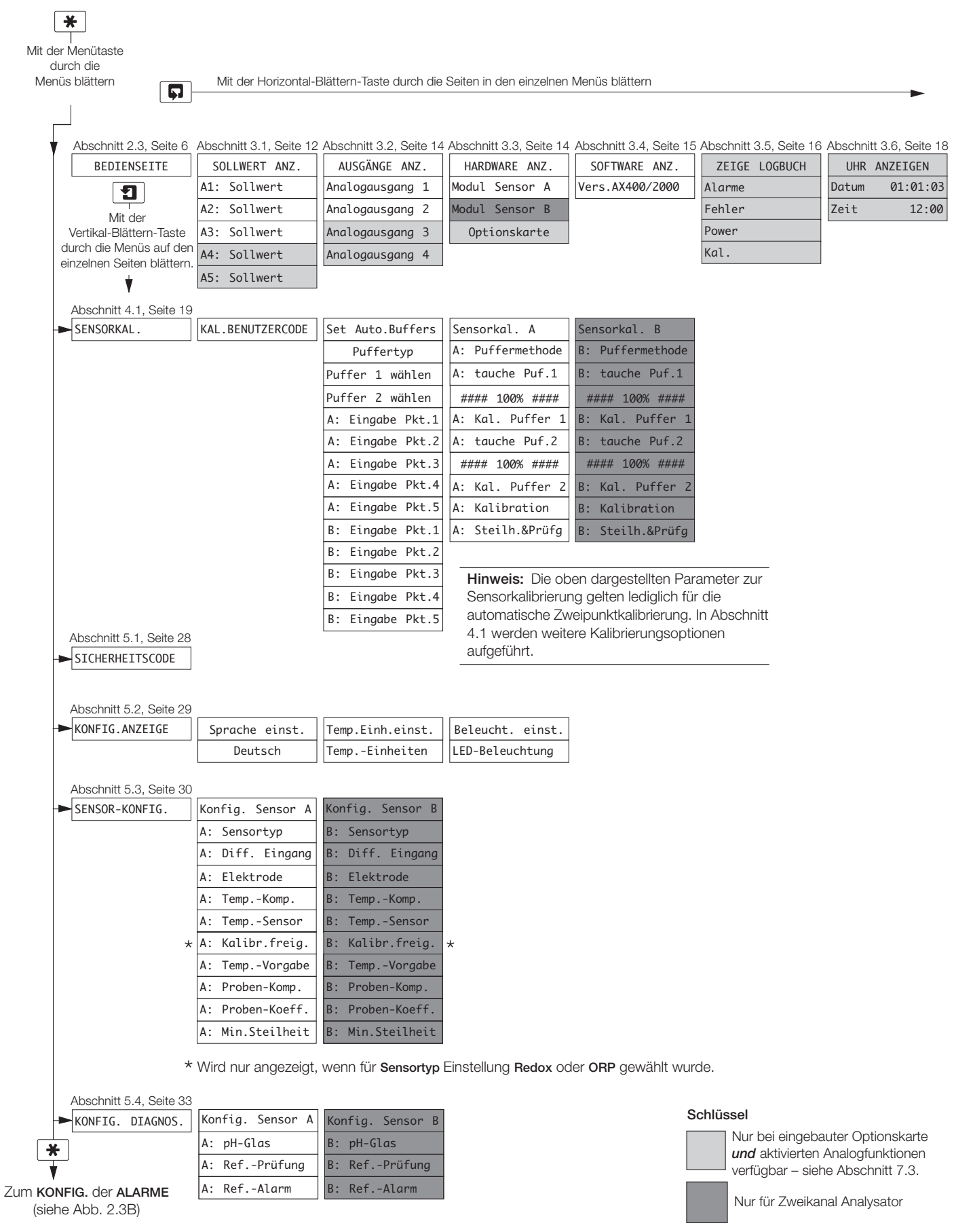

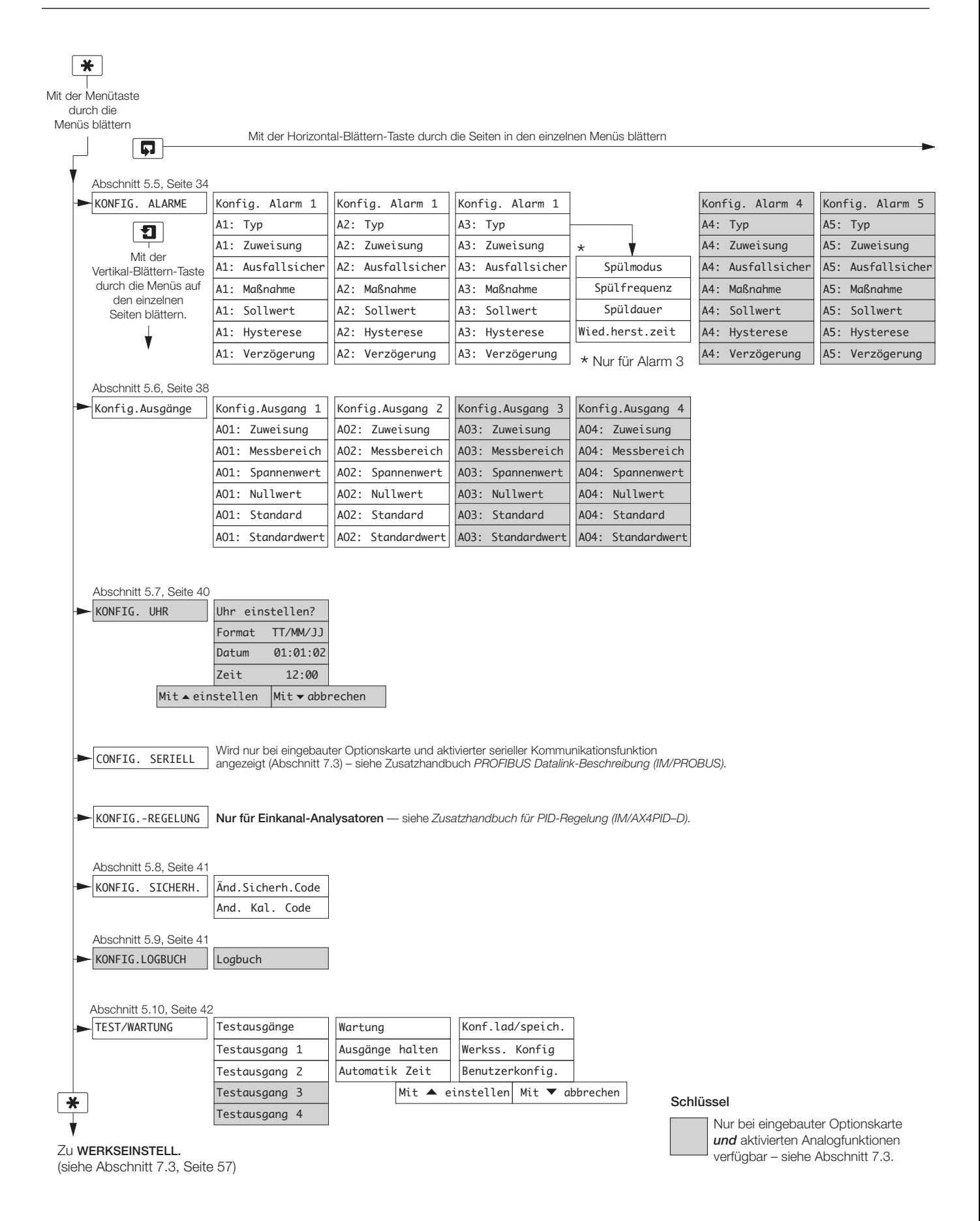

#### **Abb. 2.3B: Gesamtdiagramm für Programmierung**

#### **…2 BEDIENUNG**

#### **2.3 Bedienseite**

#### **2.3.1 Einkanal pH**

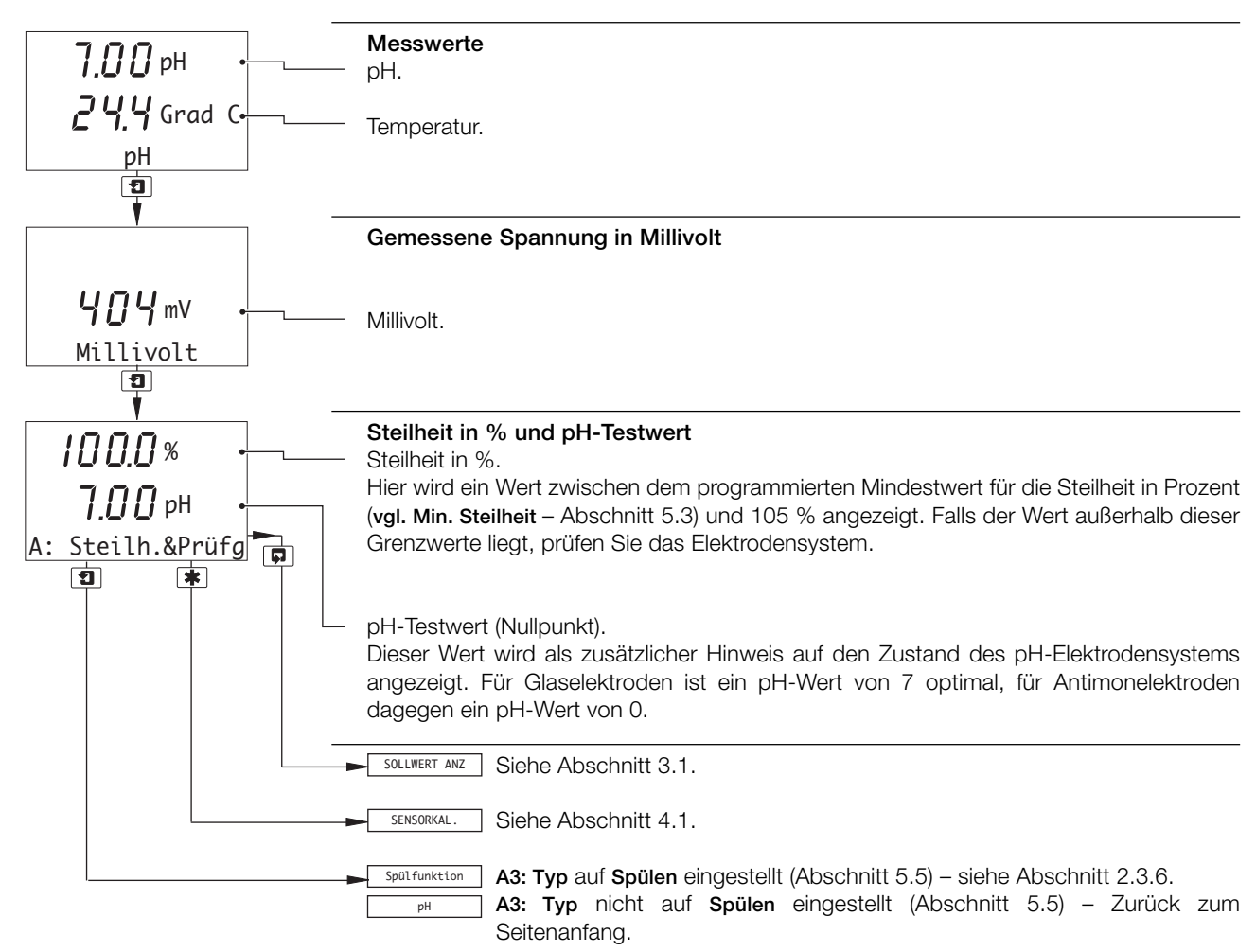

#### **2.3.2 Zweikanal pH**

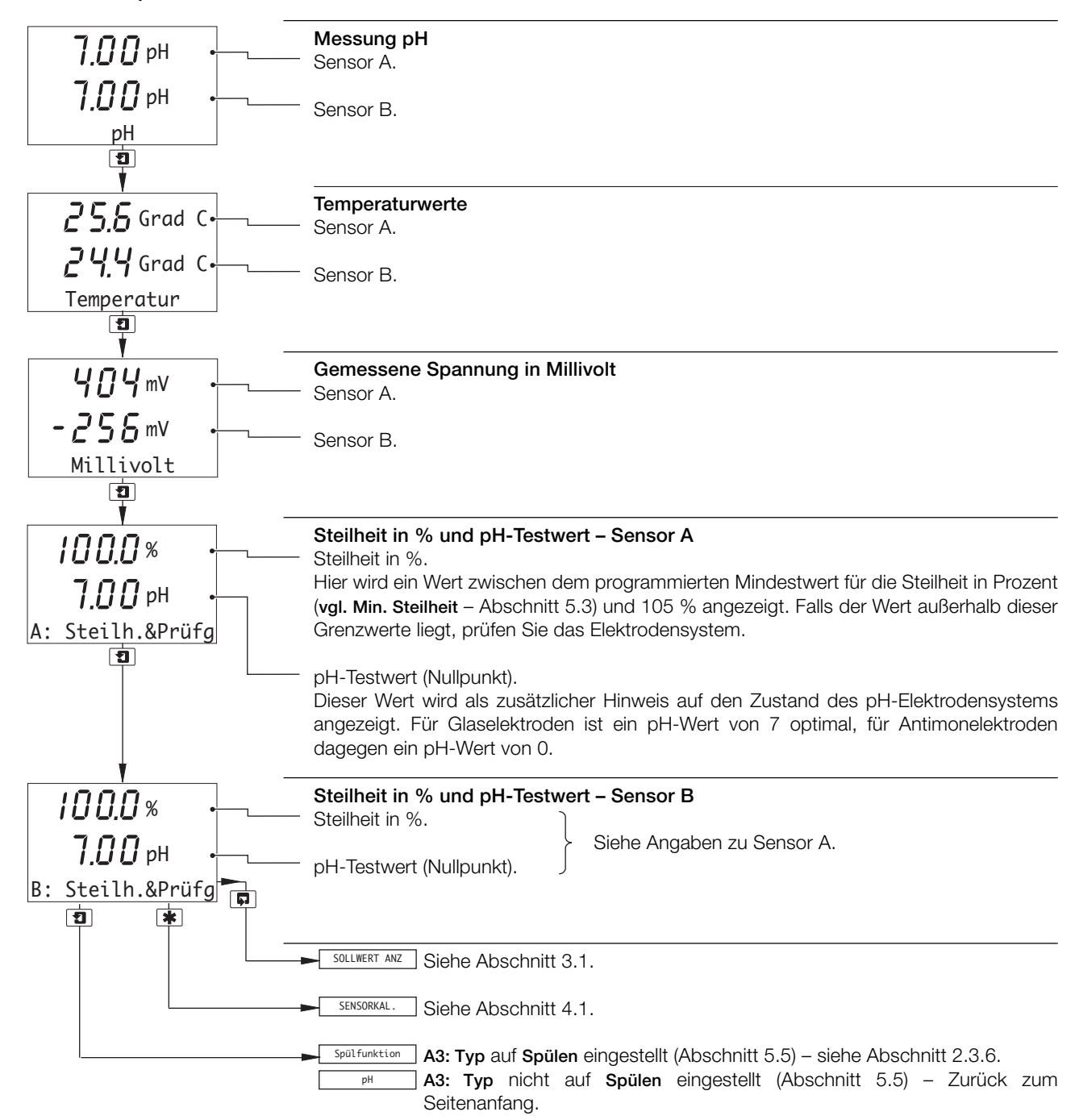

#### **2.3.3 Einkanal Redox (ORP)**

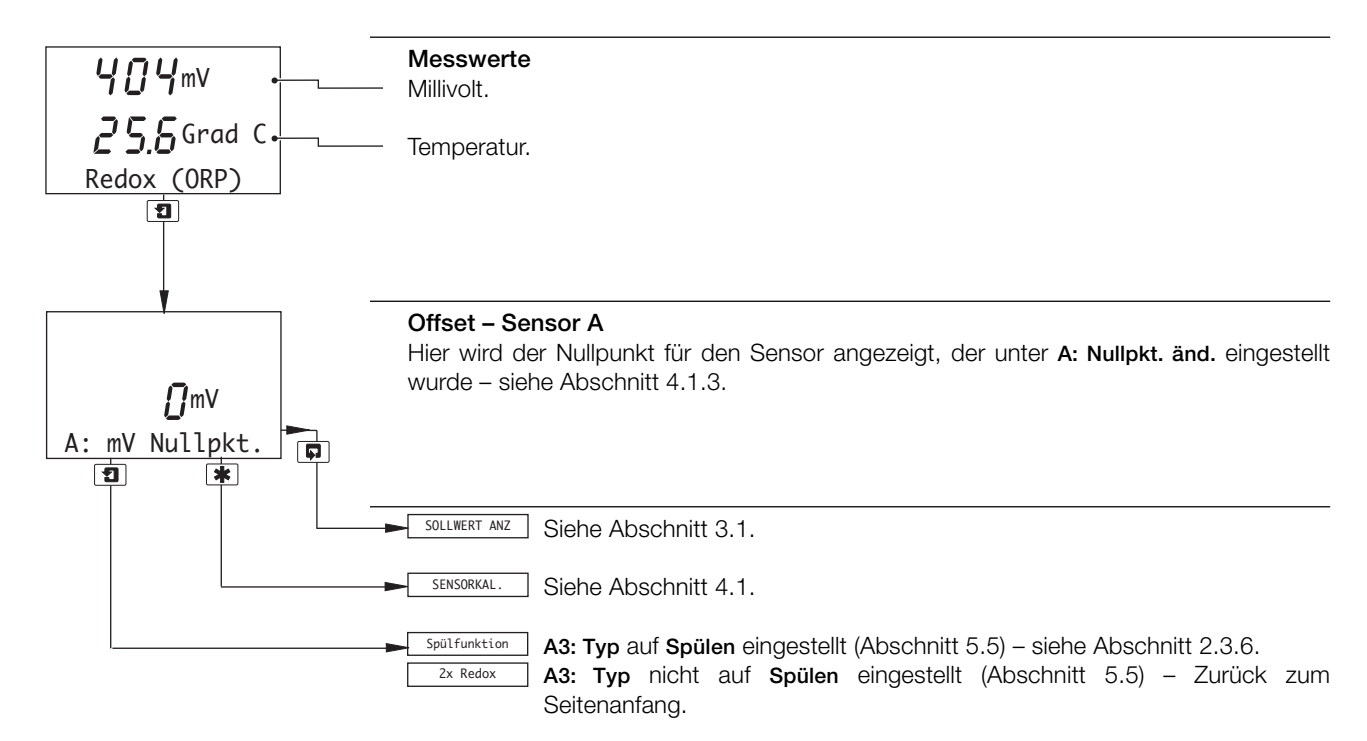

#### **2.3.4 Zweikanal Redox (ORP)**

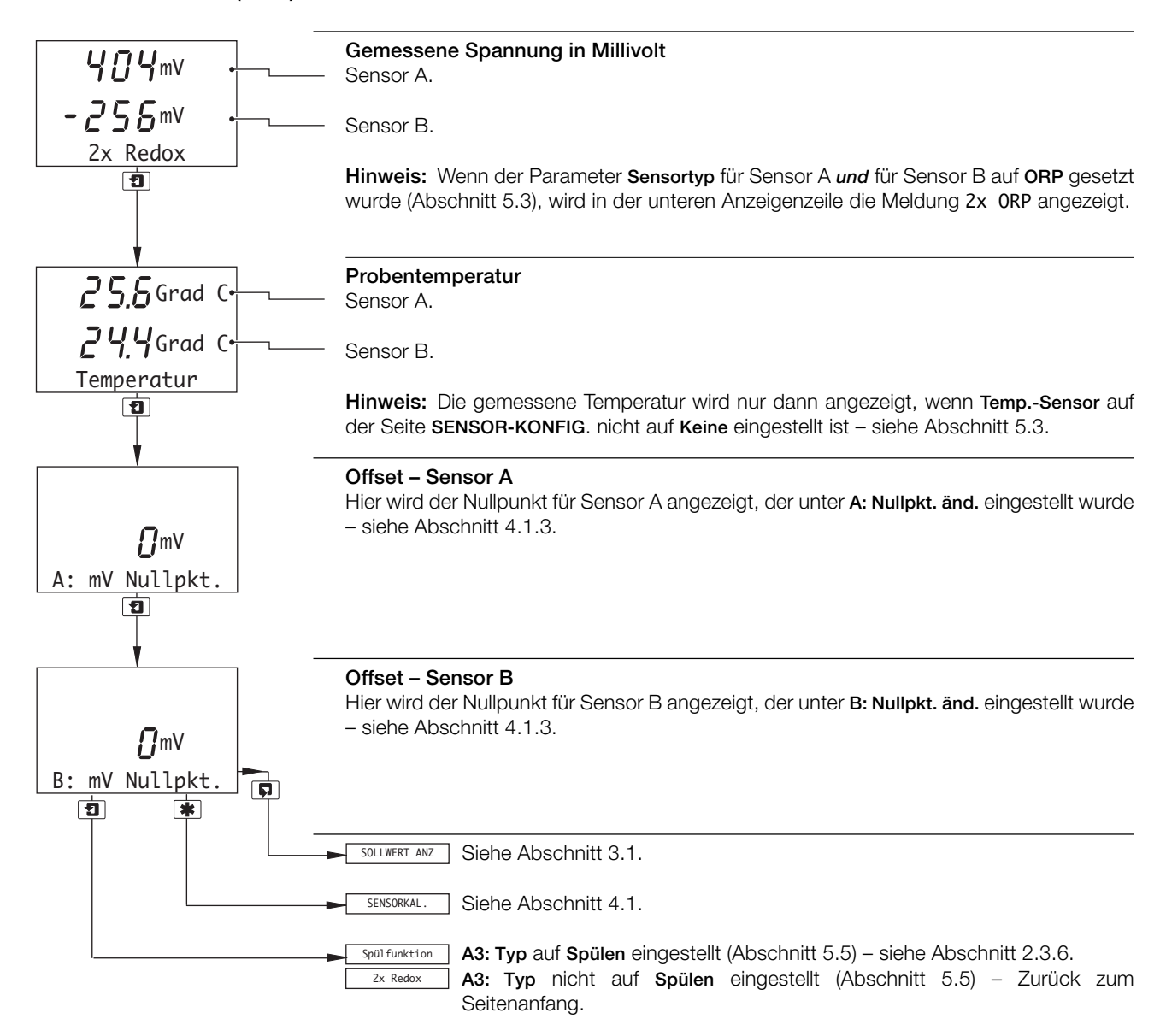

#### **2.3.5 Zweikanal pH und Redox (ORP)**

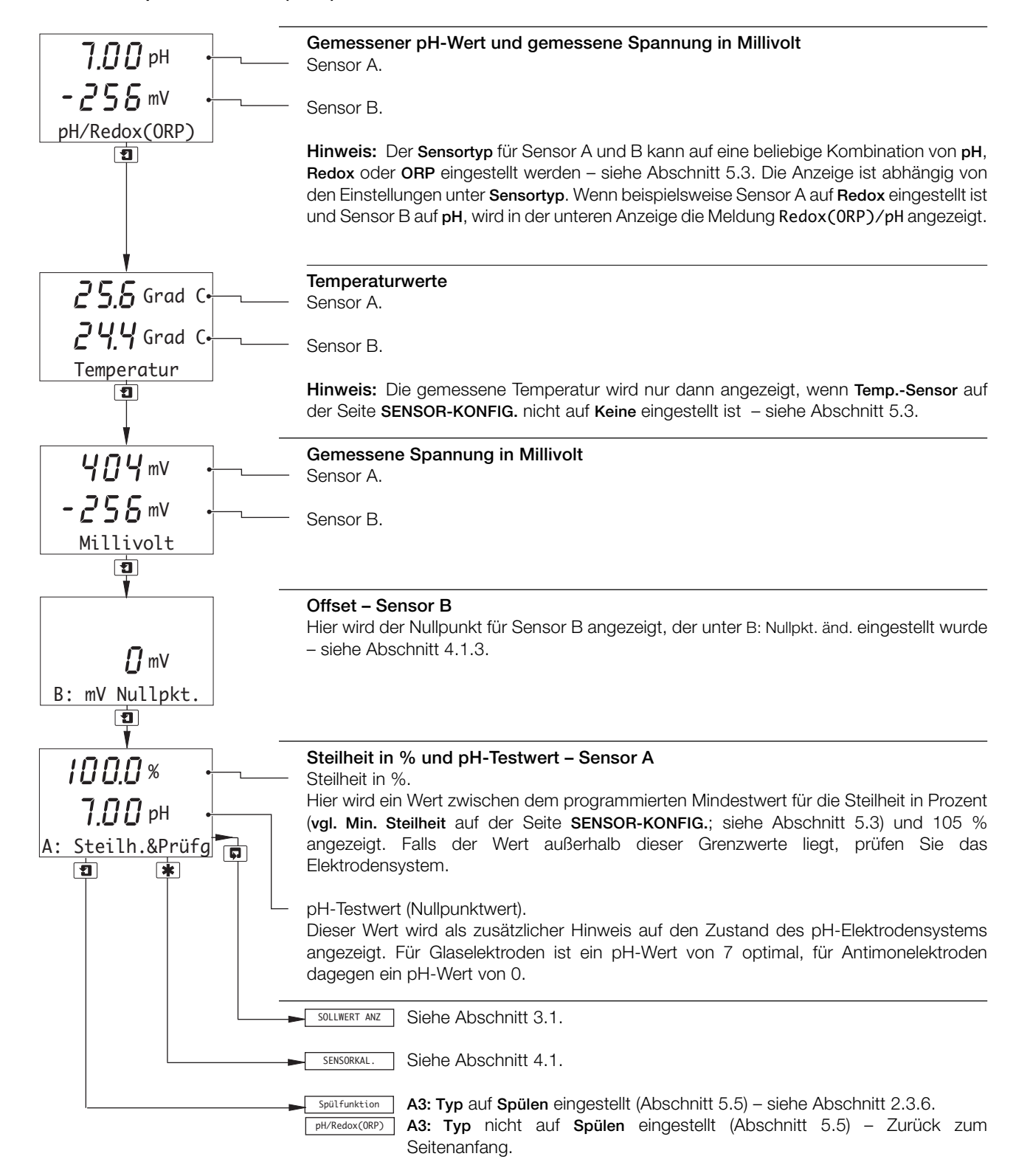

#### **2.3.6 Spülfunktion**

**Hinweis:** Dies gilt nur, wenn **A3: Typ** auf **Spülen** eingestellt wurde (siehe Abschnitt 5.5).

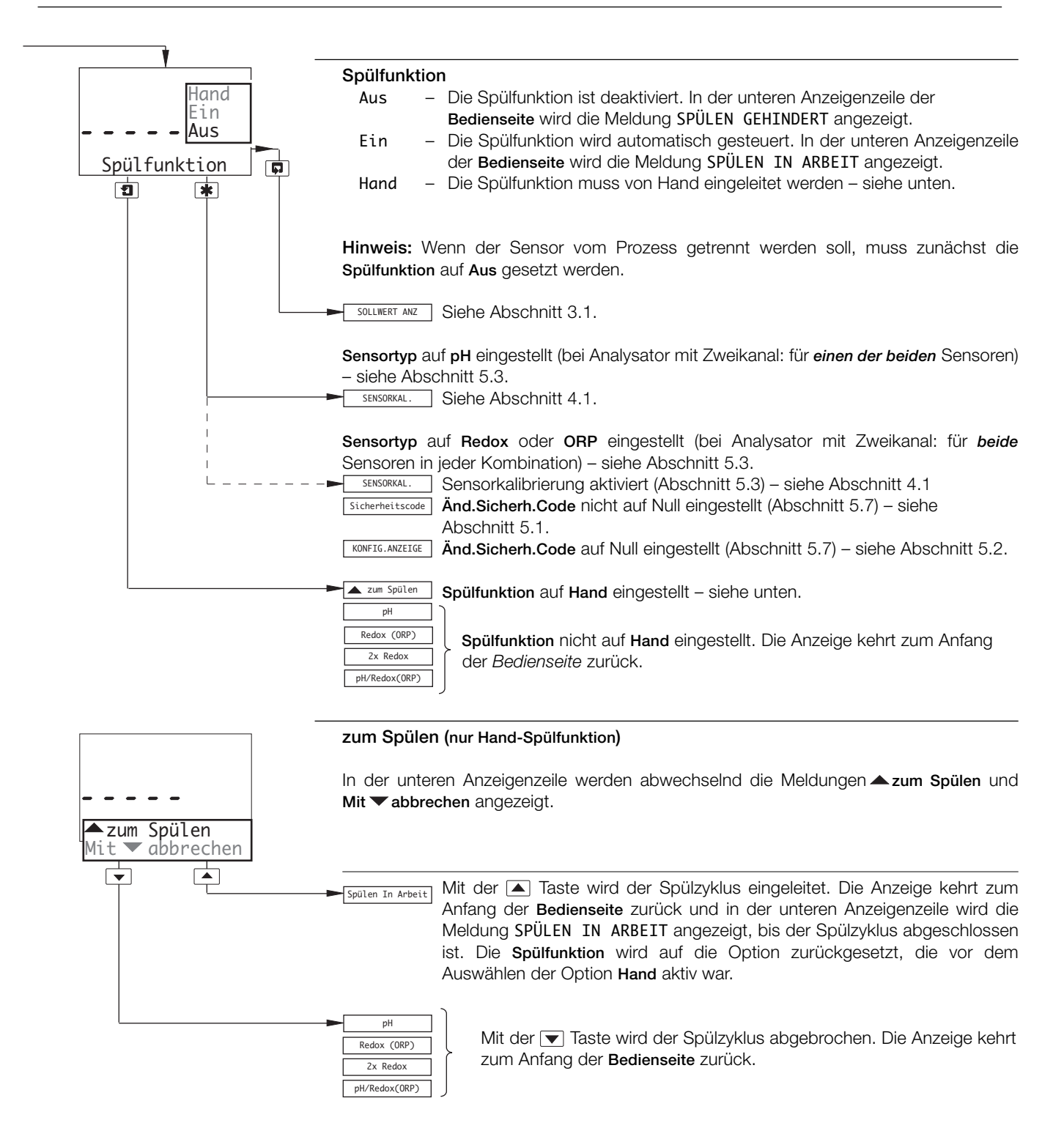

### **3 BEDIENERANSICHTEN**

#### **3.1 Anzeigen der Sollwerte**

**Hinweis:** Die Parameternamen und Maßeinheiten auf der Seite **Sollwert anz** sind abhängig von den Einstellungen für den **Sensortyp** für Sensor A und B – siehe Abschnitt 5.3. Im Folgenden werden lediglich Beispiele gegeben.

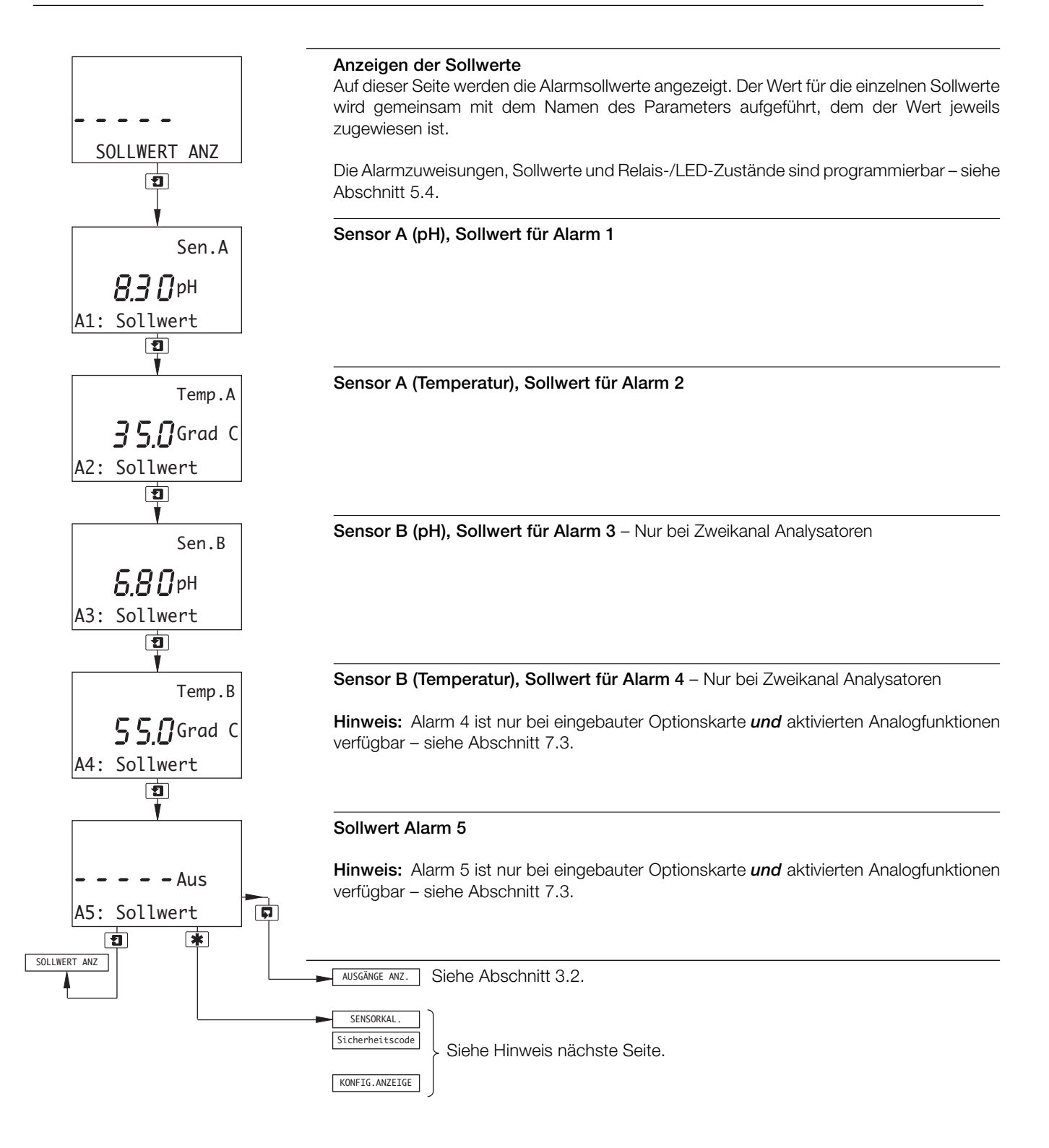

#### **…3.1 Anzeigen der Sollwerte**

**Hinweis:** Welches Menü bei Betätigung der Taste bil in den Seiten der Bedieneransicht angezeigt wird, ist abhängig von der Analysatorkonfiguration, d. h.:

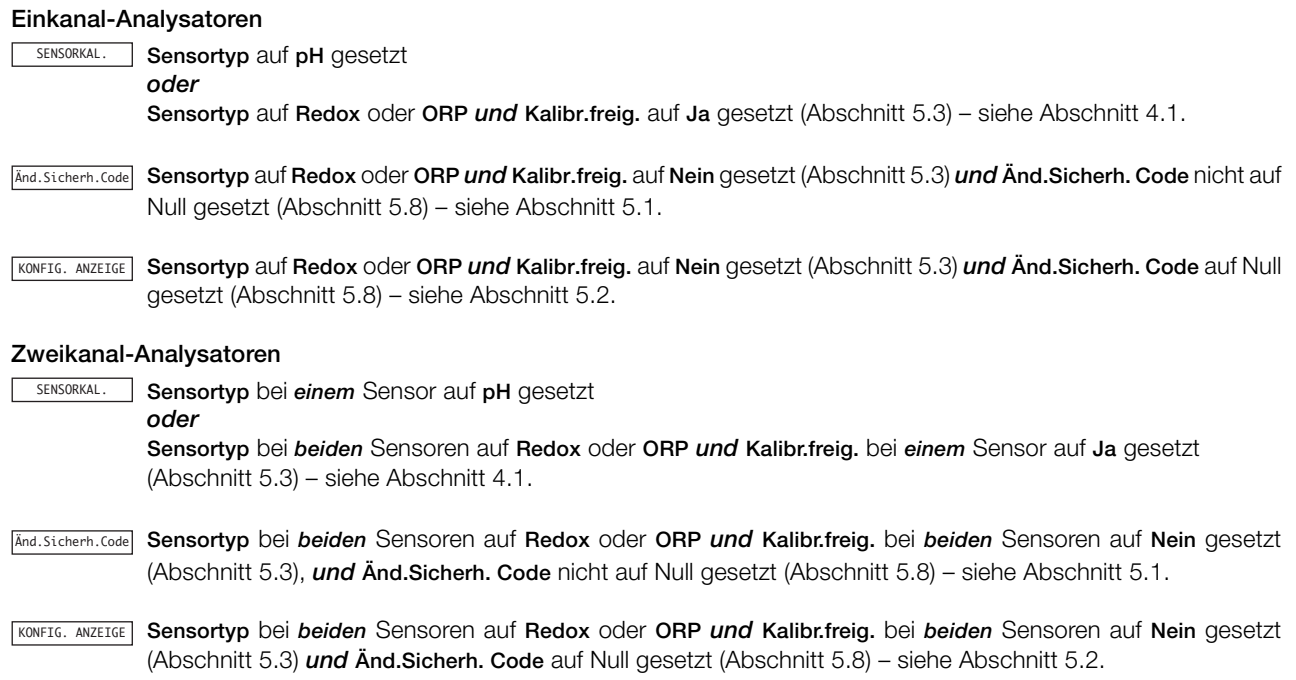

#### **…3 BEDIENERANSICHTEN**

#### **3.2 Anzeigen der Ausgänge**

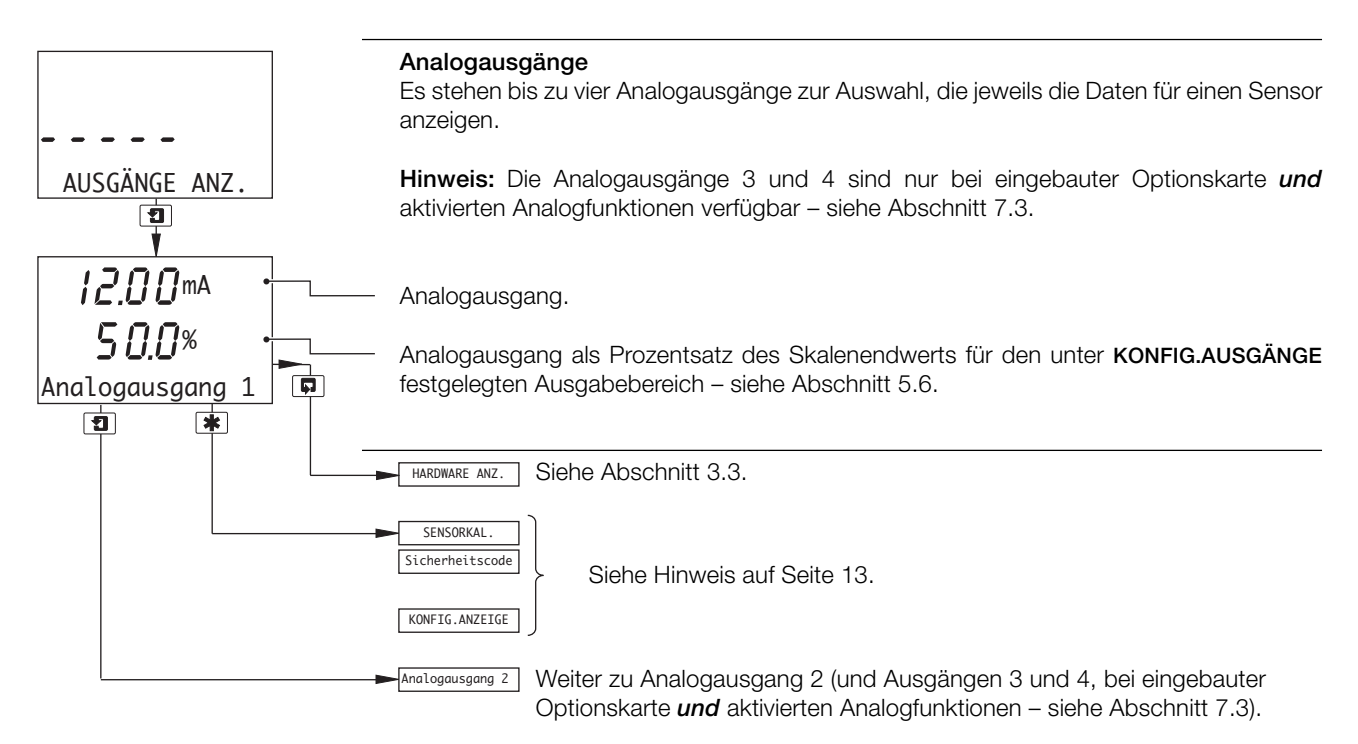

#### **3.3 Anzeigen der Hardware**

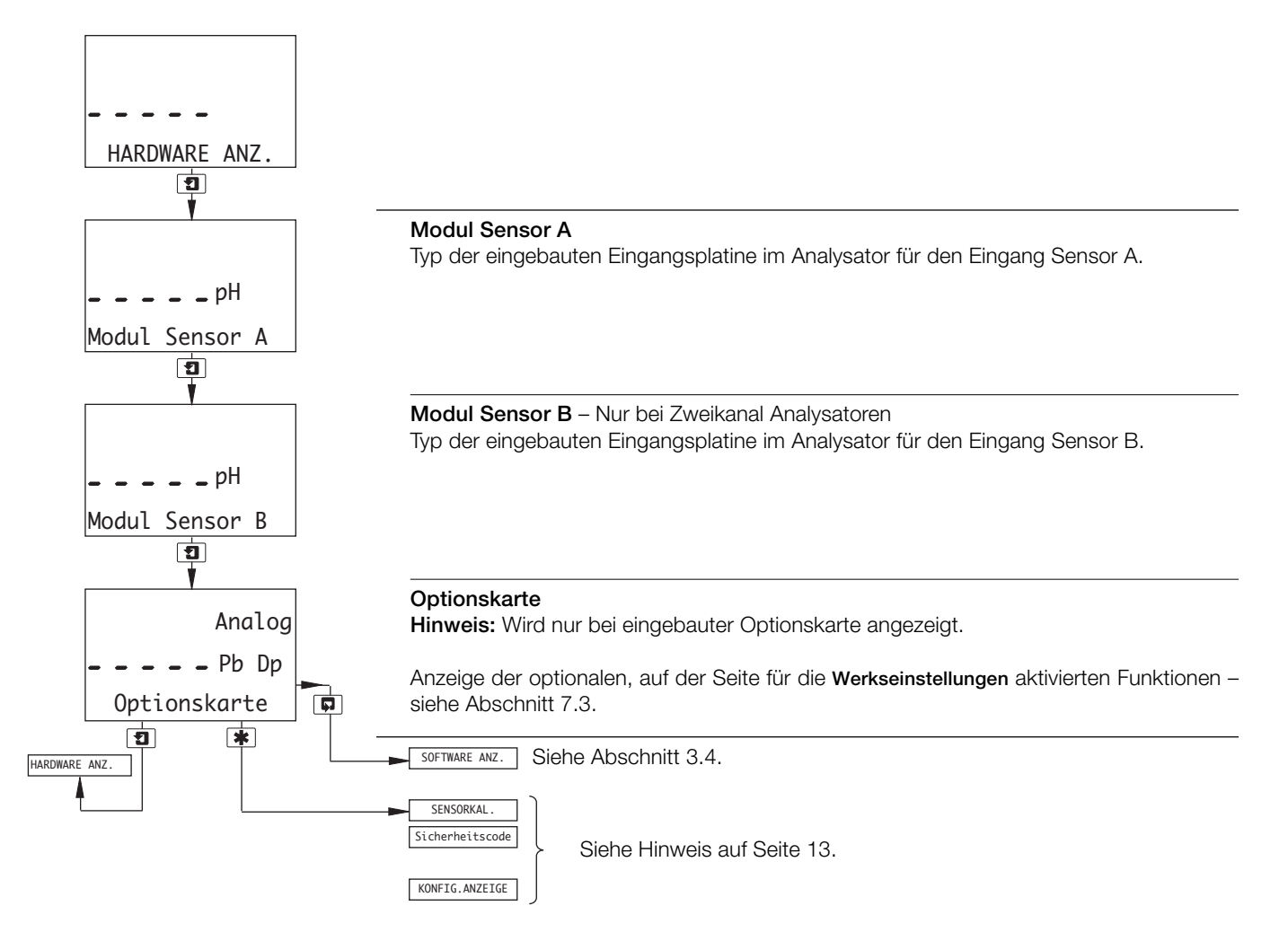

#### **3.4 Anzeigen der Software**

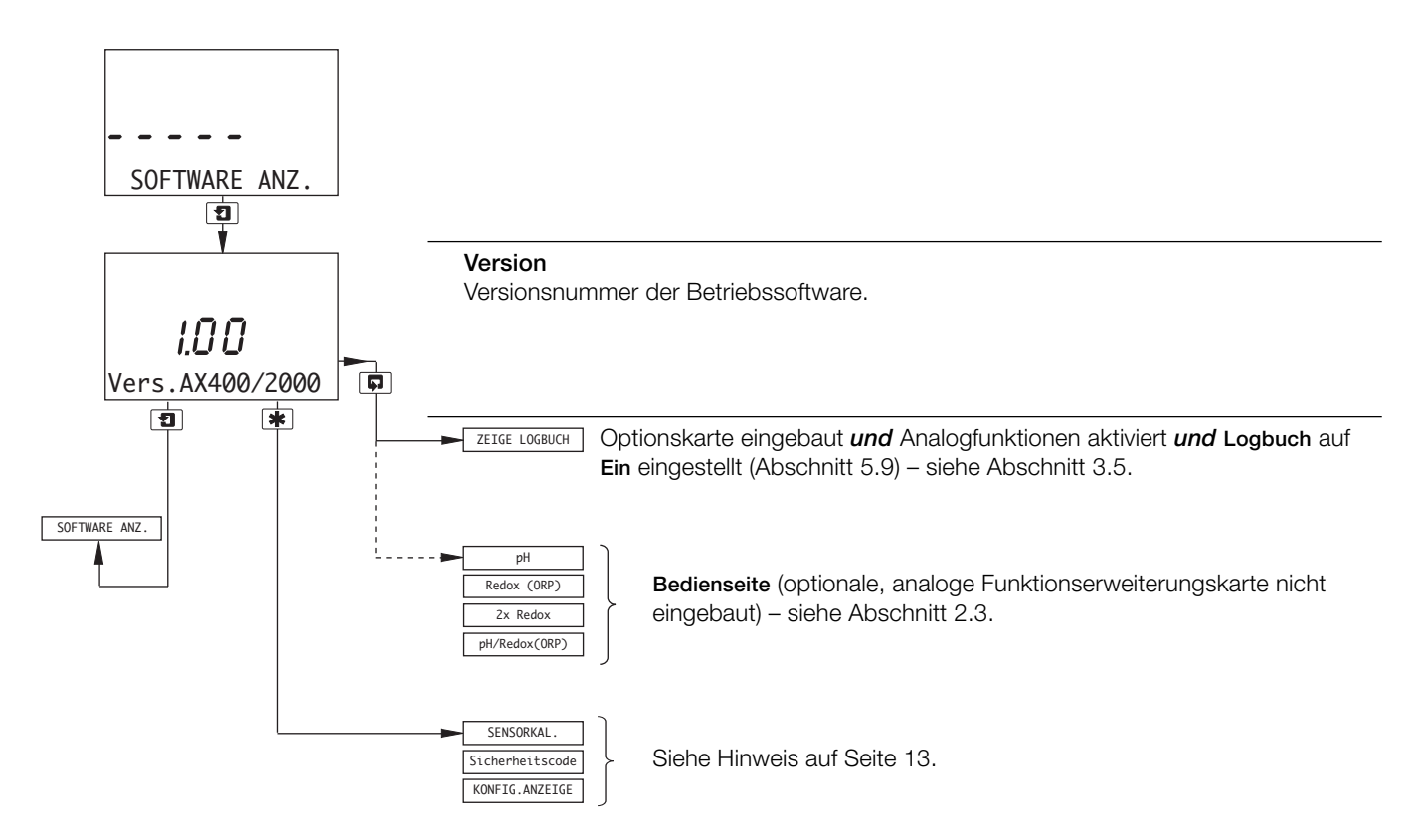

#### **…3 BEDIENERANSICHTEN**

**Hinweis:** Die Funktion **ZEIGE LOGBUCH** ist nur verfügbar, wenn die Optionskarte eingebaut ist, die Analogfunktionen aktiviert sind (Abschnitt 7.3) *und* die Option **Logbuch** auf **Ein** gesetzt ist (Abschnitt 5.9).

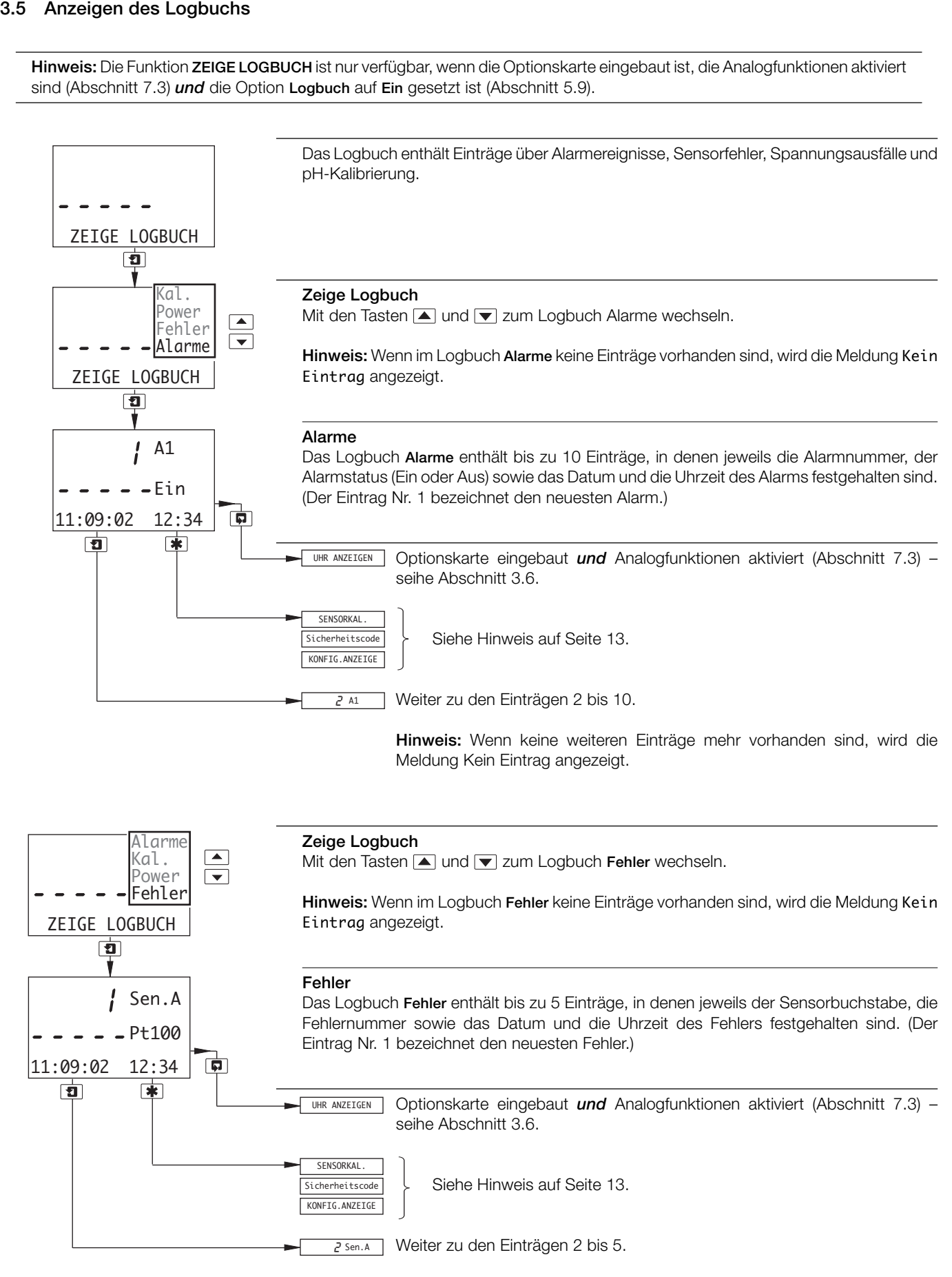

**Hinweis:** Wenn keine weiteren Einträge mehr vorhanden sind, wird die Meldung Kein Eintrag angezeigt.

#### **...3.5 Anzeigen des Logbuchs**

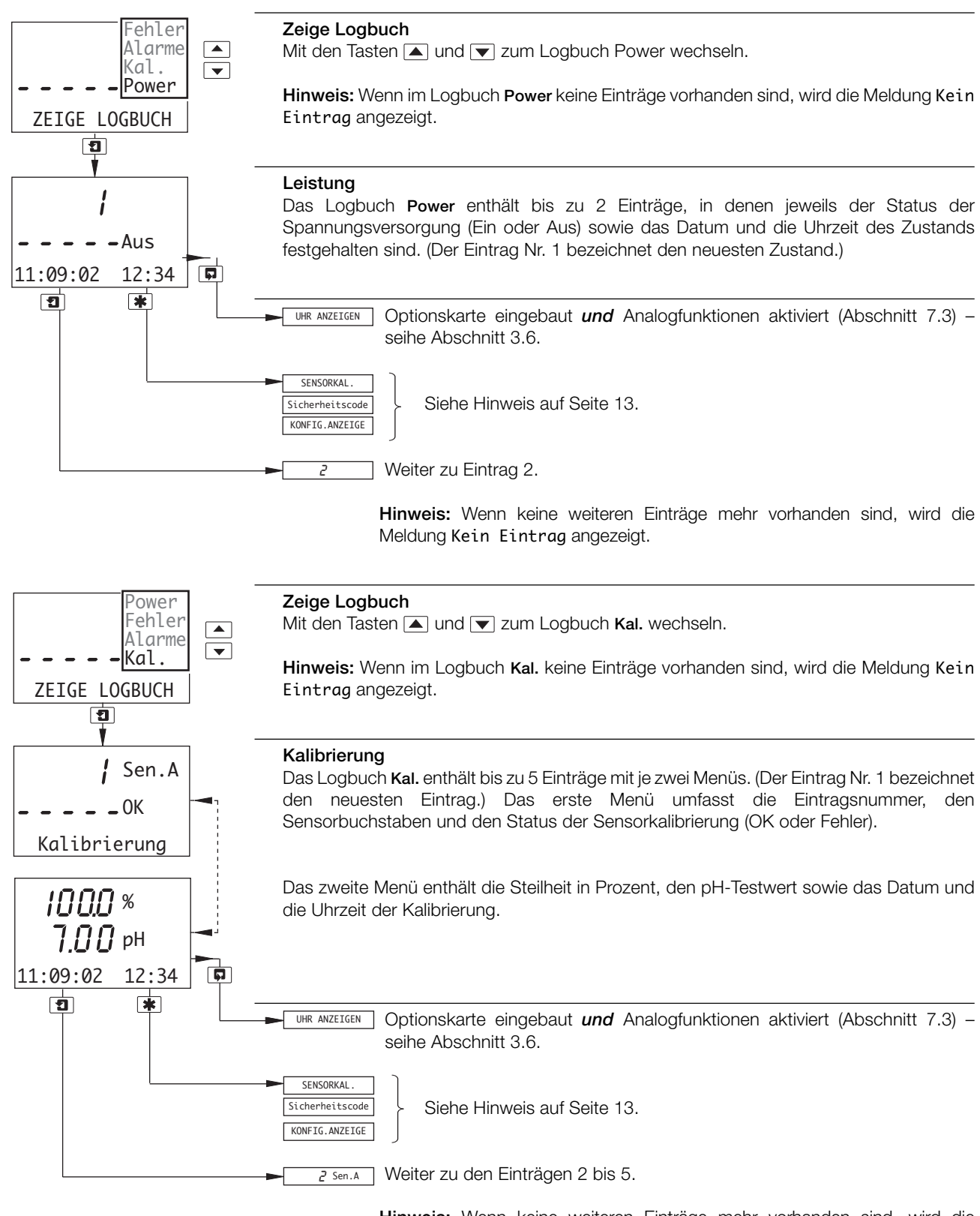

**Hinweis:** Wenn keine weiteren Einträge mehr vorhanden sind, wird die Meldung Kein Eintrag angezeigt.

#### **…3 BEDIENERANSICHTEN**

#### **3.6 Anzeigen der Uhr**

Hinweis: Die Funktion **UHR ANZEIGEN** ist nur bei eingebauter Optionskarte *und* aktivierten Analogfunktionen verfügbar – siehe Abschnitt 7.3.

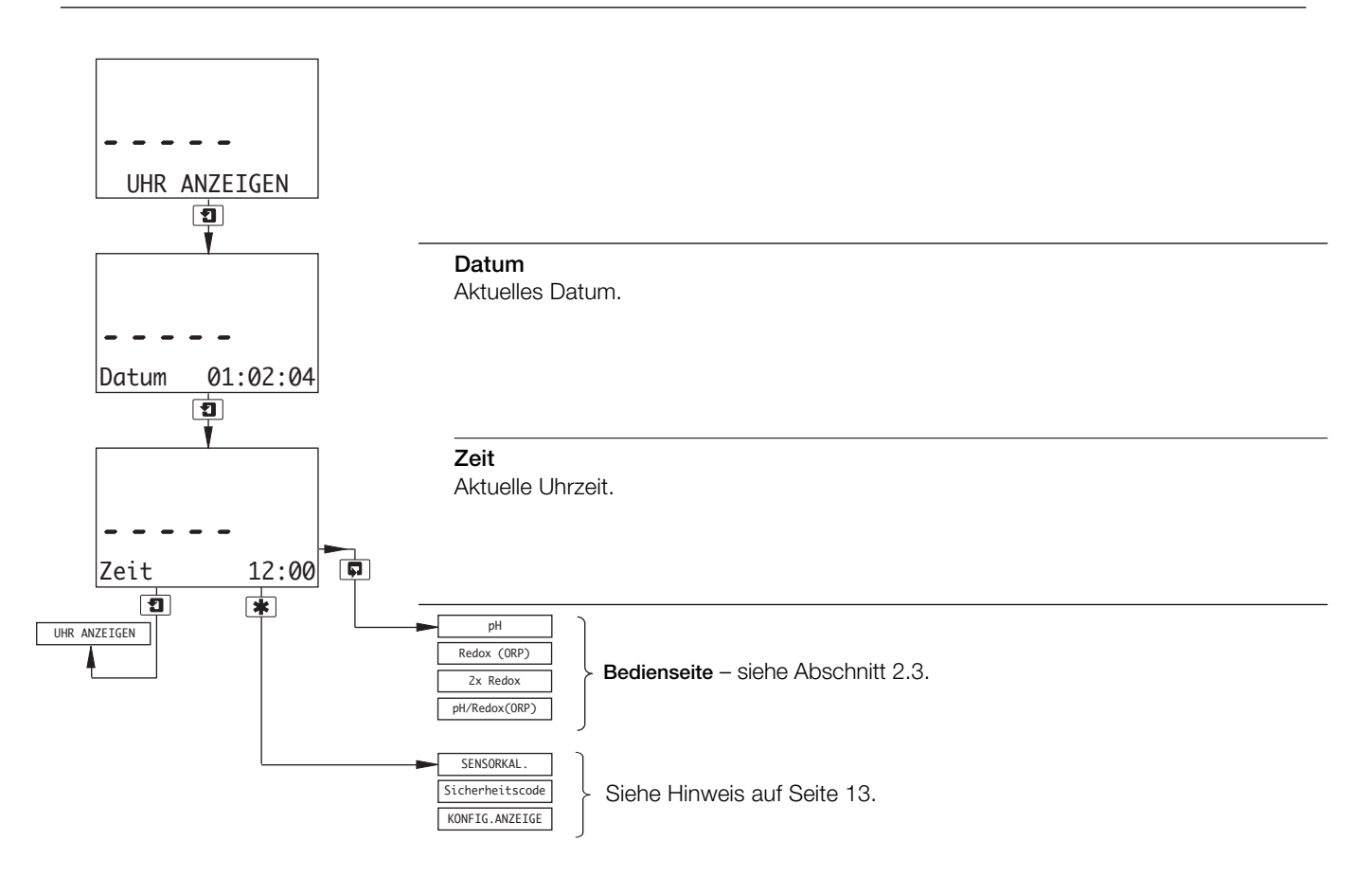

### **4 EINSTELLUNGEN**

#### **4.1 Sensorkalibrierung**

**Hinweis:** Wenn die Option **Sensortyp** für einen der beiden Sensoren (bei Einkanal: nur für Sensor A) auf **Redox** oder **ORP** gesetzt ist, gilt dieser Abschnitt nur dann, wenn die Option **Kalibr.freig.** für den betreffenden Sensor auf **Ja** eingestellt wurde – siehe Abschnitt 5.3.

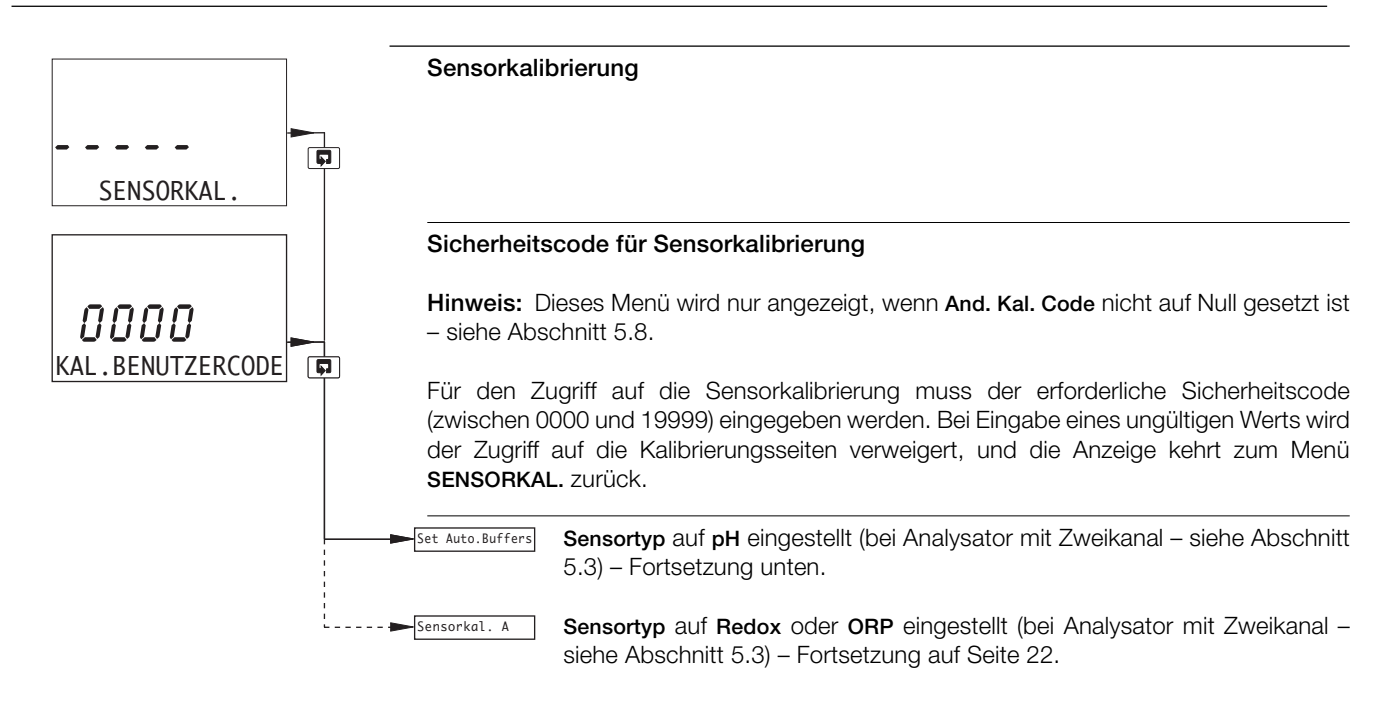

#### **4.1.1 Festlegen des Puffertyps (nur pH)**

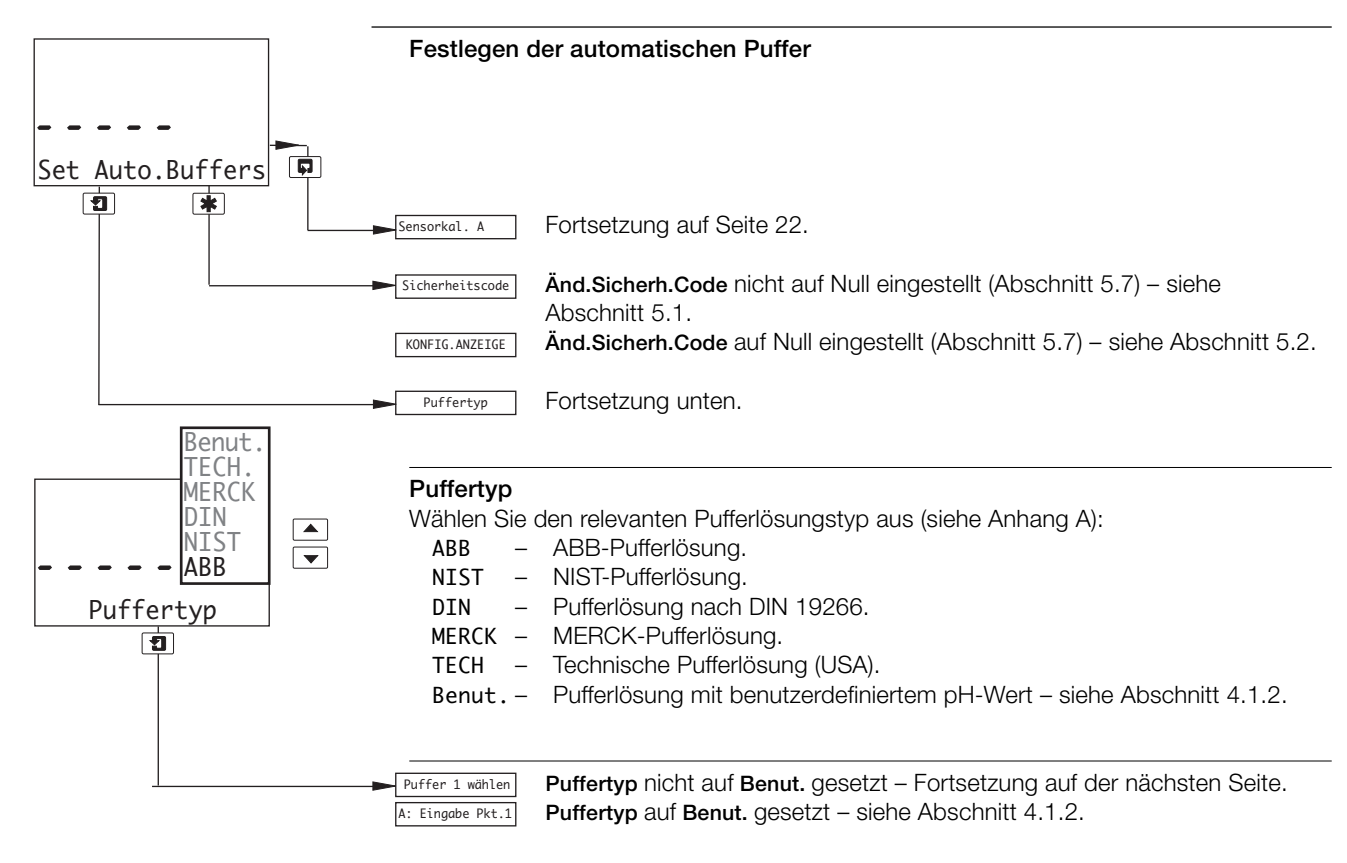

#### **…4 EINSTELLUNGEN**

#### **…4.1 Sensorkalibrierung**

#### **…4.1.1 Festlegen des Puffertyps (nur pH)**

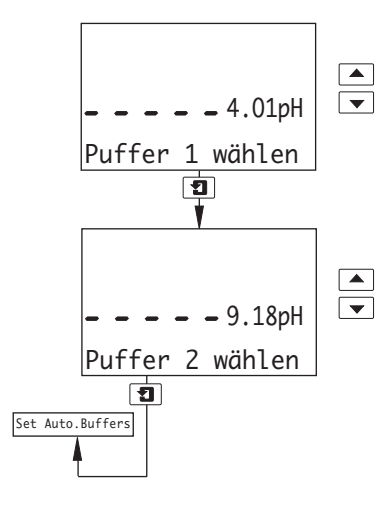

#### **Puffer 1 wählen**

Legen Sie den pH-Wert für die Pufferlösung 1 fest. (pH-Tabellen befinden sich in Anhang A.)

#### **Puffer 2 wählen**

Legen Sie den pH-Wert für die Pufferlösung 2 fest.

**Hinweis:** Der pH-Wert der Pufferlösung 2 muss mindestens 2 Einheiten höher liegen als der pH-Wert der Pufferlösung 1. Beispiel: Bei einer Pufferlösung 1 mit einem pH-Wert von 7 muss die Pufferlösung 2 mindestens einen pH-Wert von 9 aufweisen.

#### **4.1.2 Einrichten benutzerdefinierter Puffer (nur pH)**

**Puffertyp** auf Benut. gesetzt (siehe Abschnitt 4.1.1)

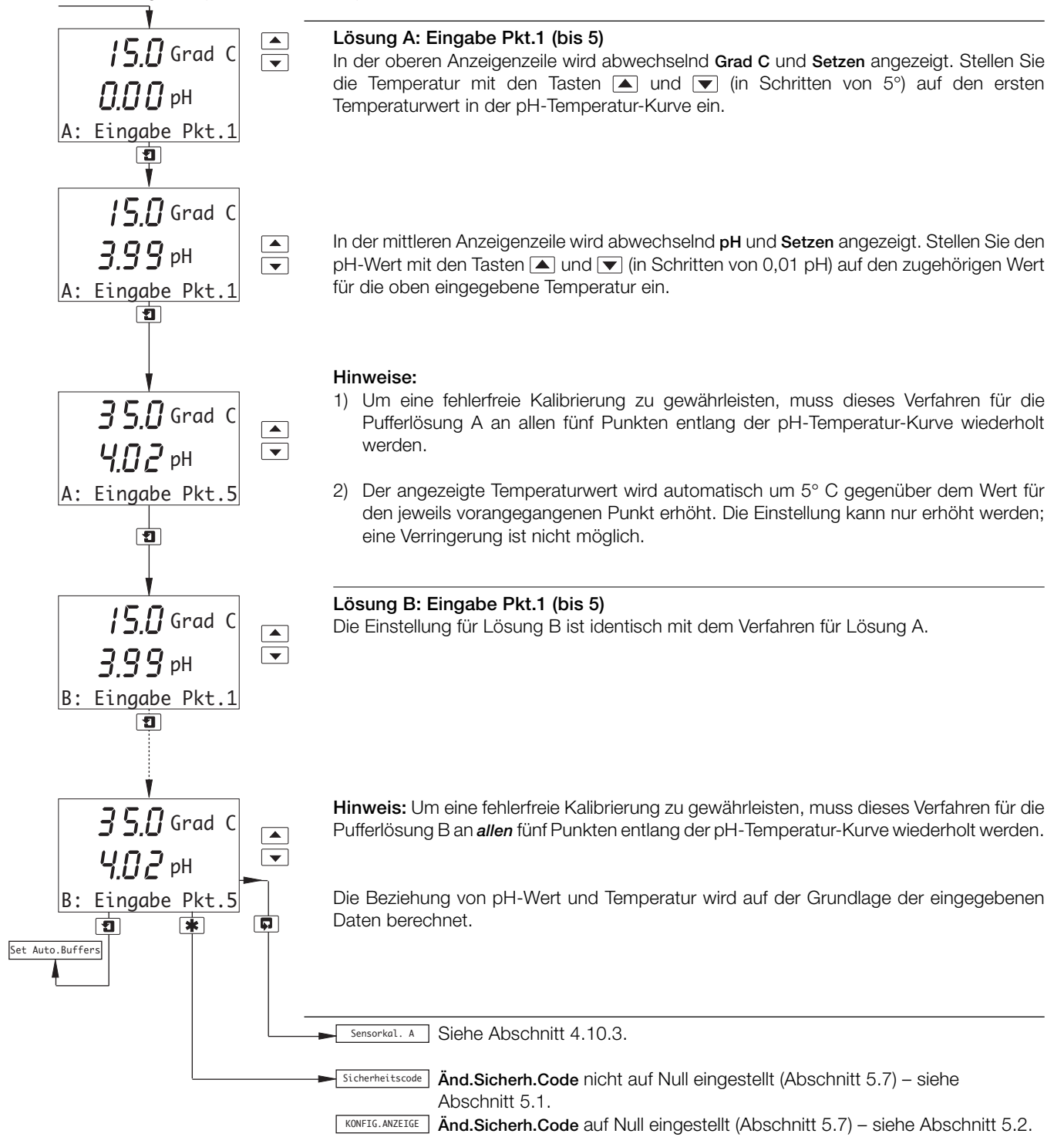

#### **…4 EINSTELLUNGEN**

#### **…4.1 Sensorkalibrierung**

#### **4.1.3 Ändern des Nullpunkts (nur Redox/ORP)**

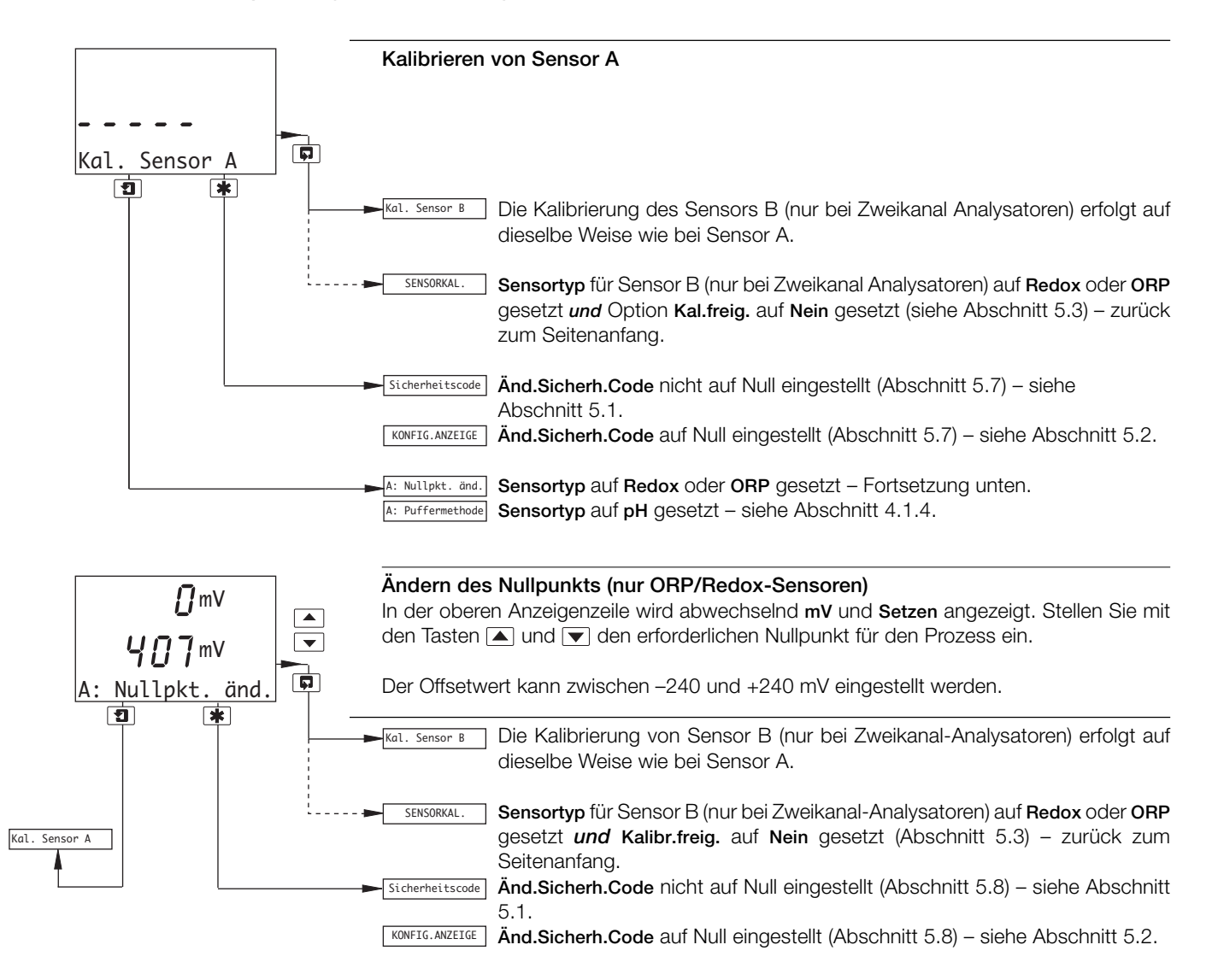

#### **4.1.4 Automatische/manuelle Einpunkt- und Zweipunktkalibrierung (nur pH)**

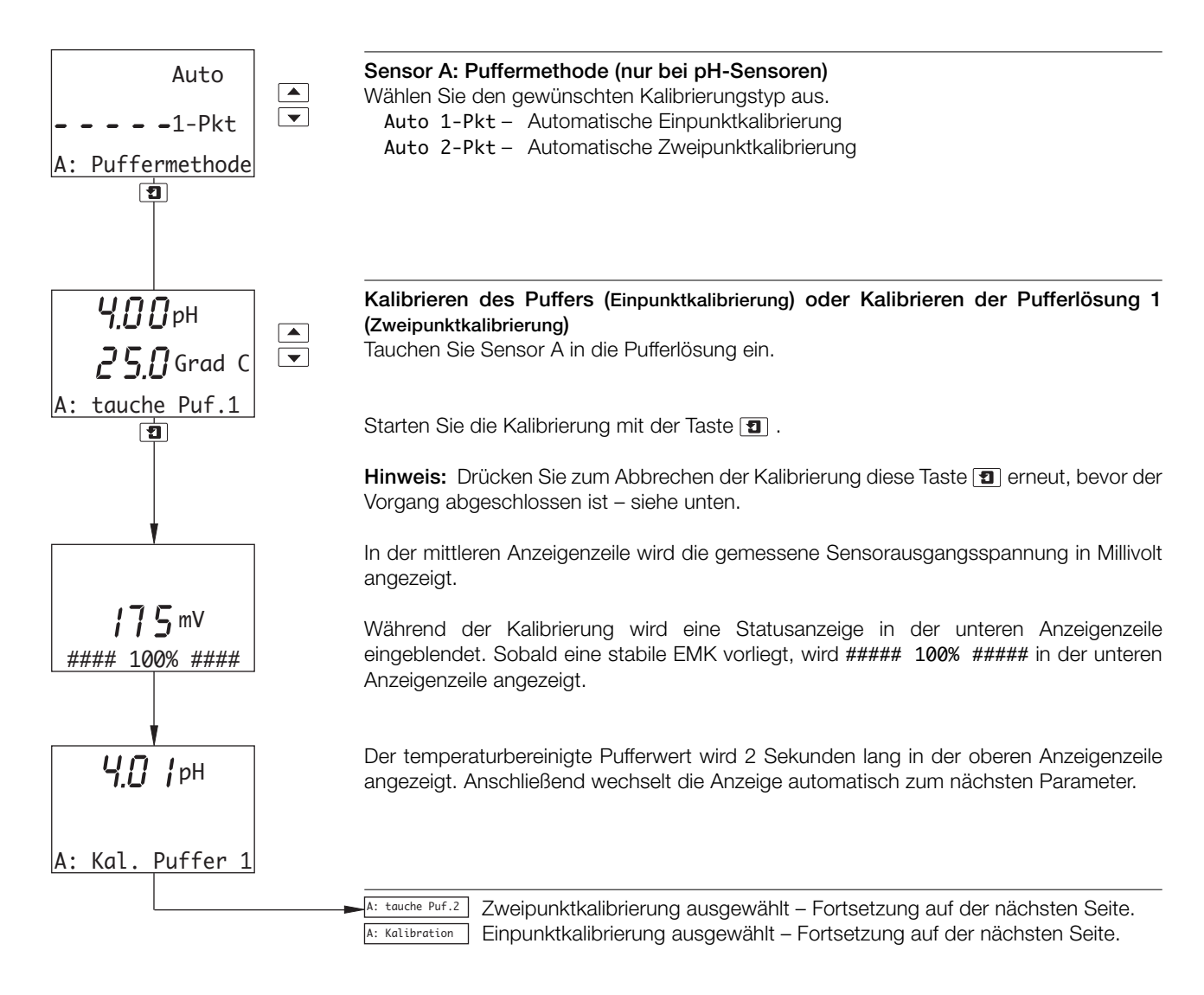

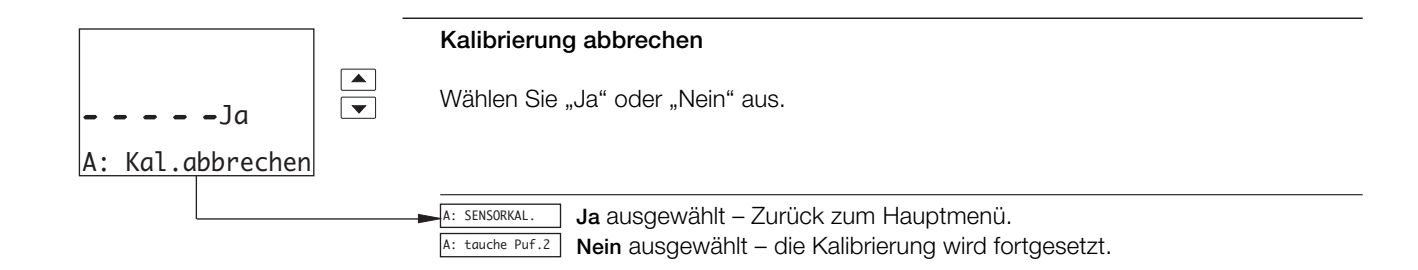

| Kalibriermeldung | Min.        | Max.        | Erläuterung                                                                                                    | Maßnahme                                                                                                    |
|------------------|-------------|-------------|----------------------------------------------------------------------------------------------------|----------------------------------------------------------------------------------------------------|
| 0K               | 40 bis 70 % | 105%        | Die neuen Kalibrierkoeffizienten wurden<br>übernommen                                                                                          | Keine                                                                                                    |
| STEILH. NIED.    | 60 bis 90 % | 60 bis 90 % | l Die neuen Kalibrierkoeffizienten wurden<br>übernommen                                                                                        | Das Elektrodenpaar ist nahezu abgenutzt, es<br>wird ein Austausch empfohlen.                                                         |
| PH KAL, FEHLER   | 0%          |             | Die neuen Kalibrierkoeffizienten werden ignoriert,<br>40 bis 70 % stattdessen werden die letzten gültigen<br>Kalibrierkoeffizienten verwendet. | Prüfen Sie die Pufferwerte und wiederholen<br>Sie die Pufferung. Tritt der Fehler weiterhin<br>auf, tauschen Sie die Elektroden aus. |

**Tabelle 4.1 Kalibriermeldungen**

#### **…4.1.4 Automatische/manuelle Einpunkt- und Zweipunktkalibrierung (nur pH)**

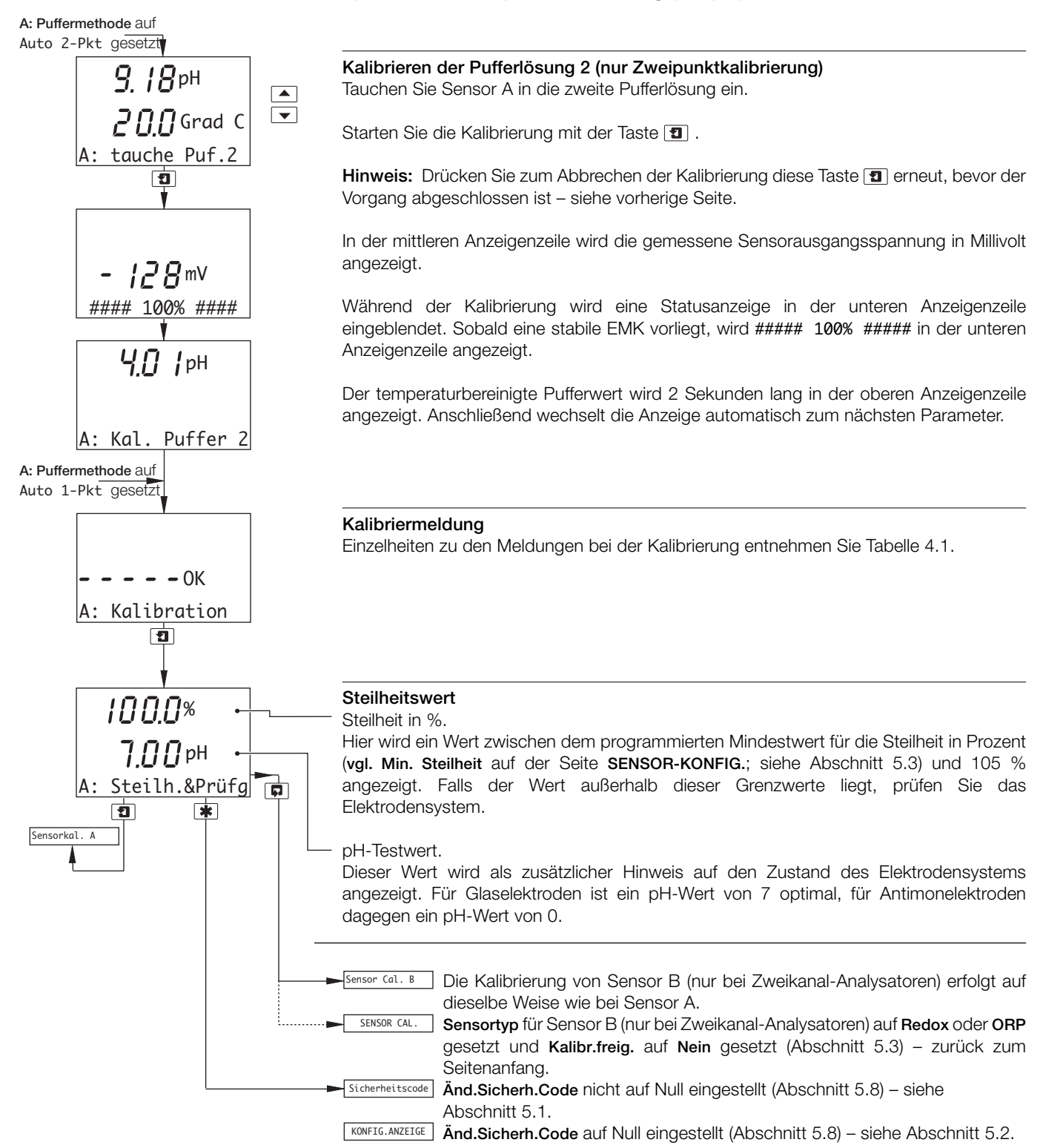

#### **4.1.5 Manuelle Einpunkt- und Zweipunktkalibrierung (nur pH)**

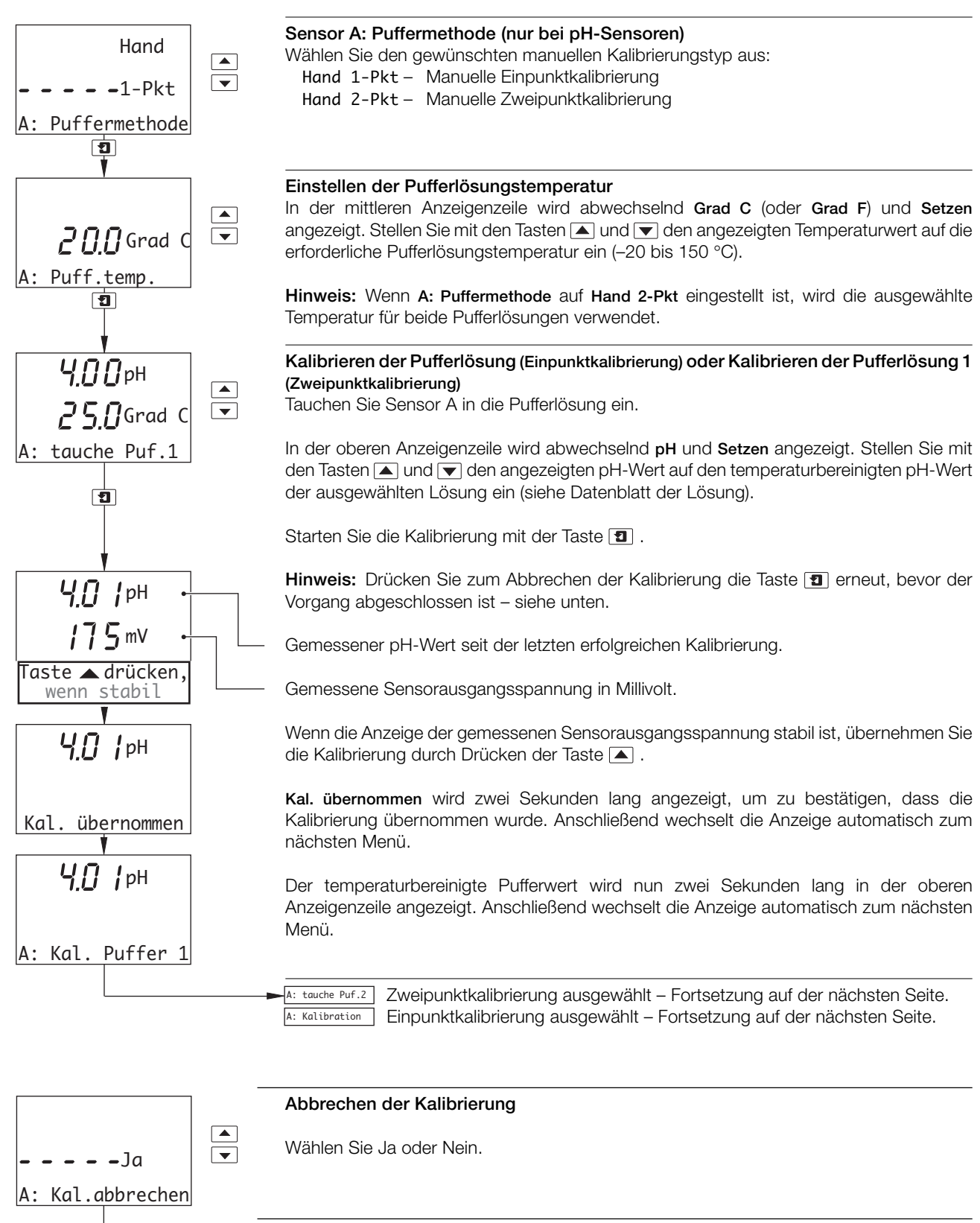

**Ja** ausgewählt – zurück zum Hauptmenü. **Nein** ausgewählt – die Kalibrierung wird fortgesetzt. Sensorkal. A A: tauche Puf.2

#### **…4 EINSTELLUNGEN**

#### **…4.1 Sensorkalibrierung**

#### **…4.1.5 Manuelle Einpunkt- und Zweipunktkalibrierung (nur pH)**

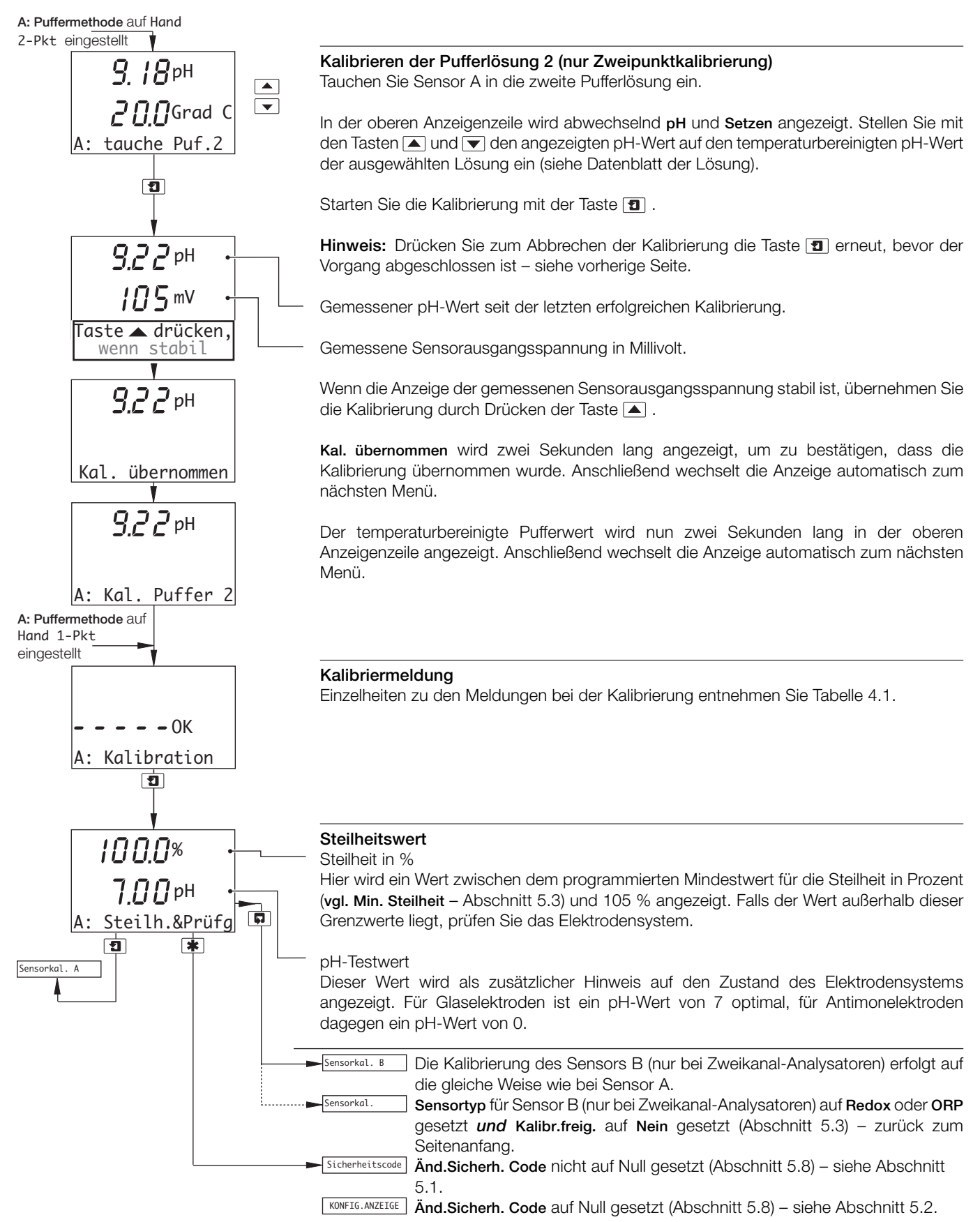

#### **4.1.6 Entnahmekalibrierung (nur pH)**

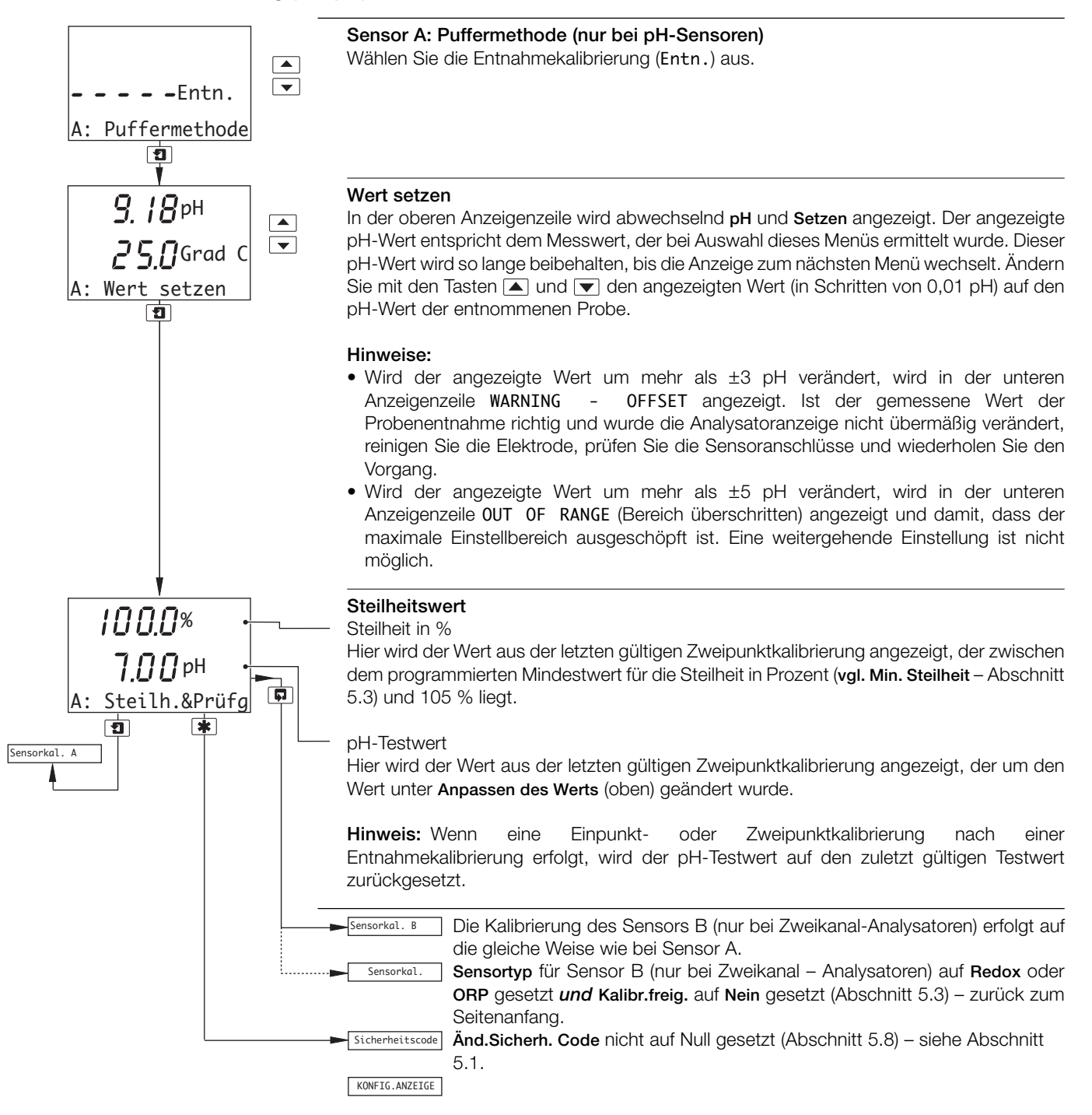

### **5 PROGRAMMIERUNG**

### **5.1 Sicherheitscode**

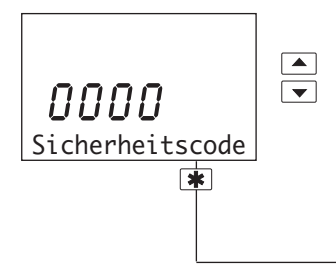

**Hinweis:** Dieser Punkt wird nur dann angezeigt, wenn **Änd.Sicherh.Code** nicht auf Null gesetzt ist – siehe Abschnitt 5.8.

Für den Zugriff auf die Code-abgesicherten Parameter muss die erforderliche Codenummer (zwischen 0000 und 19999) eingegeben werden. Bei Eingabe eines ungültigen Werts wird der Zugriff auf die nachfolgenden Programmierseiten verweigert und die Anzeige kehrt zur **Bedienseite** zurück – siehe Abschnitt 2.3.

KONFIG. ANZEIGE Siehe Abschnitt 5.2.

#### **5.2 Konfigurieren der Anzeige**

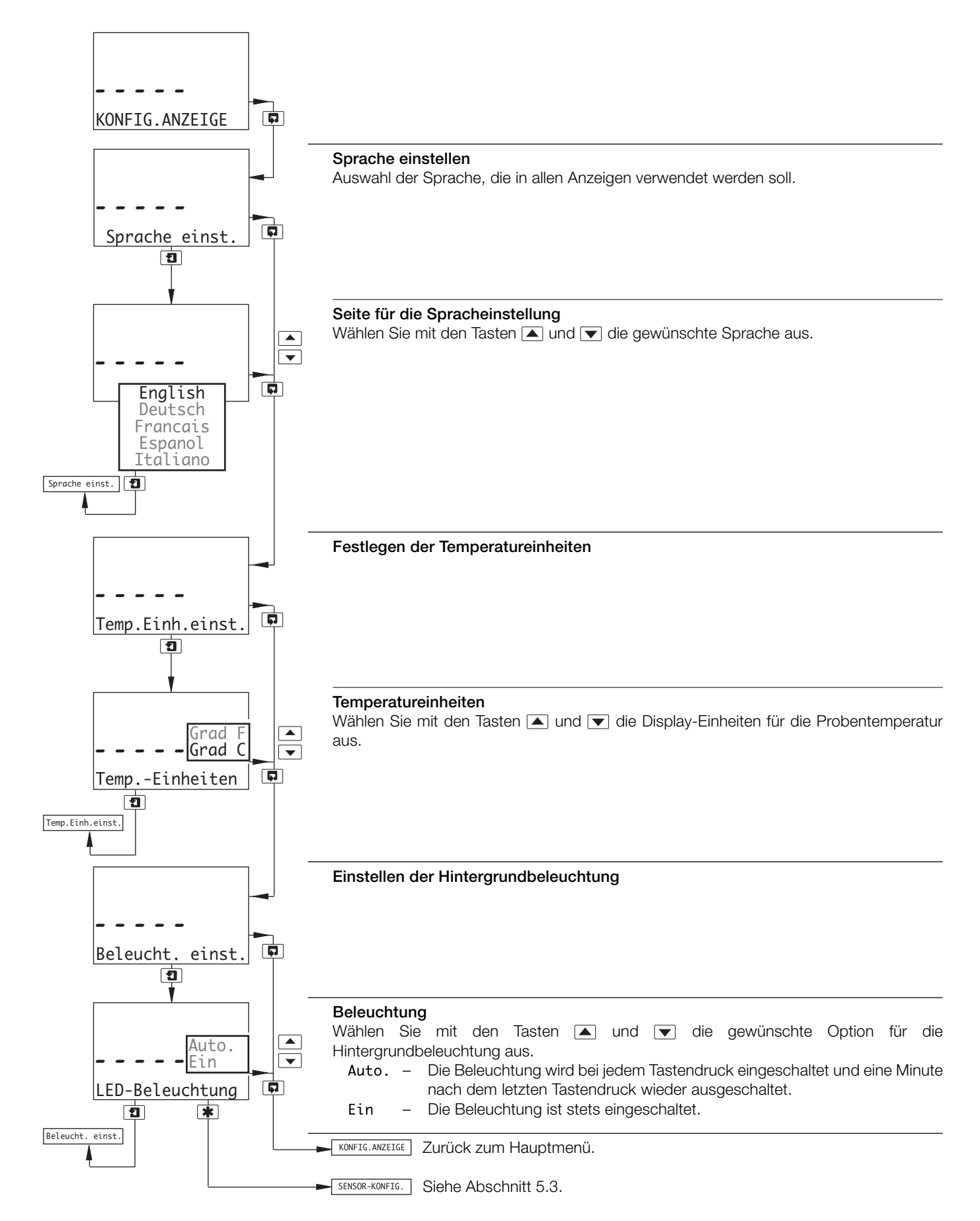

#### **…5 PROGRAMMIERUNG**

#### **5.3 Konfigurieren der Sensoren**

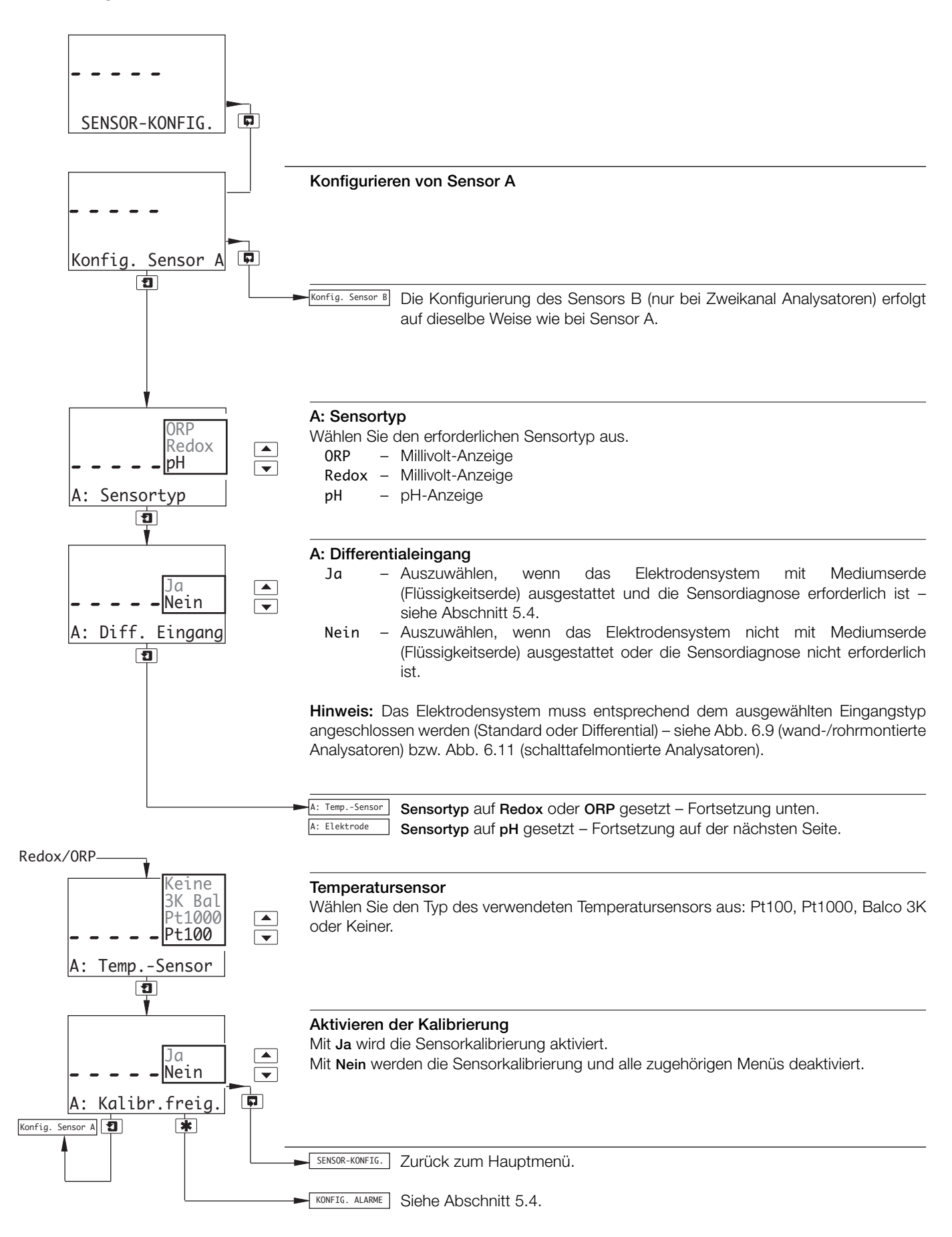

#### **…5.3 Konfigurieren der Sensoren**

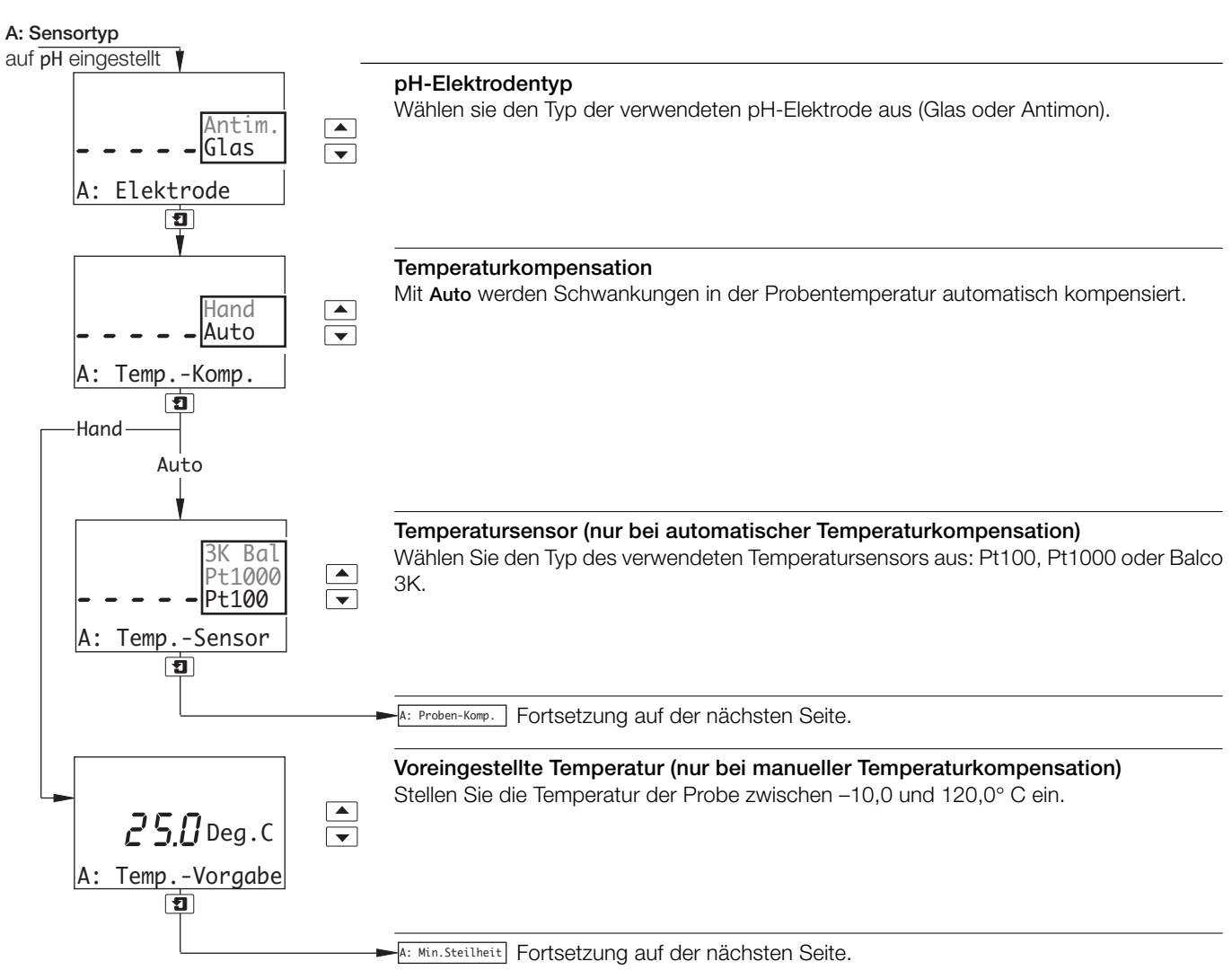

#### **…5.3 Konfigurieren der Sensoren**

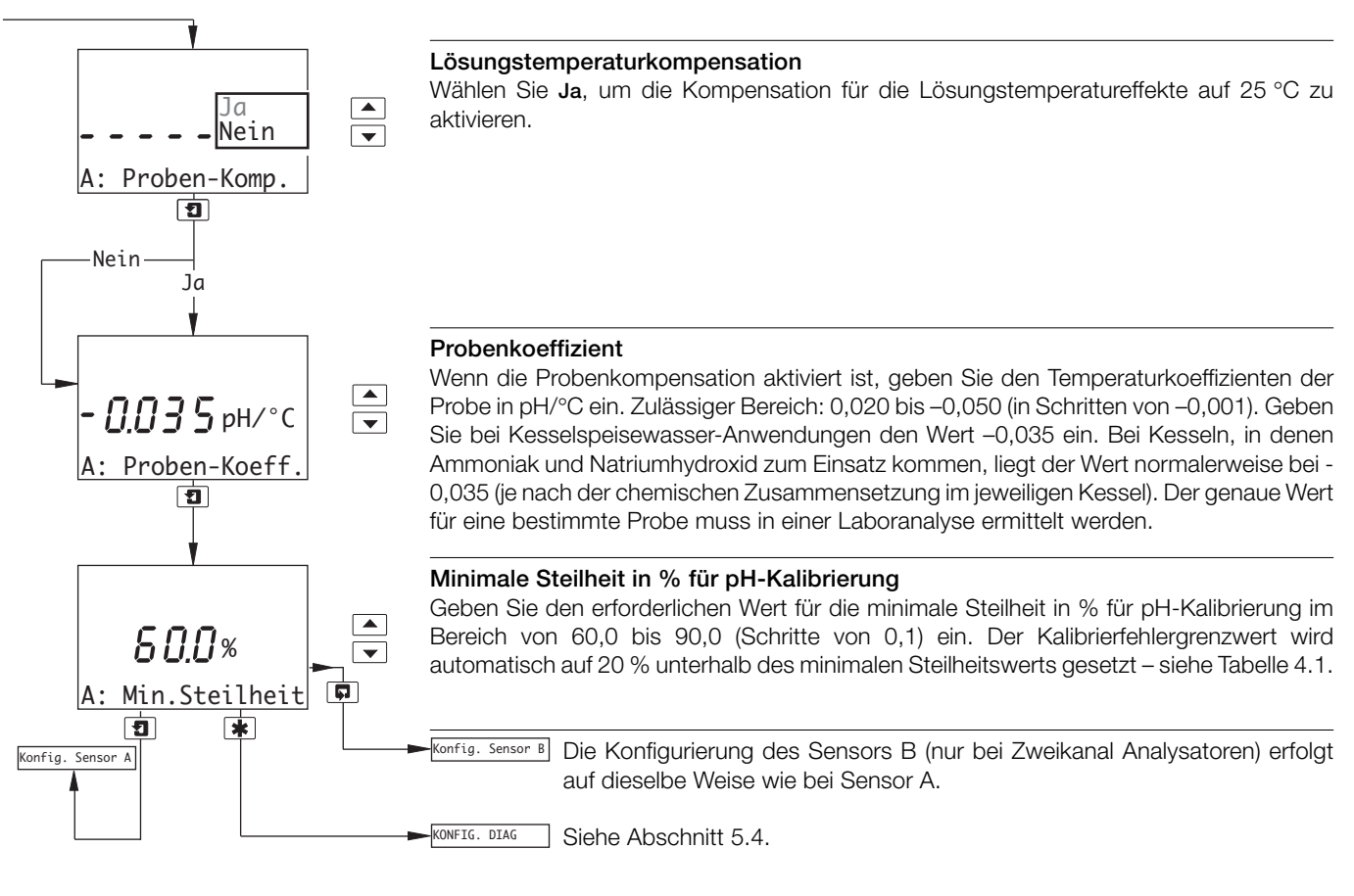

#### **5.4 Konfigurieren der Diagnose**

**Hinweis:** Die Funktion zum Konfigurieren der Diagnose ist nur verfügbar, wenn **Diff. Eingang** für Sensor A und/oder Sensor B auf **Ja** eingestellt ist – siehe Abschnitt 5.3.

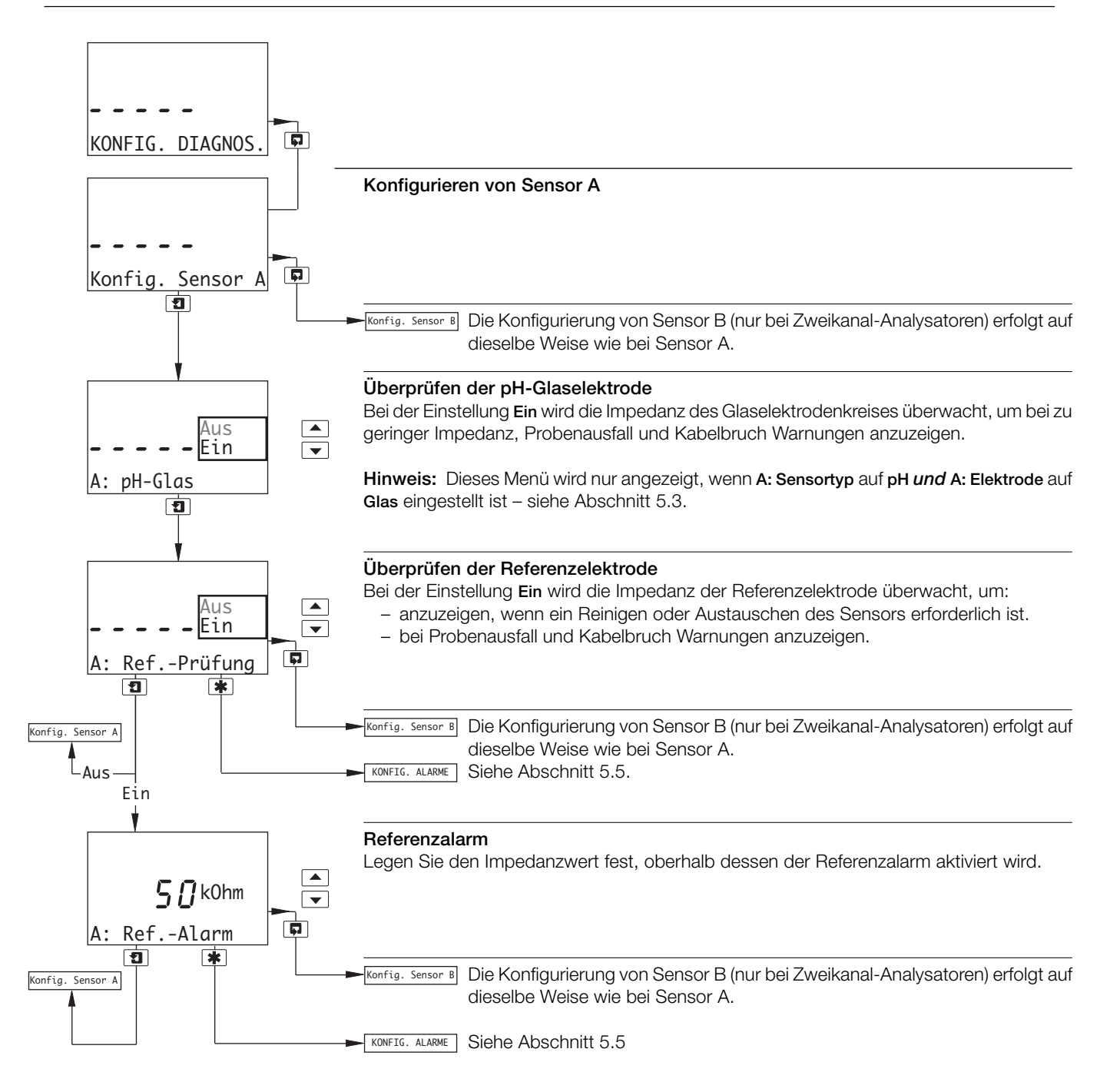

#### **…5 PROGRAMMIERUNG**

#### **5.5 Konfigurieren der Alarme**

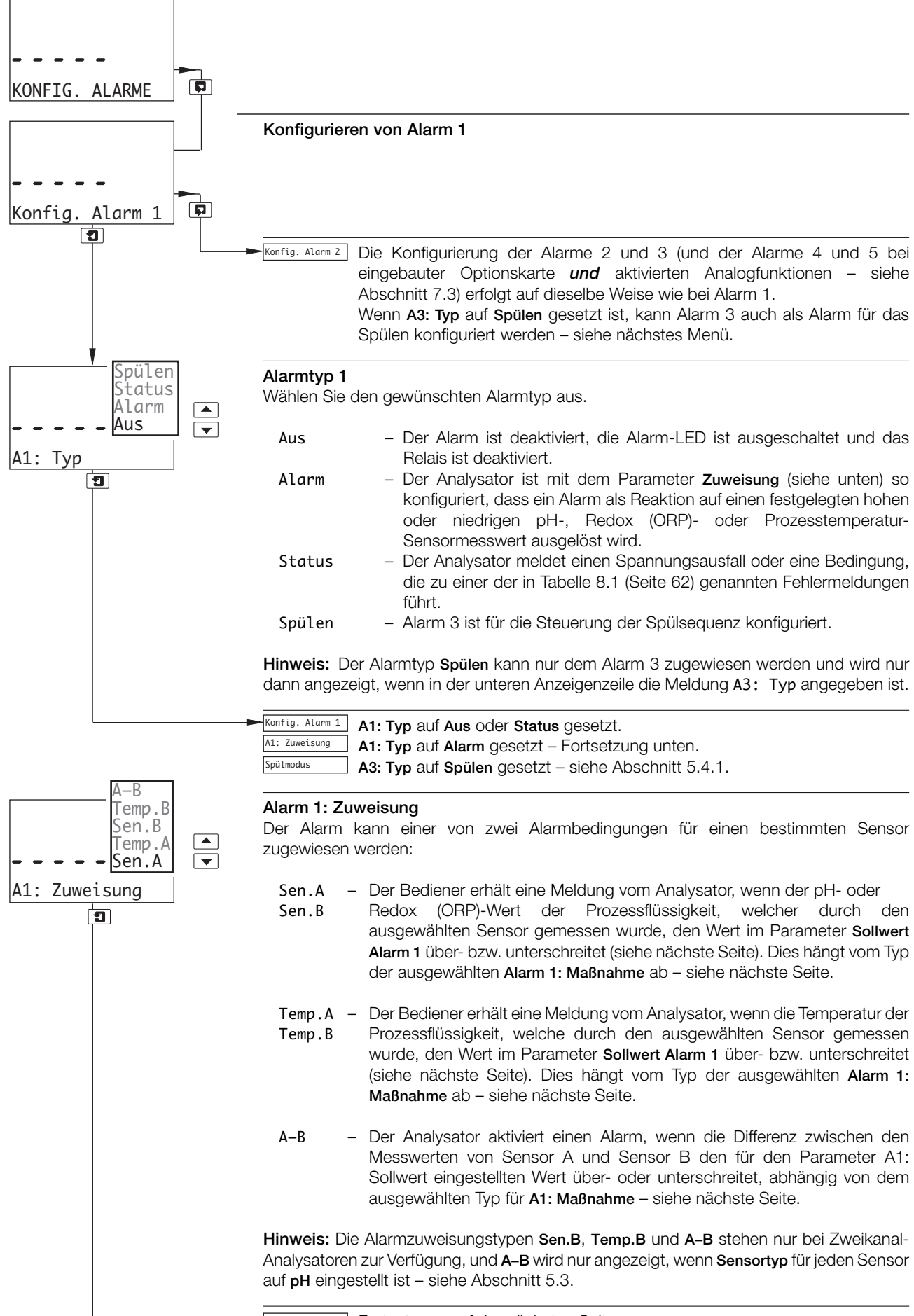
# **…5.5 Konfigurieren der Alarme**

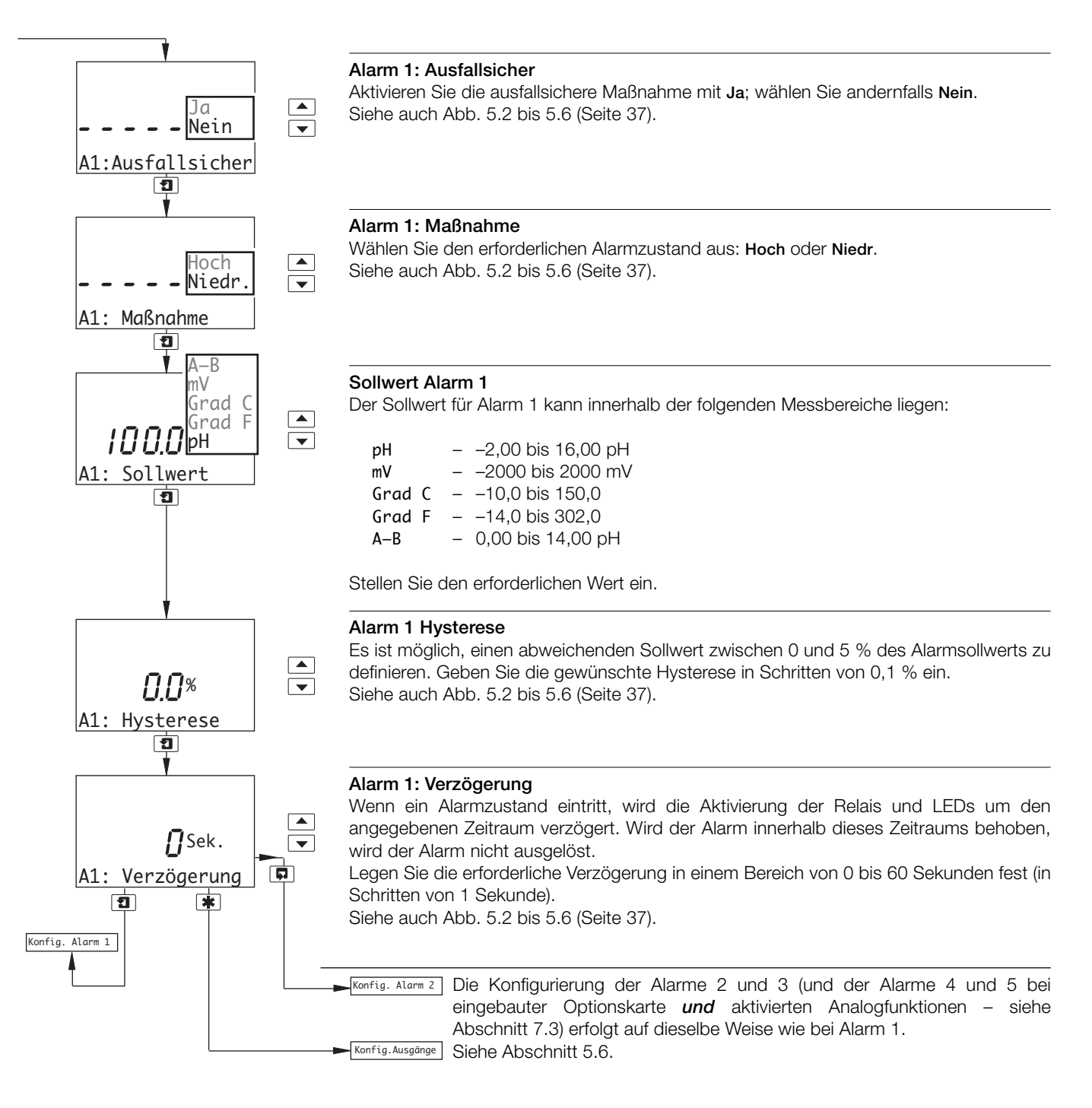

# **…5 PROGRAMMIERUNG**

#### **…5.5 Konfigurieren der Alarme**

#### **5.5.1 Konfigurieren des Spülzyklus (nur für Alarm 3)**

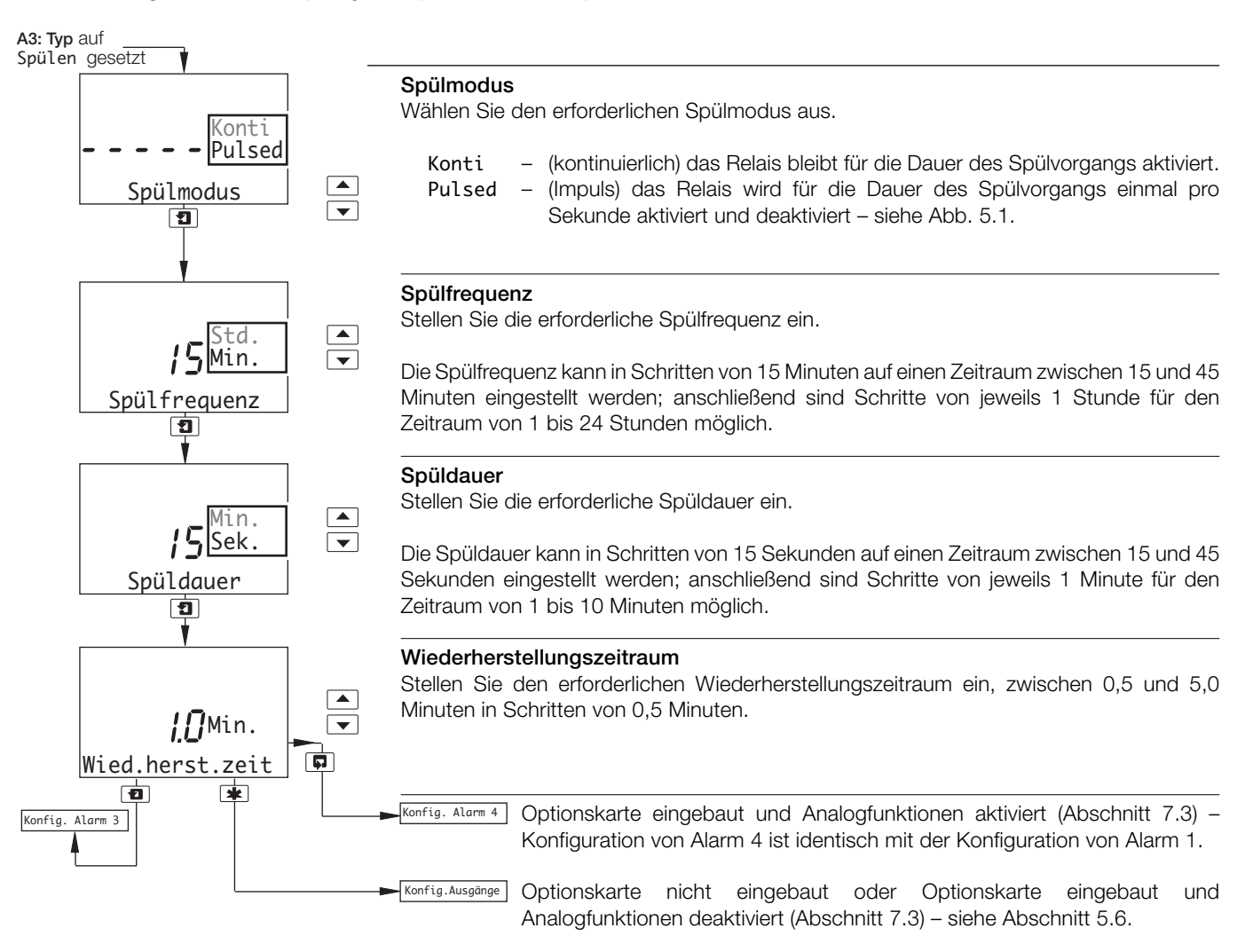

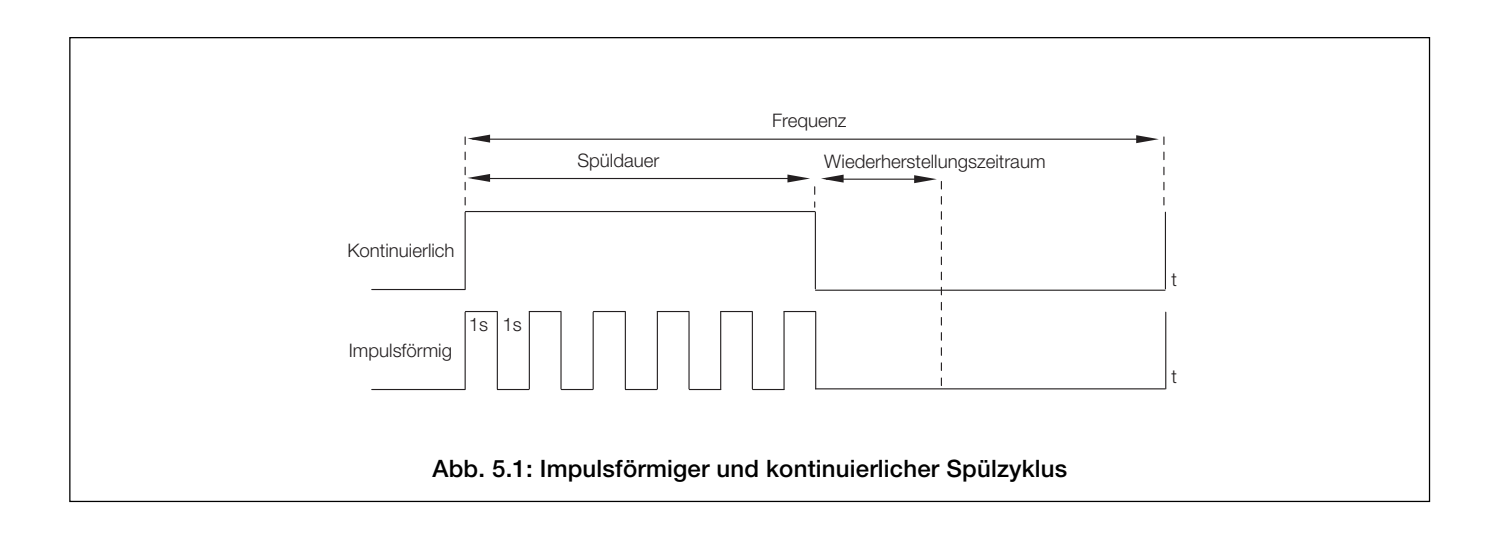

# **…5.5 Konfigurieren der Alarme**

**Hinweis:** Die folgenden Beispiele veranschaulichen **Übersollwertmaßnahmen**, d h. der Alarm wird aktiviert, wenn die Prozessvariable den definierten Sollwert überschreitet. **Untersollwertmaßnahmen** sind vergleichbar, nur wird der Alarm aktiviert, wenn die Prozessvariable unter den definierten Sollwert fällt.

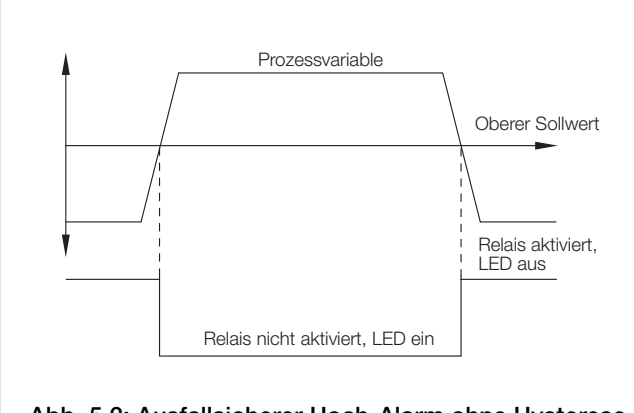

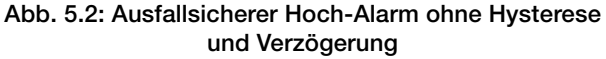

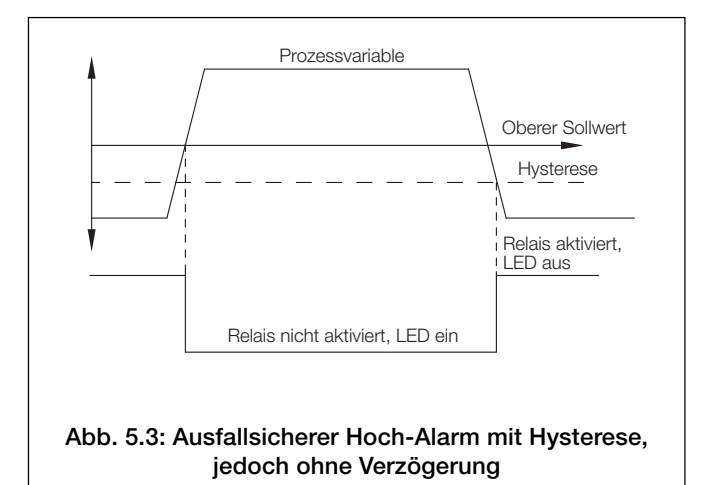

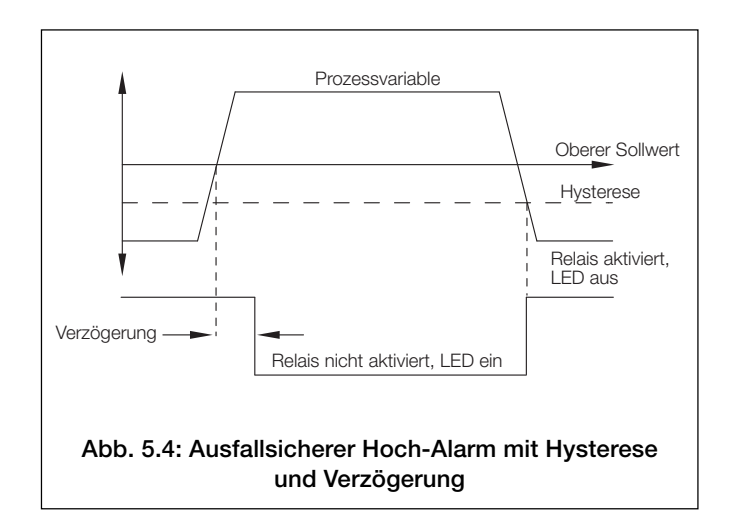

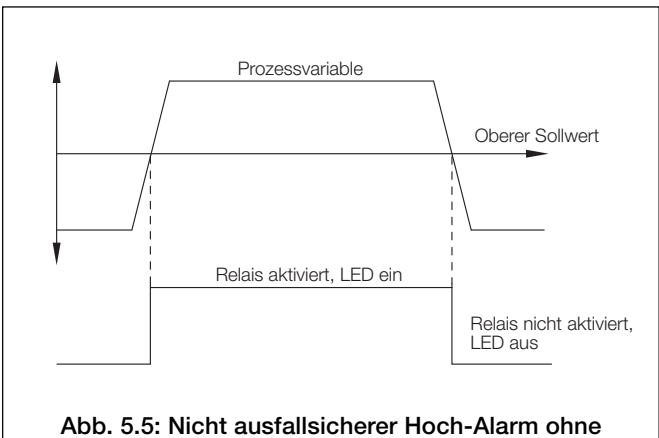

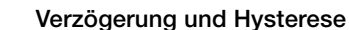

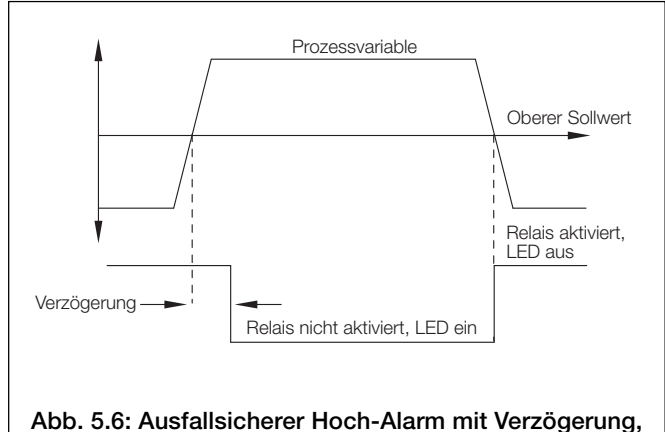

**jedoch ohne Hysterese**

# **…5 PROGRAMMIERUNG**

#### **5.6 Konfigurieren der Ausgänge**

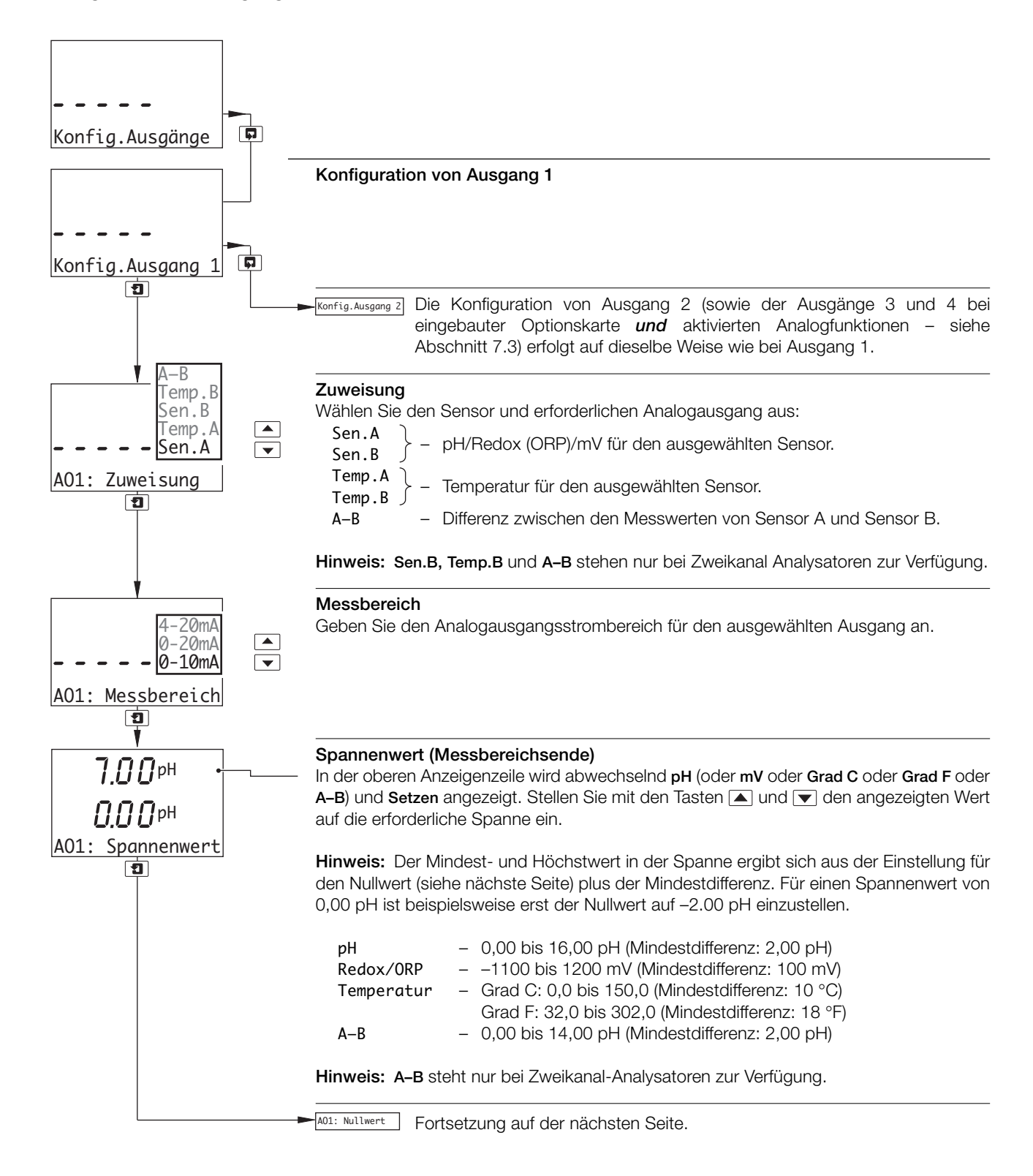

## **…5.6 Konfigurieren der Ausgänge**

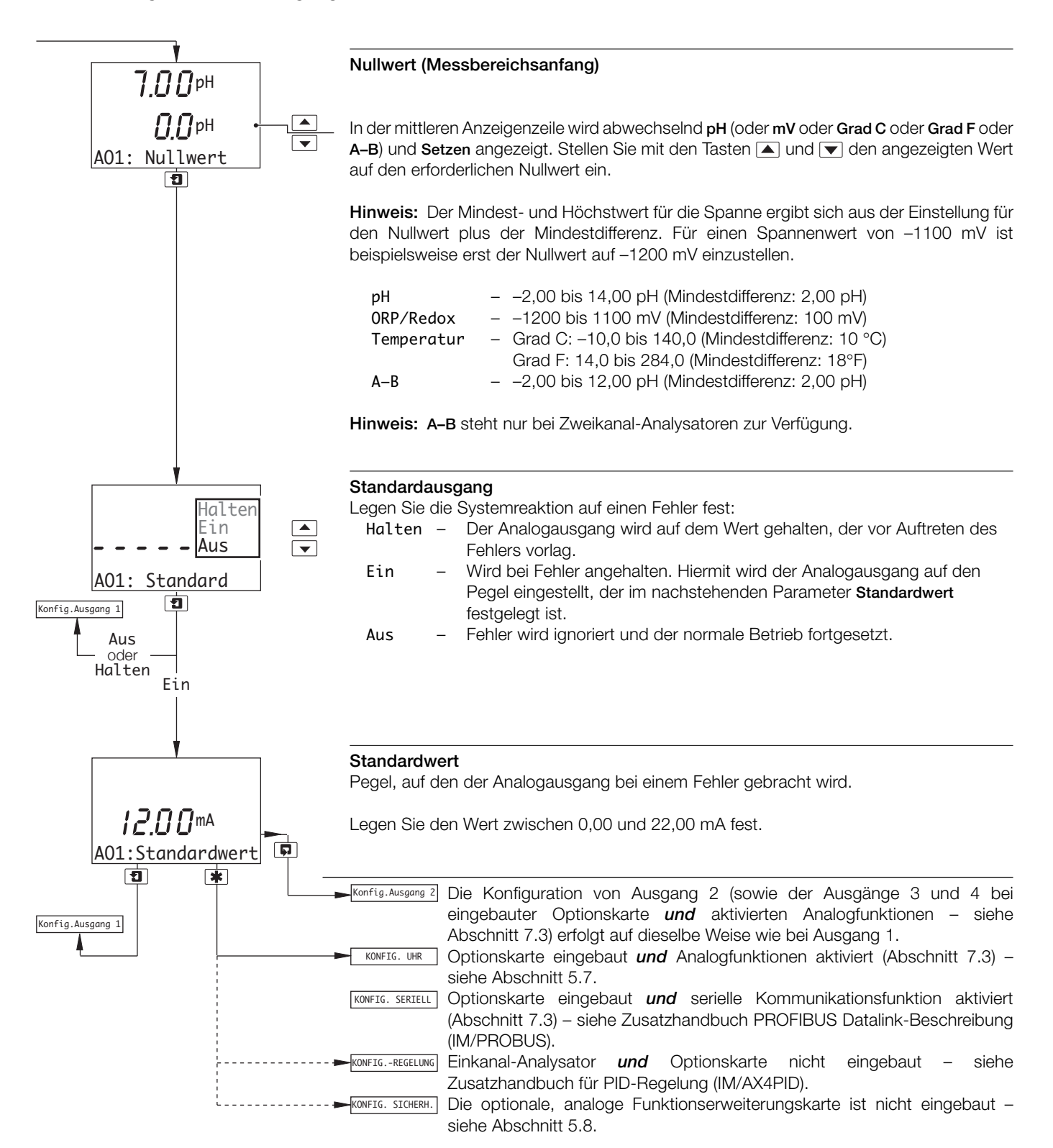

# **…5 PROGRAMMIERUNG**

#### **5.7 Konfigurieren der Uhr**

**Hinweis:** Die Funktion **KONFIG. UHR** ist nur bei eingebauter Optionskarte *und* aktivierten Analogfunktionen verfügbar – siehe Abschnitt 7.3.

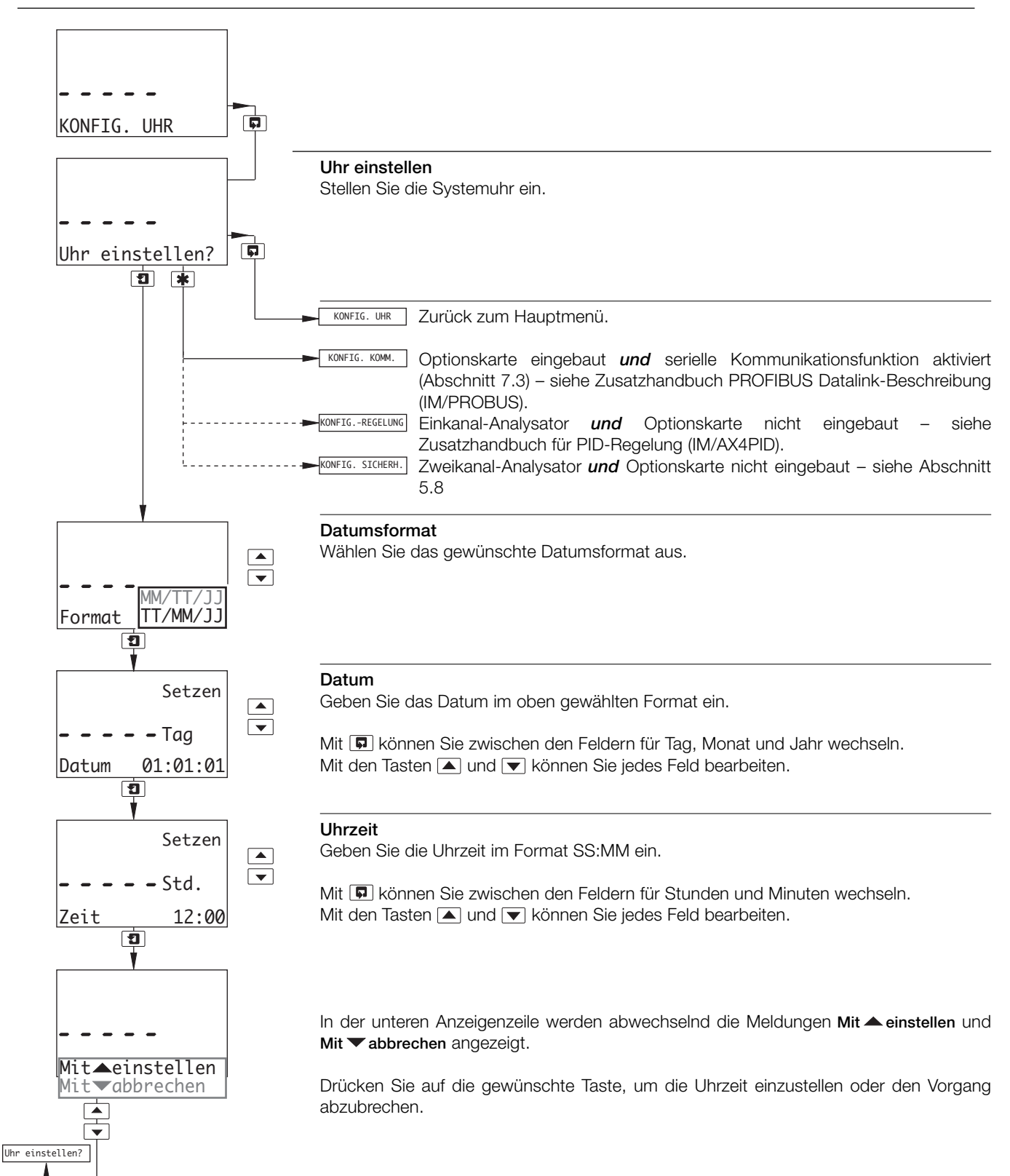

# **5.8 Konfigurieren der Sicherheitseinstellungen**

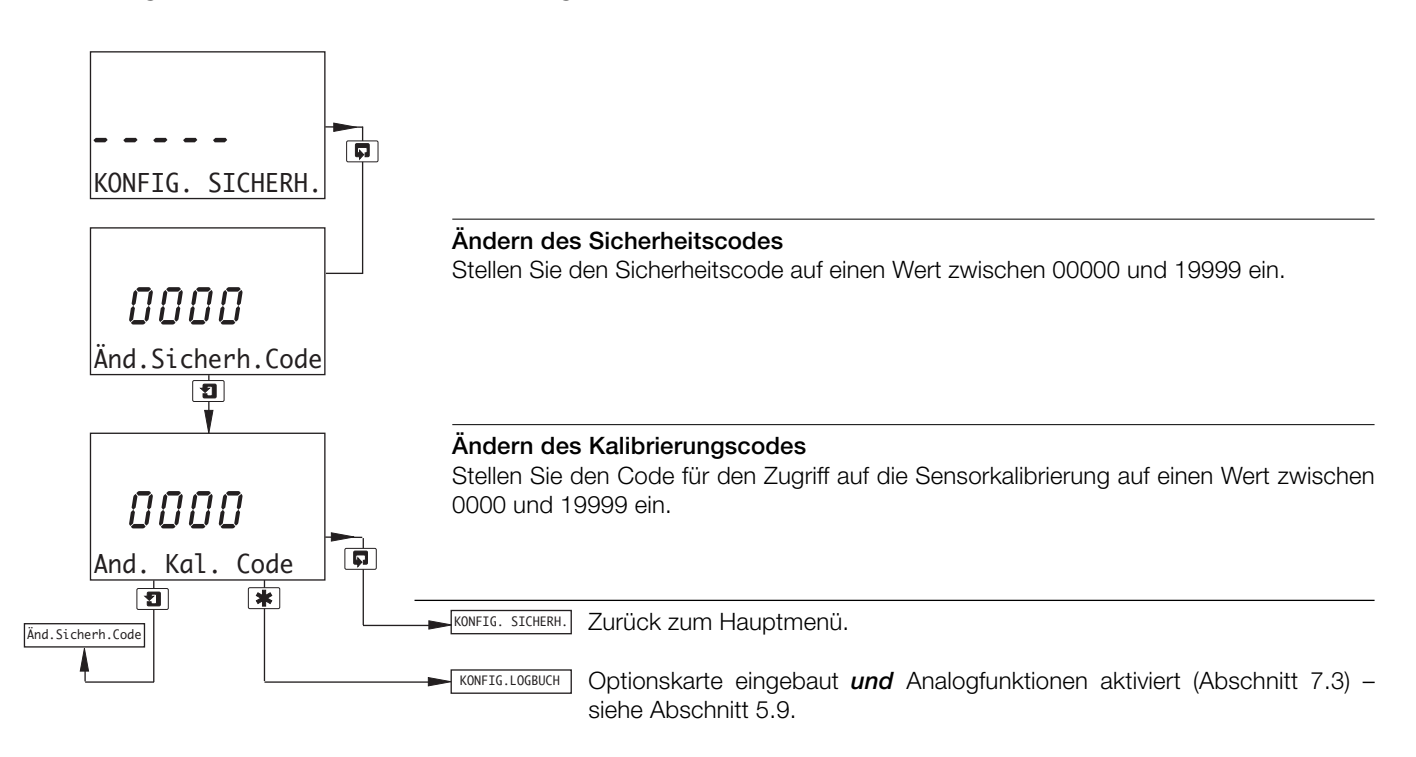

# **5.9 Konfigurieren des Logbuchs**

**Hinweis:** Die Funktion **KONFIG. LOGBUCH** ist nur bei eingebauter Optionskarte *und* aktivierten Analogfunktionen verfügbar – siehe Abschnitt 7.3.

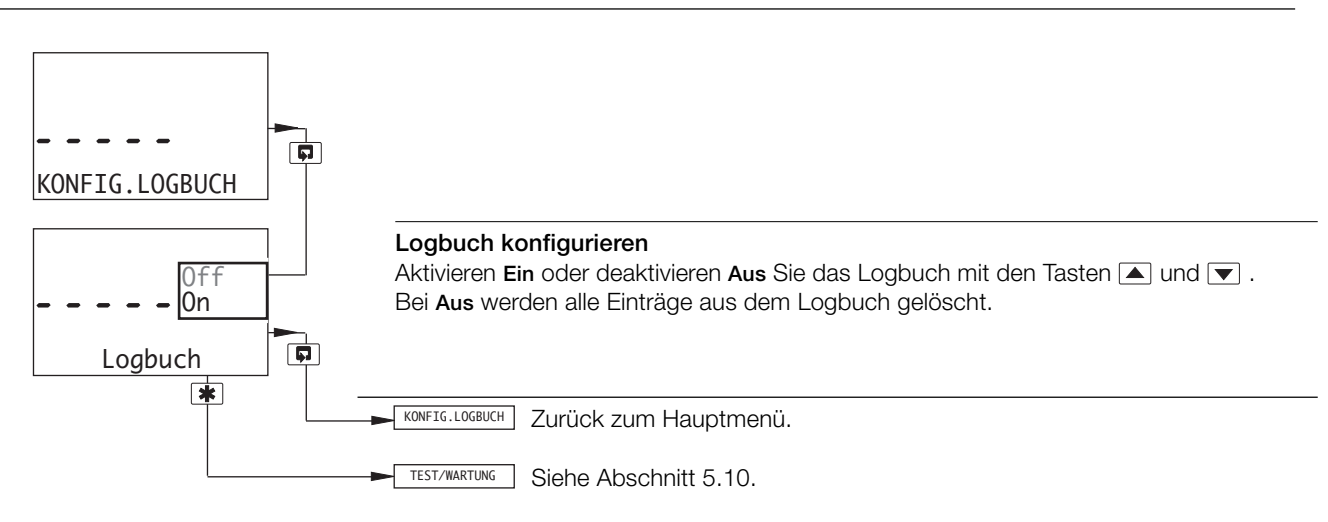

# **…5 PROGRAMMIERUNG**

#### **5.10 Test der Ausgänge und Wartung**

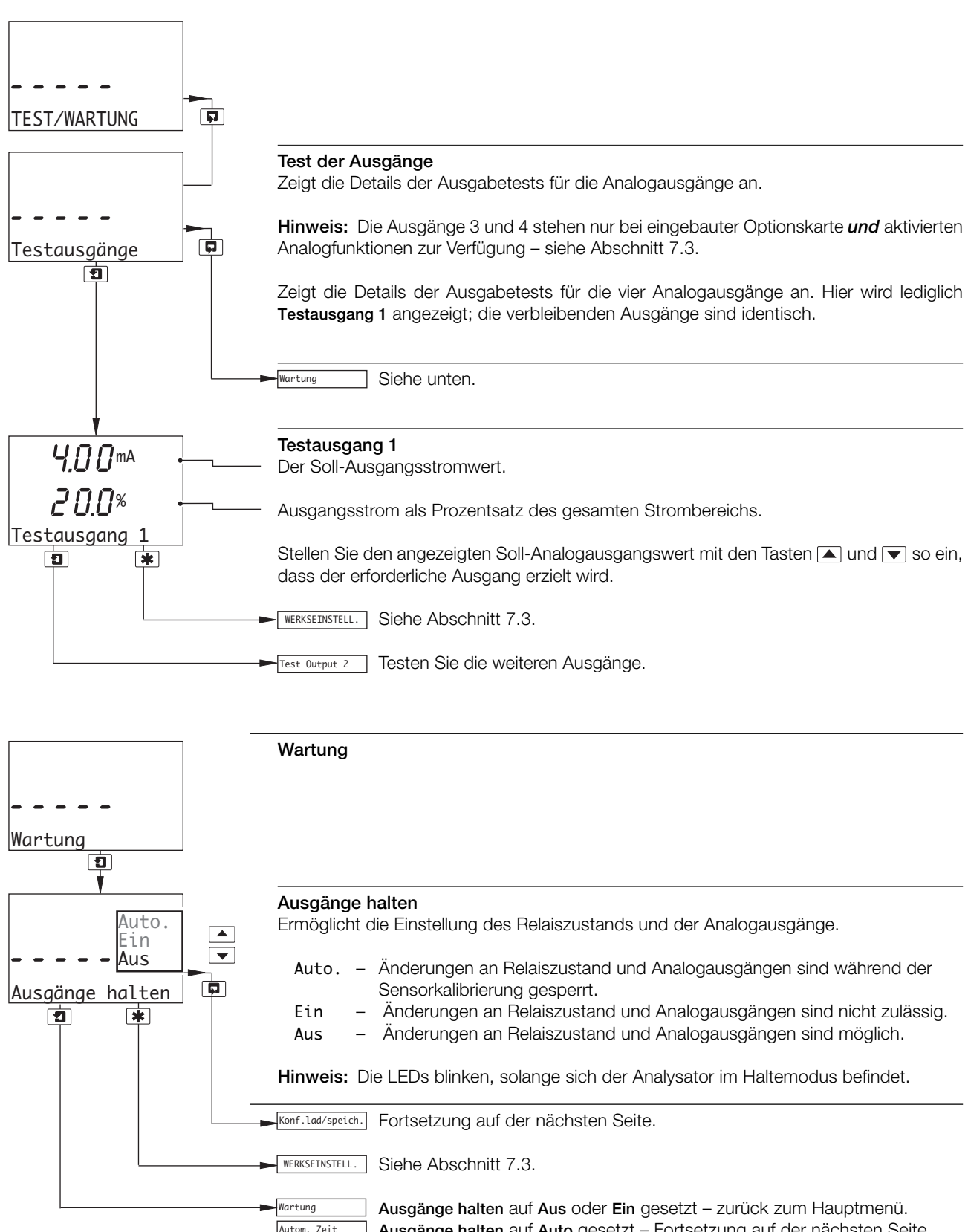

# **…5.10 Test der Ausgänge und Wartung**

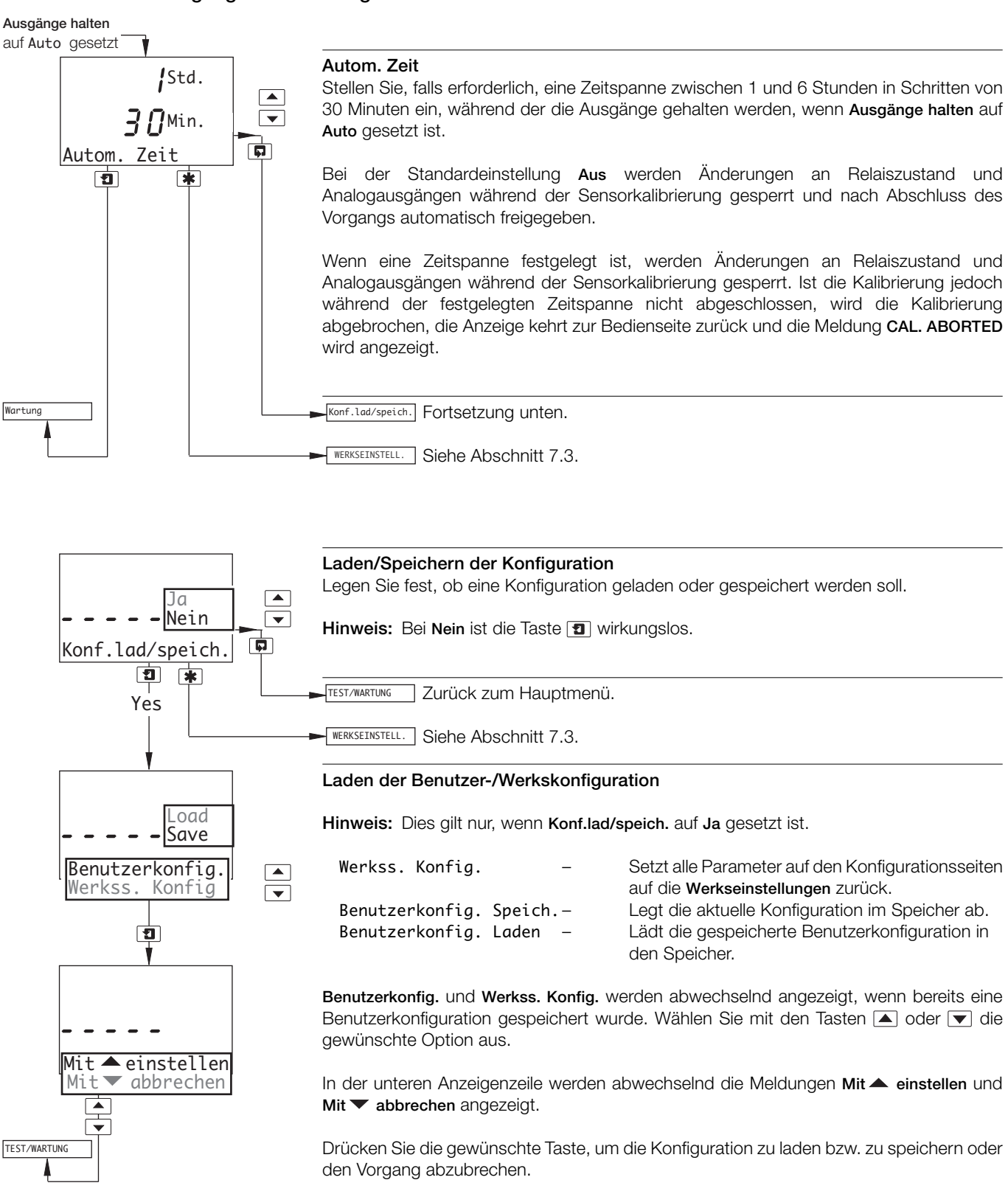

# **6 INSTALLATION**

# **6.1 Anforderungen an den Montageort**

#### **Hinweise :**

- Montieren Sie das Gerät nicht an Standorten mit starken Erschütterungen, und achten Sie darauf, dass die gerätespezifischen Temperatur- und Feuchtigkeitsvorgaben nicht überschritten werden.
- Setzen Sie das Gerät keinen aggressiven Dämpfen und/oder tropfenden Flüssigkeiten aus. Vergewissern Sie sich außerdem, dass das Gerät am Aufstellort ausreichend vor direkter Sonneneinstrahlung, Regen, Schnee und Hagel geschützt ist.
- Der Analysator sollte vorzugsweise auf Augenhöhe montiert werden, um einen ungehinderten Blick auf die Displays und Bedienelemente zu ermöglichen.

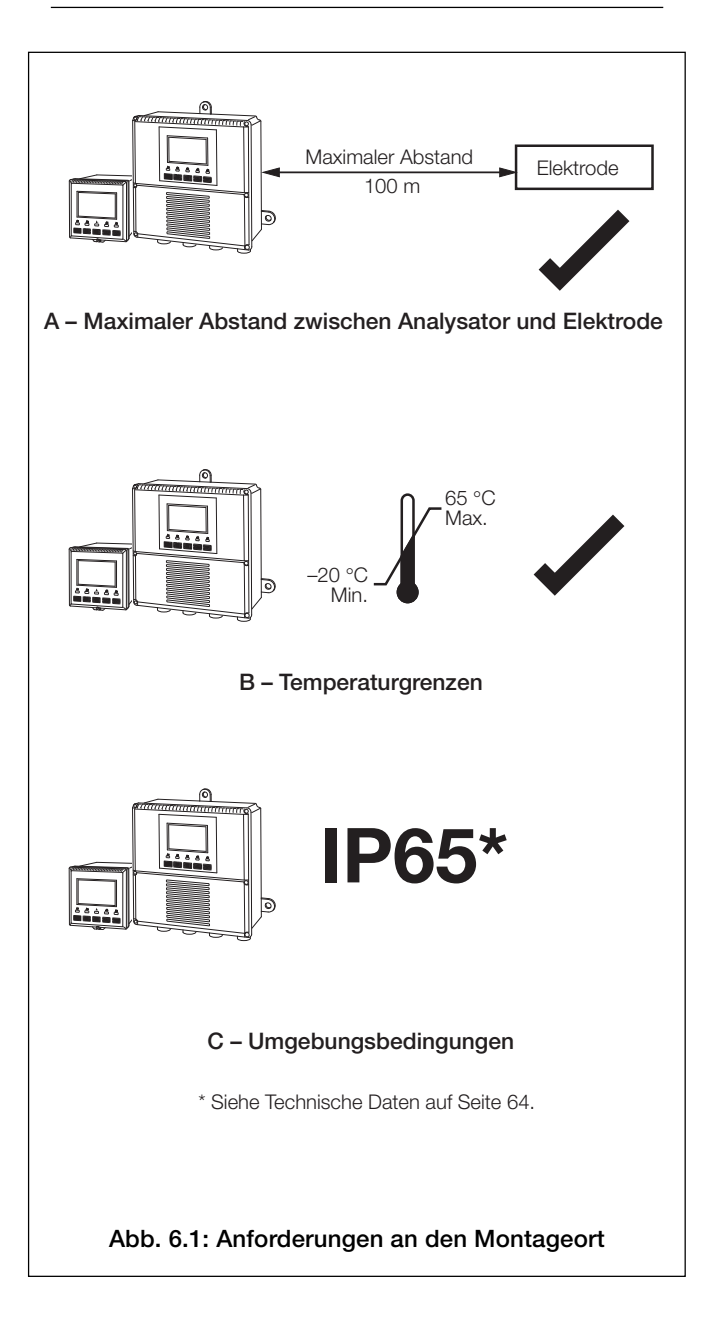

# **6.2 Montage**

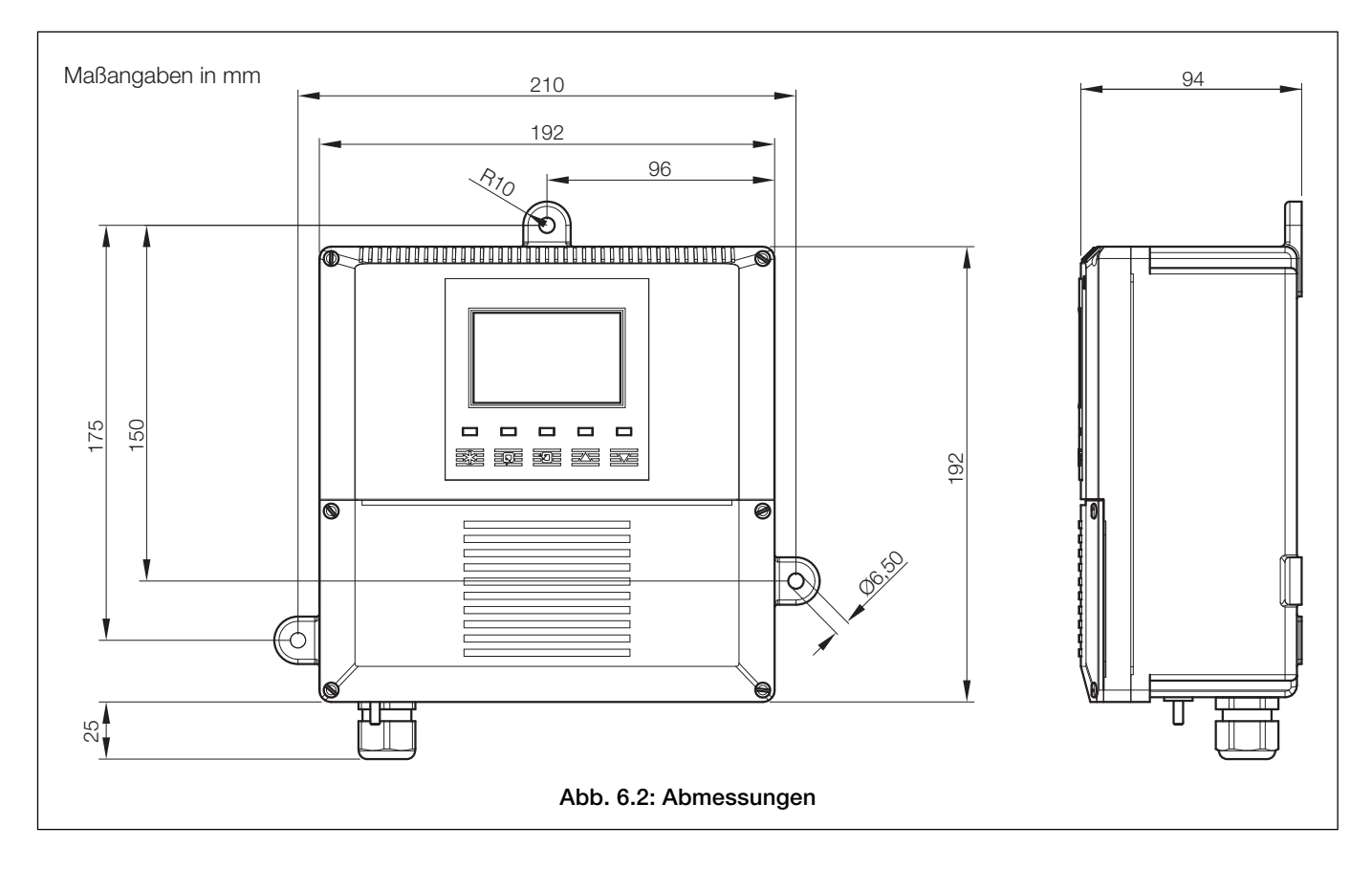

# **6.2.1 Wand-/rohrmontierte Analysatoren – Abb. 6.2 und 6.3**

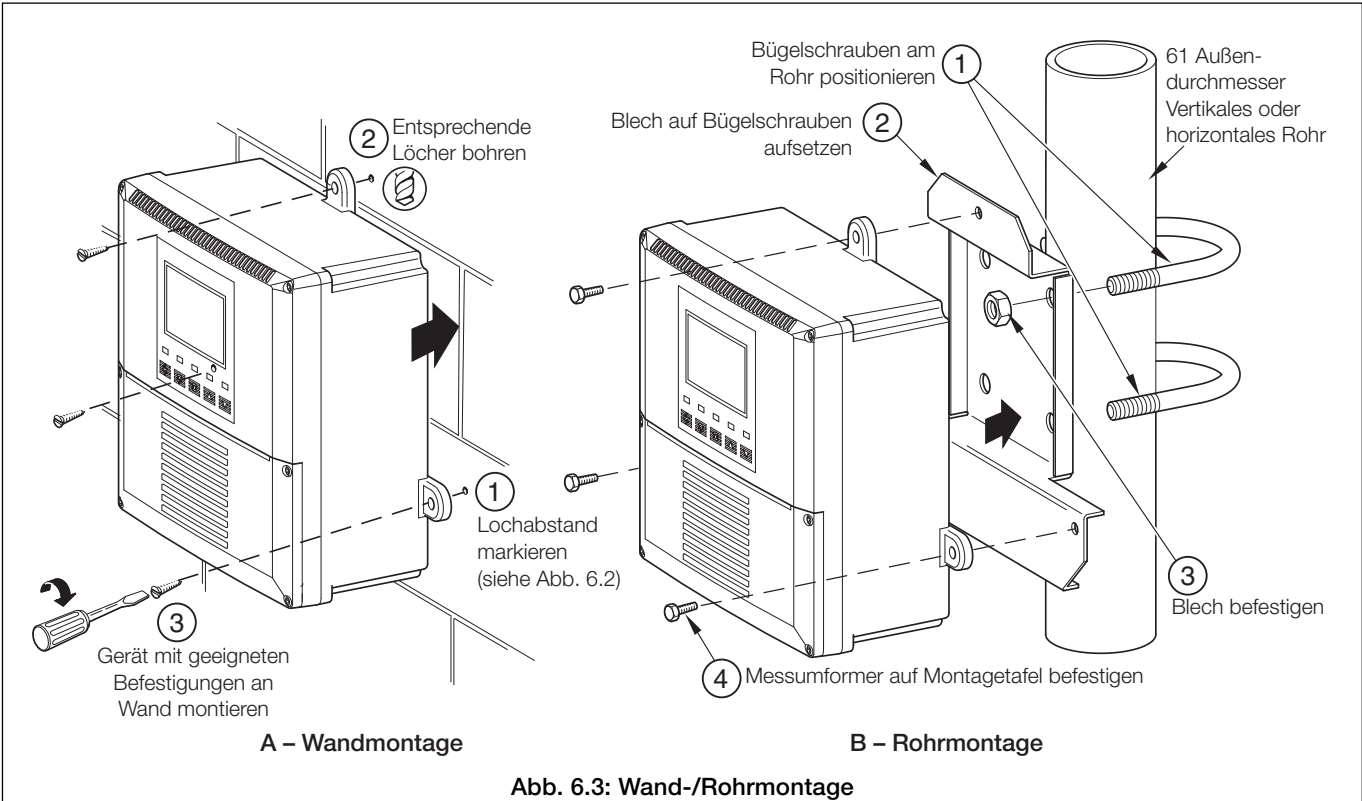

# **…6 INSTALLATION**

#### **…6.2 Montage**

## **6.2.2 Schalttafelmontierte Analysatoren – Abb. 6.4 und 6.5**

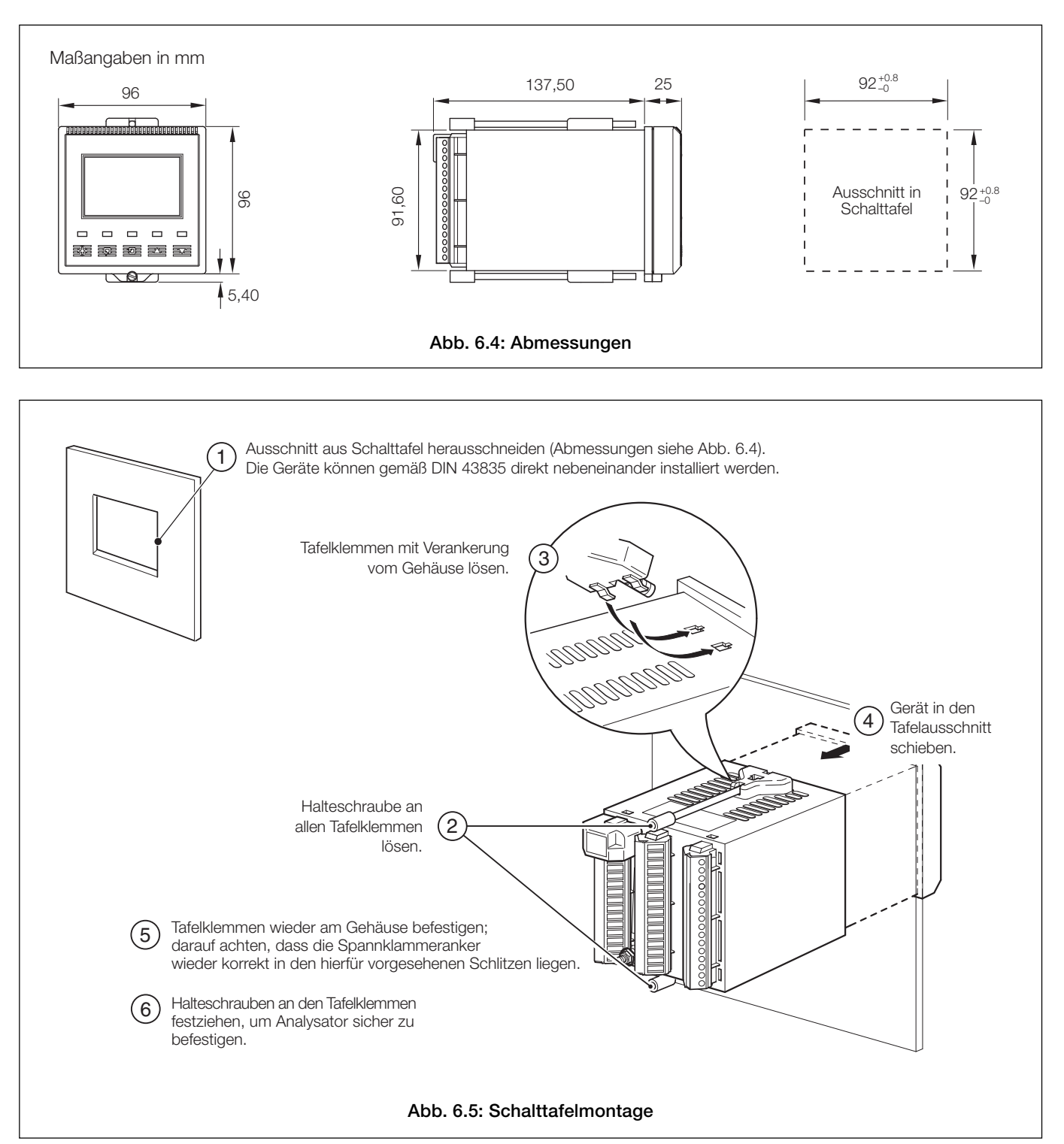

**Hinweis :** Der Spannklammeranker muss am Analysatorgehäuse anliegen. Die Spannklammer verfügt über eine Drehmomentbegrenzung. Es ist also nicht möglich, die Sicherungsschrauben zu fest anzuziehen.

# **6.3 Anschlüsse – Allgemein**

# **Warnungen**

- Da das Gerät nicht mit einem Schalter ausgestattet ist, muss bei der Endmontage eine Trennvorrichtung, wie z. B. ein Trennschalter, installiert werden, die den örtlichen Sicherheitsstandards entspricht. Diese Trennvorrichtung muss in unmittelbarer Nähe des Geräts und in Reichweite des Bedieners angebracht werden. Außerdem muss sie als Trennvorrichtung für das Gerät deutlich gekennzeichnet sein.
- Vor dem Zugriff bzw. vor der Herstellung der Verbindungen müssen Stromversorgung, Relais, aktive Regelkreise und hohe Gleichspannungen getrennt werden.
- Die Erde (Masse) der Spannungsversorgungseinheit **muss** angeschlossen sein, um Funkstörungen zu verringern und um die ordnungsgemäße Funktion des Entstörfilters für die Stromversorgung zu gewährleisten.
- Der Erdungs- bzw. Schutzleiteranschluss der Stromversorgung muss mit dem Erdungs- bzw. Schutzleiterbolzen am Analysatorgehäuse verbunden werden – siehe Abb. 6.8 (wand-/rohrmontierte Analysatoren) oder Abb. 6.10 (schalttafelmontierte Analysatoren).
- Verwenden Sie nur Kabel mit ausreichendem Leitungsquerschnitt. Die Klemmen sind für Kabel mit einem Querschnitt von 0,5 bis 2,5 mm<sup>2</sup> (UL-Kategorie AVLV2) ausgelegt.
- Dieses Gerät entspricht der Stromeingangs-Isolierung Kategorie III. Alle anderen Ein- und Ausgänge entsprechen Kategorie II.
- Alle Anschlüsse an Sekundärkreise müssen über eine grundlegende Isolierung verfügen.
- Nach der Installation dürfen spannungsführende Teile, z. B. Anschlussklemmen, nicht mehr zugänglich sein.
- Anschlussklemmen für externe Stromkreise dürfen nur mit Geräten verwendet werden, bei denen spannungsführende Teile nicht zugänglich sind.
- Die Relaiskontakte sind spannungsfrei und müssen mit der Spannungsversorgung und dem Alarm/der Steuereinrichtung, die sie betätigen, in Reihe geschaltet werden. Die zulässige Kontaktbelastung darf nicht überschritten werden. Einzelheiten zum Relaiskontaktschutz für Lastschaltrelais können Abschnitt 6.3.1 entnommen werden.
- Die Spezifikation der maximalen Last für die gewünschte Spanne des Analogausgangs darf nicht überschritten werden. Da der Analogausgang isoliert ist, muss beim Anschluss an den isolierten Eingang eines anderen Geräts der Minuspol des Analogausgangs geerdet (an Masse angeschlossen) werden.
- Wenn das Gerät nicht entsprechend den Herstellerangaben eingesetzt wird, kann der Schutz des Geräts beeinträchtigt werden.
- Alle Vorrichtungen, die über Anschlussklemmen mit dem Gerät verbunden werden, müssen den örtlichen Sicherheitsstandards (IEC 60950, EN 61010-1) entsprechen.

#### **Nur USA und Kanada**

- Die gelieferten Kabelverschraubungen dienen NUR zur Verbindung des Signaleingangs mit dem Ethernet-Kommunikationskabel.
- Die Verwendung der mitgelieferten Kabelverschraubungen und des Anschlusskabels zur Verbindung der Netzstromversorgung mit Netzeingang und Relaiskontaktausgang ist in den USA und Kanada nicht zulässig.
- Verwenden Sie zur Verbindung mit dem Netz (Netzeingang und Relaiskontaktausgang) nur eine entsprechend ausgelegte Feldverkabelung mit isolierten Kupferleitern, die folgende Mindestanforderungen erfüllt: 300 V, 14 AWG, 90C. Führen Sie die Drähte durch ausreichend flexible Führungen und Anschlussstücke.

#### **Hinweise:**

- Erdung (Schutzleiter) am Analysatorgehäuse ist ein Erdungsbolzen zum Anschluss an die Gehäusesammelschiene angebracht – siehe Abb. 6.8 (wand-/rohrmontierte Analysatoren) oder Abb. 6.10 (schalttafelmontierte Analysatoren).
- Verlegen Sie Signalausgangs-/Sensorzellenkabel und spannungsführende Relaiskabel immer getrennt, nach Möglichkeit in einem geerdeten Metallschutzrohr. Verwenden Sie ein verdrilltes Ausgangskabelpaar oder ein abgeschirmtes Kabel; die Abschirmung muss hierbei mit dem Erdungsbolzen des Gehäuses verbunden sein. Halten Sie die Kabel möglichst kurz und führen Sie sie direkt über die Führungen, die am nächsten zu den jeweiligen Schraubklemmen liegen, in den Analysator ein. Bringen Sie zu lange Kabel nicht im Klemmenfach unter.
- Achten Sie bei der Verwendung von Kabelführungen, Kabelbefestigungen und Verschlussstopfen/-zapfen (M20- Bohrungen) darauf, dass die Nennwerte für Schutzart IP65 eingehalten werden. Die M20-Kabelverschraubungen nehmen Kabel mit einem Durchmesser zwischen 5 und 9 mm auf.

# **…6 INSTALLATION**

### **…6.3 Anschlüsse – Allgemein**

# **6.3.1 Relaiskontaktschutz und Störungsunterdrückung – Abb. 6.6**

Bei einer Verwendung der Relais für die Lastschaltung können die Relaiskontakte durch Funkenüberschlag erodieren. Funkenüberschlag verursacht außerdem Hochfrequenzstörungen (HF-Störungen), die zu Gerätefehlern und fehlerhaften Anzeigen führen können. Zur Minimierung der Auswirkungen von HF-Störungen sind Funkenlöschstrecken erforderlich: Kondensator-/ Widerstandsschaltungen für AC-Applikationen bzw. Dioden für DC-Applikationen. Diese Komponenten müssen parallel zur Bürde angeschlossen werden – siehe Abb. 6.6.

Bei **Wechselstromanwendungen** ist die Kondensator-/Widerstandsschaltung abhängig vom Laststrom und von der geschalteten Induktivität. Zunächst sollte ein 100 O/0,022 μF-RC-Erdschlusselement (Teile-Nr. B9303) installiert werden (siehe Abb. 6.6A). Falls Gerätefehler auftreten (Sperren, gelöschte Anzeige, Zurücksetzen), ist der Wert der RC-Schaltung für die Erdschlusslöschung zu niedrig und muss erhöht werden. Falls sich der richtige Wert nicht ermitteln lässt, können Einzelheiten zur erforderlichen RC-Einheit direkt beim Hersteller der Last erfragt werden.

Bei **Gleichstromanwendungen** muss eine Diode installiert werden (siehe Abb. 6.6B). Bei allgemeinen Anwendungen ist eine Diode des Typs IN5406 (600 V Spitzensperrspannung bei 3 A) zu verwenden.

**Hinweis:** Für eine zuverlässige Schaltung muss die Mindestspannung größer als 12 V und der Mindeststrom größer als 100 mA sein.

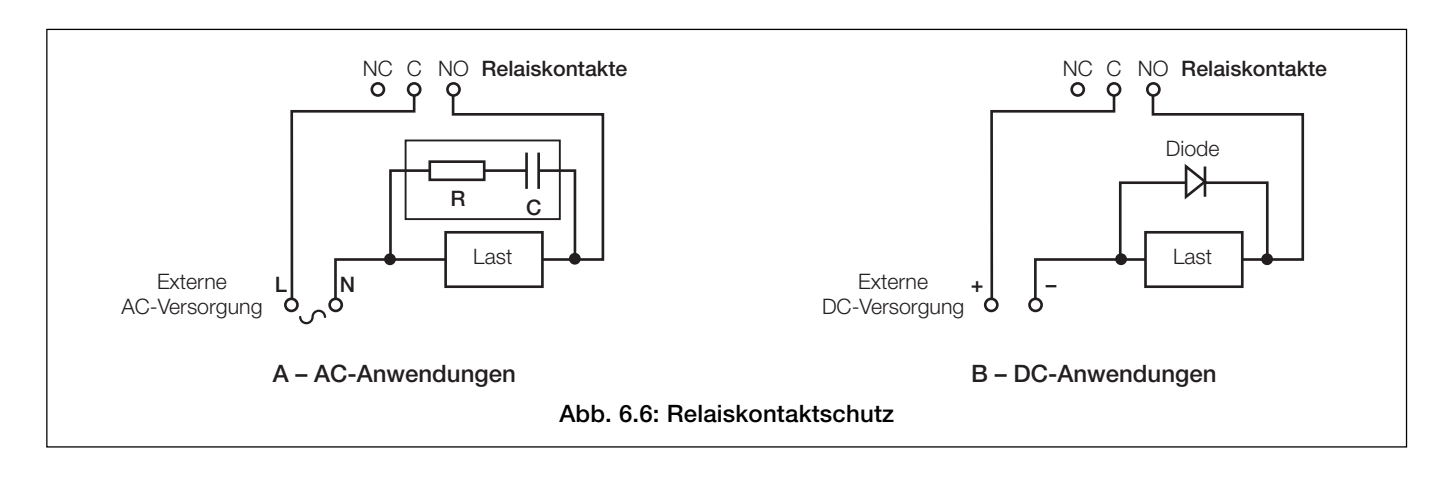

# **…6.3 Anschlüsse – Allgemein**

#### **6.3.2 Kabeleingangsbohrungen, wand-/rohrmontierter Analysator – Abb. 6.7**

Der Analysator wird mit 7 Kabelverschraubungen geliefert. Eine dieser Verschraubungen ist bereits angebracht, die verbleibenden sechs Verschraubungen können durch den Bediener montiert werden – siehe Abb. 6.7.

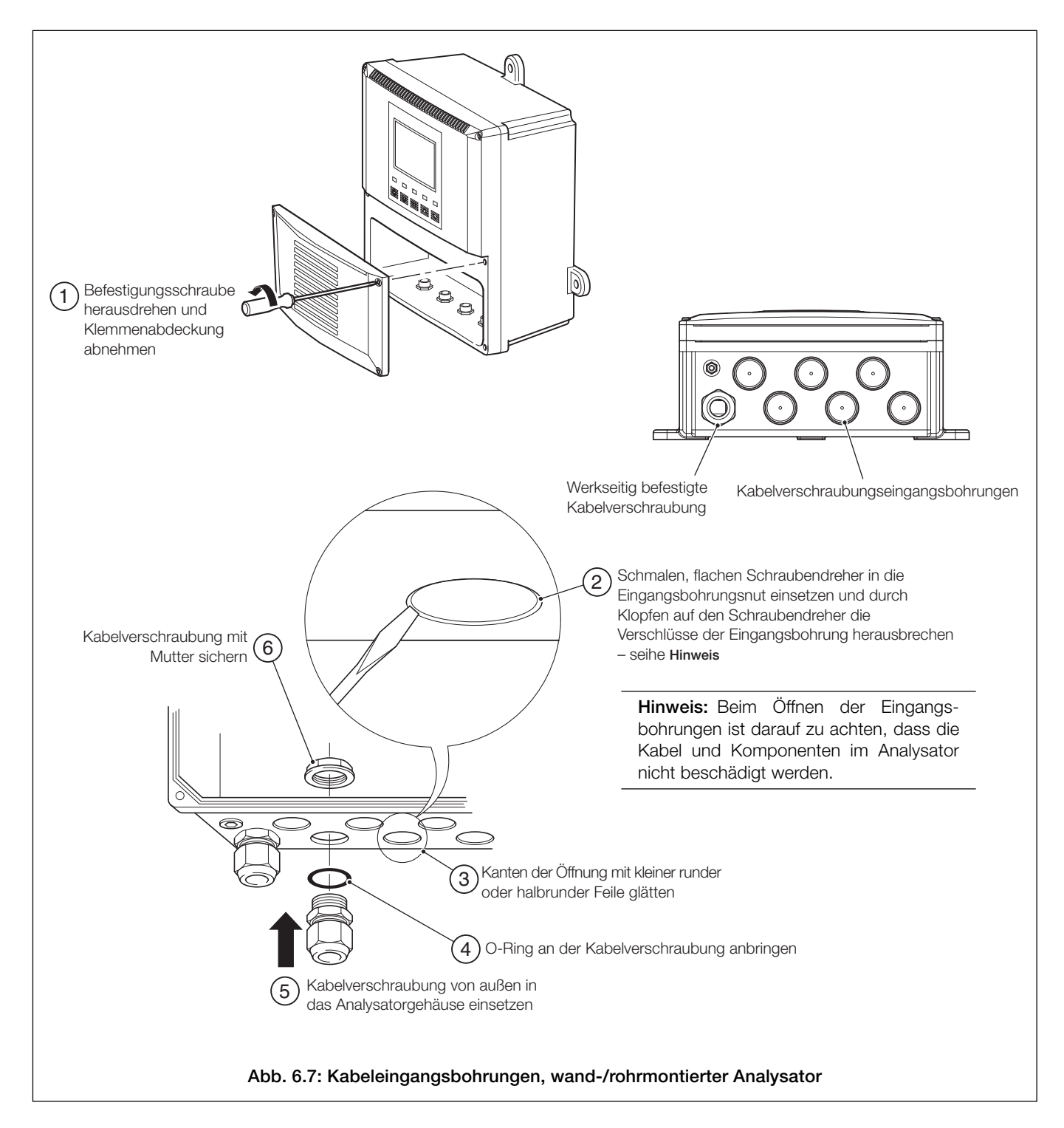

**Hinweis:** Die Kabelverschraubungen müssen mit einem Drehmoment von 3,75 Nm festgezogen werden.

# **…6 INSTALLATION**

# **6.4 Anschlüsse bei wand-/rohrmontierten Analysatoren**

# **6.4.1 Zugang zu Anschlussklemmen – Abb. 6.8**

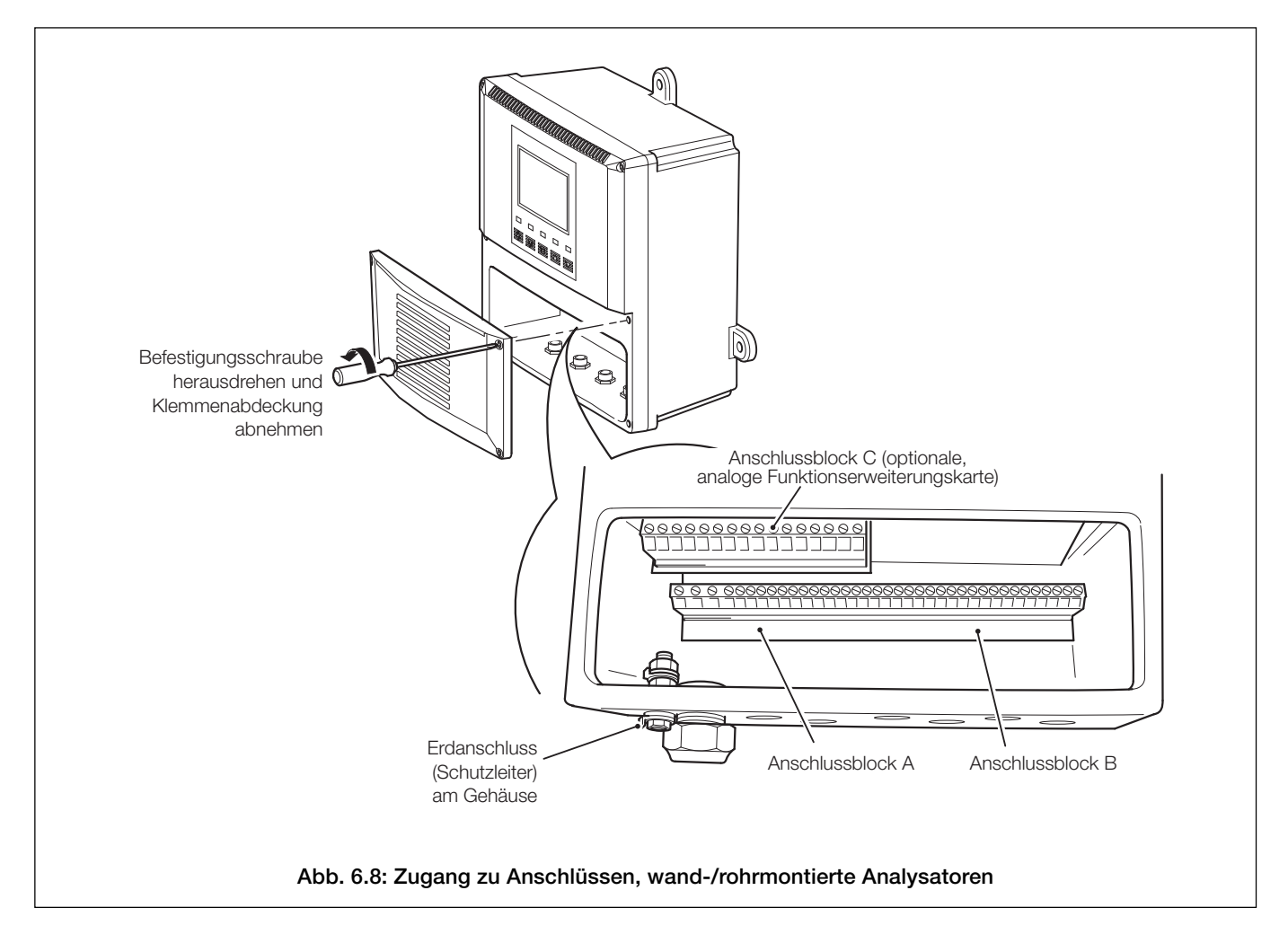

**Hinweis:** Beim Wiedereinbau der Klemmenabdeckung sind die Befestigungsschrauben mit einem Drehmoment von 0,40 Nm festzuziehen.

# **…6.4 Anschlüsse bei wand-/rohrmontierten Analysatoren**

# **6.4.2 Anschlüsse – Abb. 6.9**

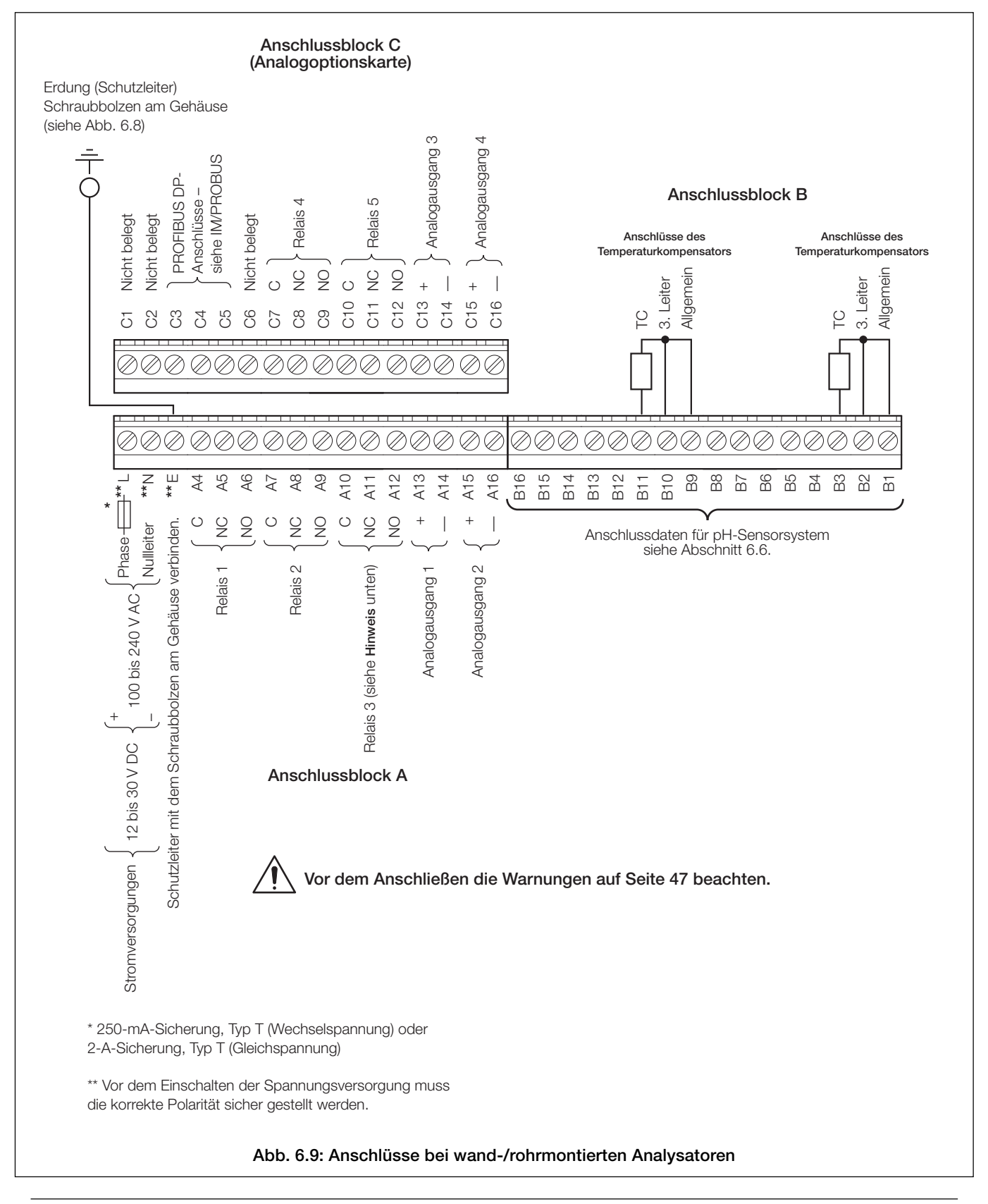

#### **Hinweis:**

- Relais 3 kann für die Steuerung der Spülfunktion konfiguriert werden siehe Abschnitt 5.4.
- Ziehen Sie die Klemmschrauben mit einem Drehmoment von 0,60 Nm fest.

# **…6 INSTALLATION**

# **6.5 Anschlüsse bei schalttafelmontierten Analysatoren**

# **6.5.1 Zugang zu Anschlussklemmen - Abb. 6.10**

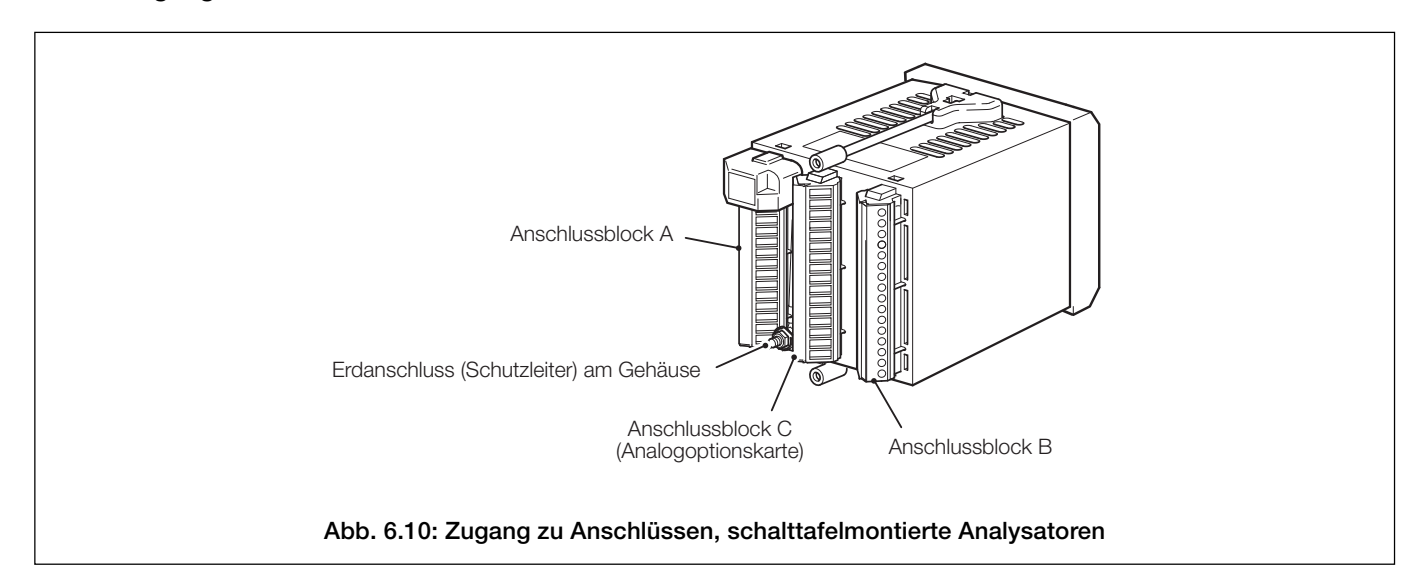

## **…6.5 Anschlüsse bei schalttafelmontierten Analysatoren**

# **6.5.2 Anschlüsse – Abb. 6.11**

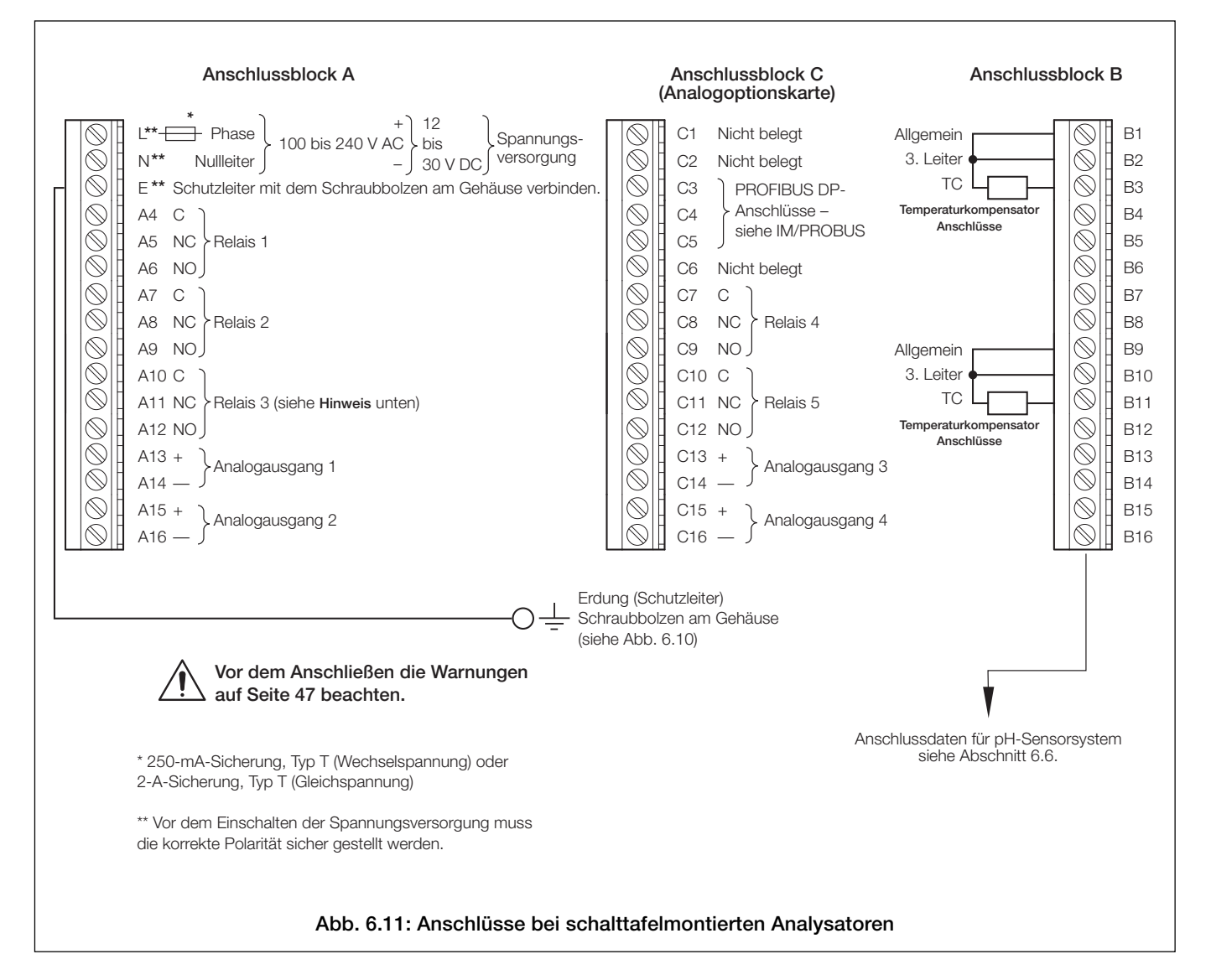

#### **Hinweis:**

- Relais 3 kann für die Steuerung der Spülfunktion konfiguriert werden siehe Abschnitt 5.4.
- Ziehen Sie die Klemmschrauben mit einem Drehmoment von 0,60 Nm fest.

# **…6 INSTALLATION**

#### **6.6 Anschlüsse der pH-Sensorsysteme**

#### **6.6.1 Anschlüsse der Standard-pH-Systeme – 2867, AP100, AP300, 7650/60, TB5, Nicht-ABB**

Beim Anschließen eines dieser pH-Systeme an den AX400-Messumformer sicherstellen, dass sich der Schalter des Differentialeingangs des betreffenden Sensors in der Position AUS (OFF) befindet.

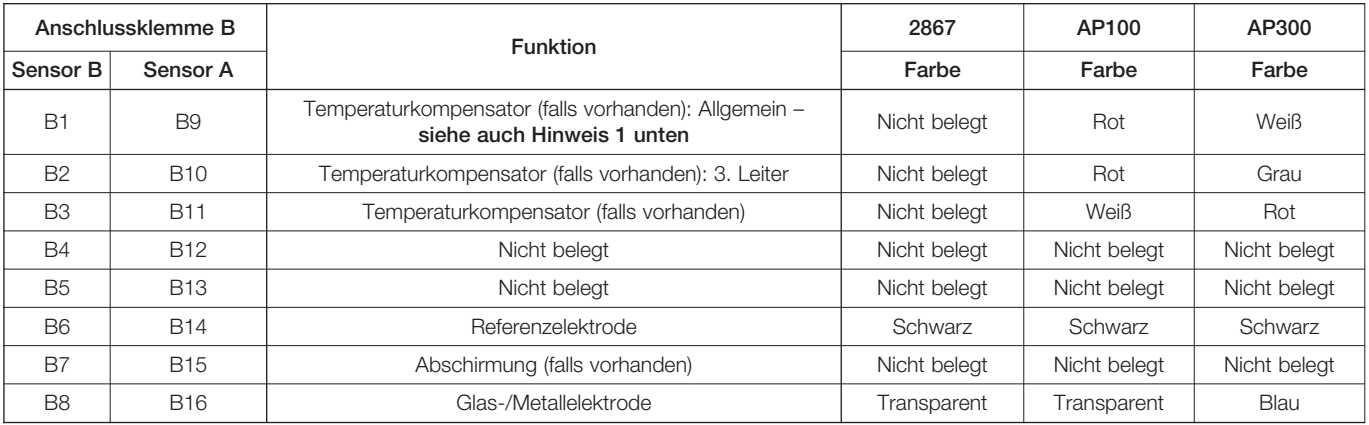

#### **Tabelle 6.1 Anschlüsse der Standard-pH-Systeme – 2867, AP100, AP300**

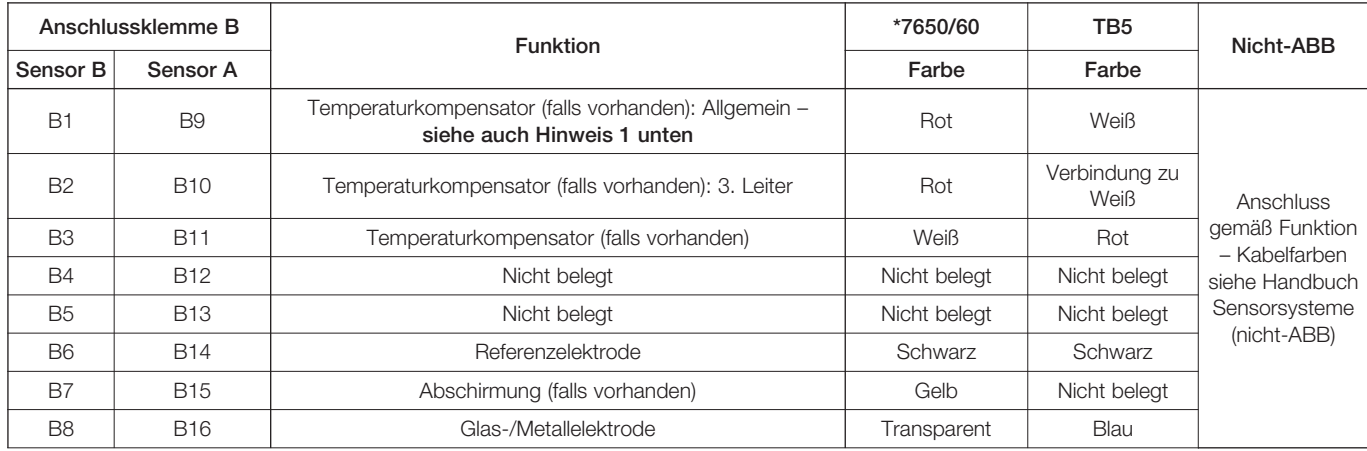

\*Siehe Hinweis 2

#### **Tabelle 6.2 Anschlüsse der Standard-pH-Systeme – 7650/60, TB5, Nicht-ABB**

#### **Hinweise:**

- 1. Wenn der Sensor mit einem 2-Leiter-Temperaturkompensator Pt100, Pt1000 oder 3K Balco ausgestattet ist, Anschlüsse B9 und B10 verbinden (bei Analysator mit Zweikanaleingang auch B1 und B2).
- 2. Den dicken grünen Draht abtrennen und entsorgen, da bei diesem Messumformer nicht erforderlich.
- 3. Redoxsysteme verfügen über keine Temperaturkompensation und haben daher keine Temperaturfühler. Um Temperatur-Fehlermeldungen zu löschen bzw. zu vermeiden, die Option **Temperaturfühler** auf **KEIN** (NONE) setzen. Wird ein **Temperaturfühler** für eine separate Temperaturanzeige verwendet, den richtigen Typ des Temperaturfühlers einstellen – siehe Abschnitt 5.3, Seite 30.

# **…6 INSTALLATION**

## **…6.6 Anschlüsse der pH-Sensorsysteme – Tabellen 6.1 bis 6.4**

#### **6.6.2 Anschlüsse der Differential-pH-Systeme – mit Sensordiagnosefunktion (AP200, TBX5)**

Beim Anschließen eines dieser pH-Systeme an den AX400-Messumformer sicherstellen, dass sich der Schalter des Differentialeingangs des betreffenden Sensors in der Position EIN (ON) befindet. Konfiguration der Sensordiagnose – siehe Abschnitt 5.4, Seite 33. Wenn eine Diagnose nicht erforderlich ist, Schalter ausgeschaltet lassen.

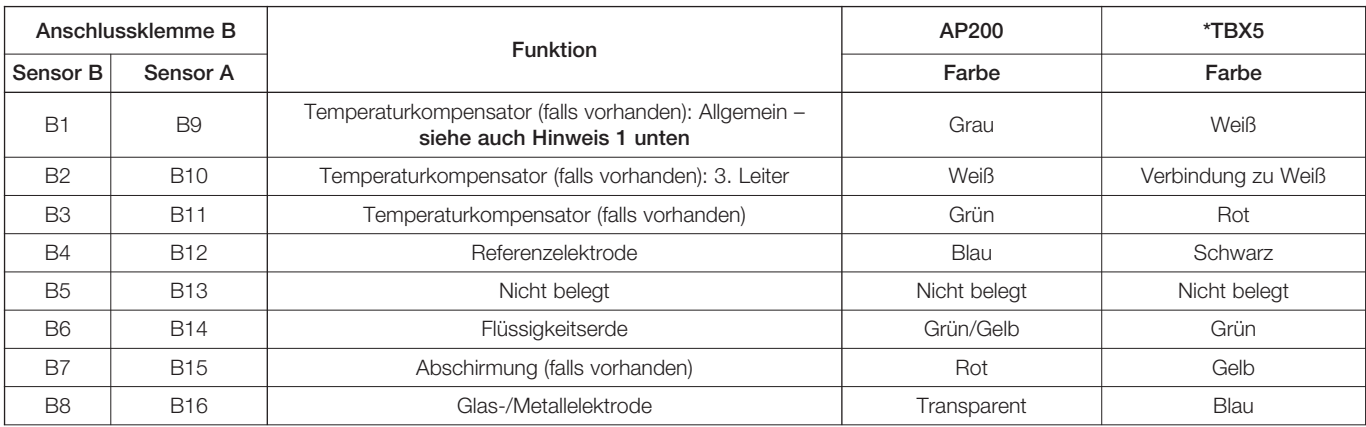

#### **Tabelle 6.3 Anschlüsse der Differential-pH-Systeme – AP200, TBX5**

\*Im Normalbetrieb den **dunkelgrünen Draht** nicht anschließen. Bei verrauschten Werten den Draht an den Erdungsbolzen anschließen.

#### **Hinweise:**

- 1. Wenn der Sensor mit einem 2-Leiter-Temperaturkompensator Pt100, Pt1000 oder 3K Balco ausgestattet ist, Anschlüsse B9 und B10 verbinden (bei Analysator mit Zweikanaleingang auch B1 und B2).
- 2. Redoxsysteme verfügen über keine Temperaturkompensation und haben daher keine Temperaturfühler. Um Temperatur-Fehlermeldungen zu löschen bzw. zu vermeiden, die Option Temperaturfühler auf KEIN (NONE) setzen. Wird ein Temperaturfühler für eine separate Temperaturanzeige verwendet, den richtigen Typ des Temperaturfühlers einstellen – siehe Abschnitt 5.3, Seite 30.

# **7 KALIBRIERUNG**

#### **Hinweise:**

- Der Analysator wird vor der Auslieferung im Werk kalibriert und durch einen Sicherheitscode geschützt.
- Eine routinemäßige Neukalibrierung ist nicht erforderlich der Eingangskreis des Analysators besteht aus Komponenten mit hoher Stabilität. Nach der Kalibrierung nimmt der Analog-Digital-Wandler automatisch eine Kompensation der Messspannen- und Nullabweichung vor. Eine Änderung der Kalibrierung im Lauf der Zeit ist daher eher unwahrscheinlich.
- Ohne Rückfrage bei ABB sollten Sie keine Neukalibrierung durchführen.
- Eine Neukalibrierung sollte nur durchführt werden, wenn die Eingangsplatine ausgetauscht oder die werkseitige Kalibrierung manipuliert wurde.
- Vor der Neukalibrierung ist die Genauigkeit des Analysators mit Hilfe von geeigneten kalibrierten Testgeräten zu prüfen (siehe Abschnitte 7.1 und 7.2.

#### **7.1 Erforderliche Ausrüstung**

- a) Millivolt-Quelle (pH- oder Redox-Eingangssimulator): –1000 bis 1000 mV.
- b) Widerstandsdekade (Temperatureingangssimulator Pt100/Pt1000): 0 bis 1 kΩ (in Schritten von 0,1 Ω), Genauigkeit ±0,1 %.
- c) Digitales Milliamperemeter (Analogausgangsmessung): 0 bis 20 mA.

**Hinweis:** Widerstandsdekaden besitzen einen inhärenten Restwiderstand von wenigen Milliohm bis zu 1 Ohm. Dieser Wert und die Gesamttoleranz der Widerstände innerhalb der Dekaden müssen bei der Simulierung von Eingangspegeln berücksichtigt werden.

#### **7.2 Systemvorbereitung**

- a) Schalten Sie die Spannungsversorgung ab und entfernen Sie das Elektrodensystem, die Temperaturkompensatoren und Analogausgänge von den Klemmenblöcken des Analysators.
- b) Sensor A Abb. 7.1:
	- 1) Verbinden Sie Anschlüsse B9 und B10 mittels Steckbrücke miteinander.
	- 2) Verbinden Sie Millivolt-Quelle mit den Anschlüssen B16 (+) und B14 (–), um so den pH- oder Redox-Eingang zu simulieren. Verbinden Sie die Erdungsleitung der Millivolt-Quelle mit dem Erdanschluss des Gehäuses; siehe Abb. 6.8 (wand-/ rohrmontierte Analysatoren) bzw. Abb. 6.10 (schalttafelmontierte Analysatoren).
	- 3) Verbinden Sie die Widerstandsdekade (0 bis 1 kΩ) mit Anschlüssen B11 und B9; auf diese Weise wird die Pt100/Pt1000/ Balco 3K simuliert.

Sensor B (nur Zweikanal-Analysatoren) – Abb. 7.1:

- 1) Verbinden Sie Anschlüsse B1 und B2 mittels Steckbrücke miteinander.
- 2) Verbinden Sie Millivolt-Quelle mit den Anschlüssen B8 (+) und B6 (–), um so den pH- oder Redox-Eingang zu simulieren. Verbinden Sie die Erdungsleitung der Millivolt-Quelle mit dem Erdanschluss des Gehäuses; siehe Abb. 6.8 (wand-/ rohrmontierte Analysatoren) bzw. Abb. 6.10 (schalttafelmontierte Analysatoren).
- 3) Verbinden Sie die Widerstandsdekade (0 bis 1 kΩ) mit Anschlüssen B3 und B1; auf diese Weise wird die Pt100/Pt1000/Balco 3K simuliert.
- c) Schließen Sie die Milliamperemeter an die Klemmen des Analogausgangs an.
- d) Schalten Sie die Netzspannung ein und warten Sie zehn Minuten, bis sich die Stromkreise stabilisiert haben.
- d) Wählen Sie die Seite **WERKSEINSTELL.** aus und führen Sie die Anweisungen unter Abschnitt 7.3 aus.

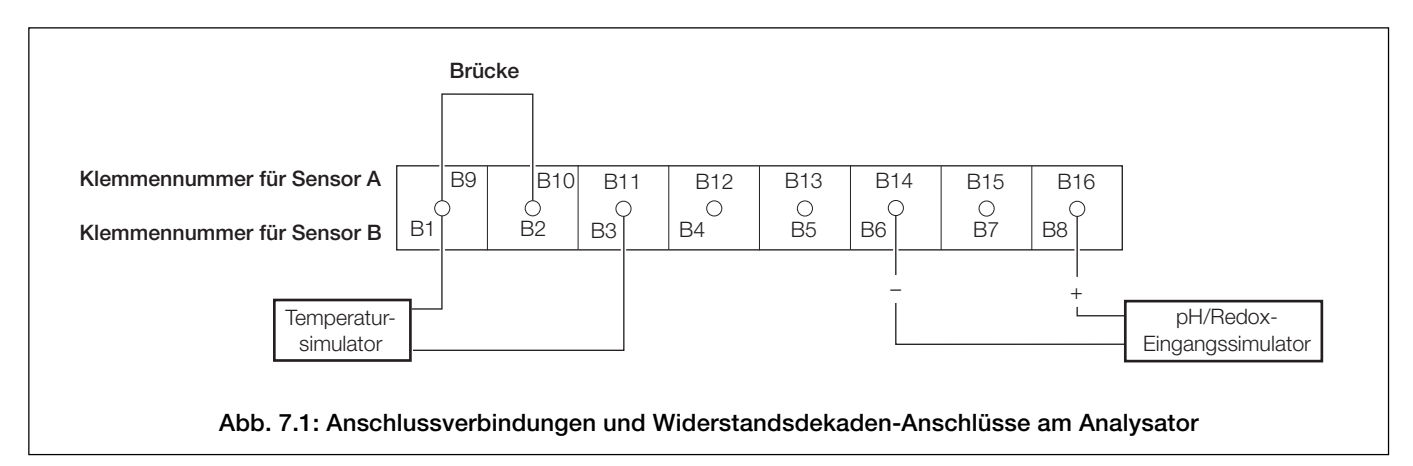

# **7.3 Werkseinstellungen**

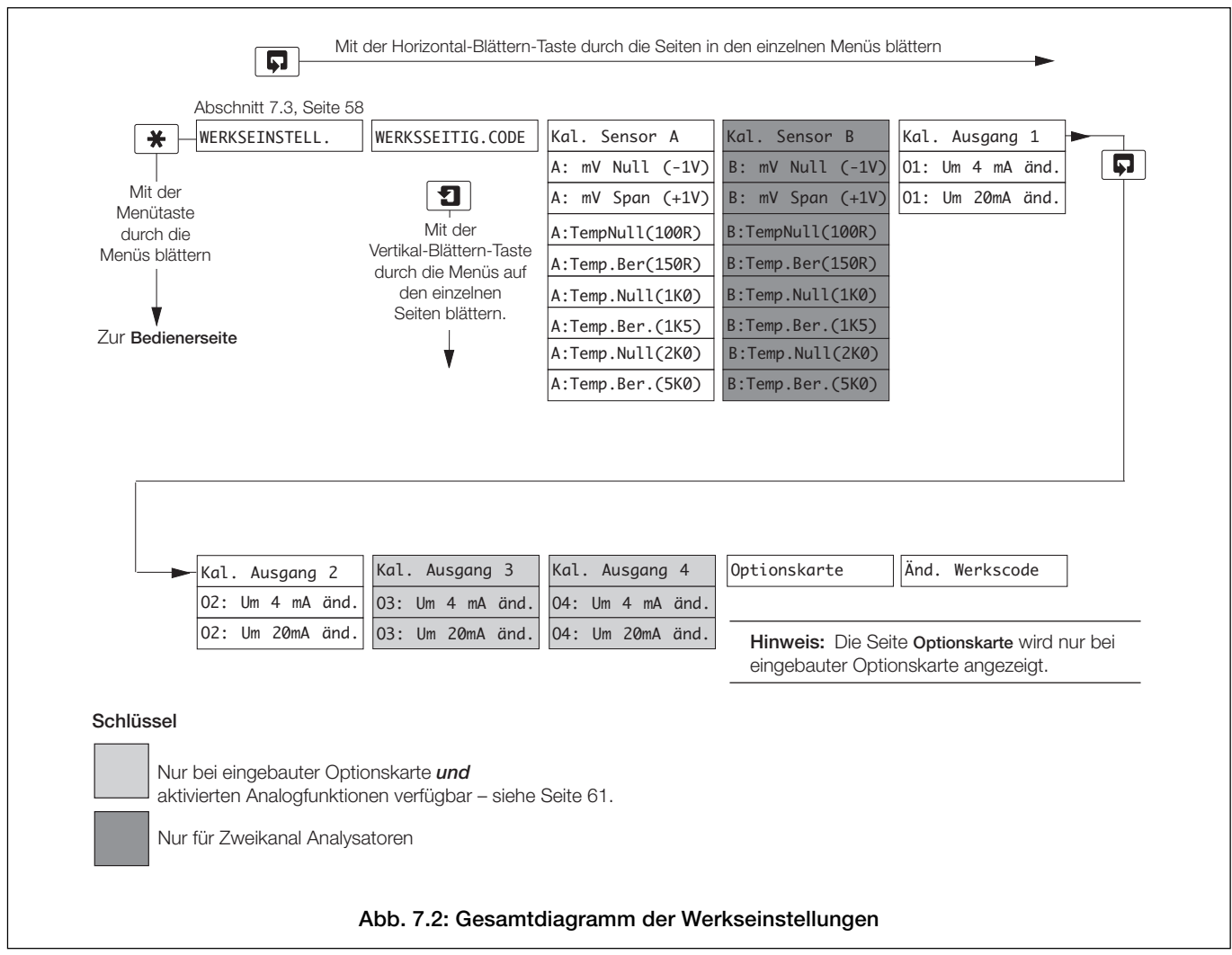

# **…7.3 Werkseinstellungen**

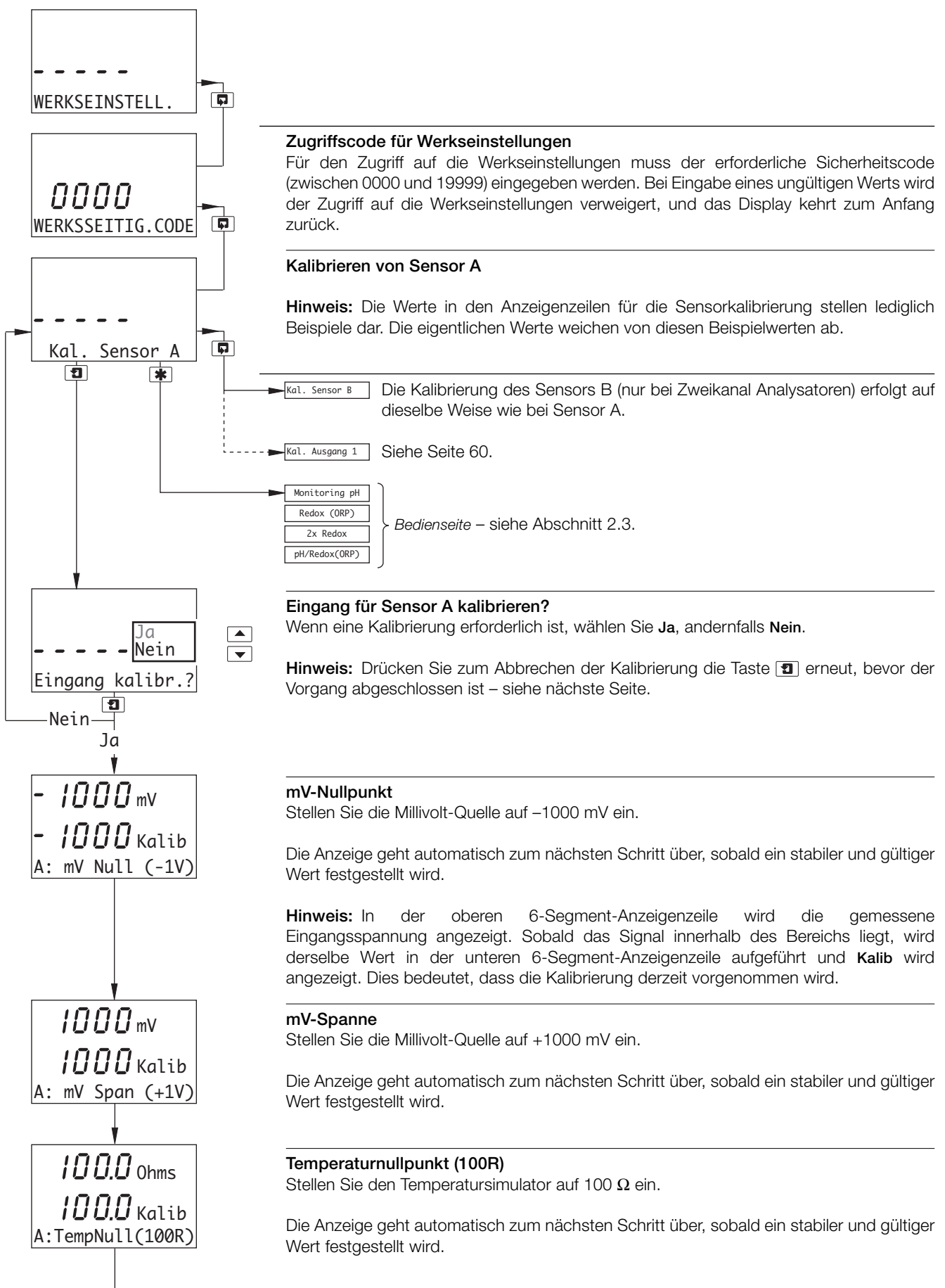

A: T.Zero (1K0) Fortsetzung auf der nächsten Seite.

# **…7.3 Werkseinstellungen**

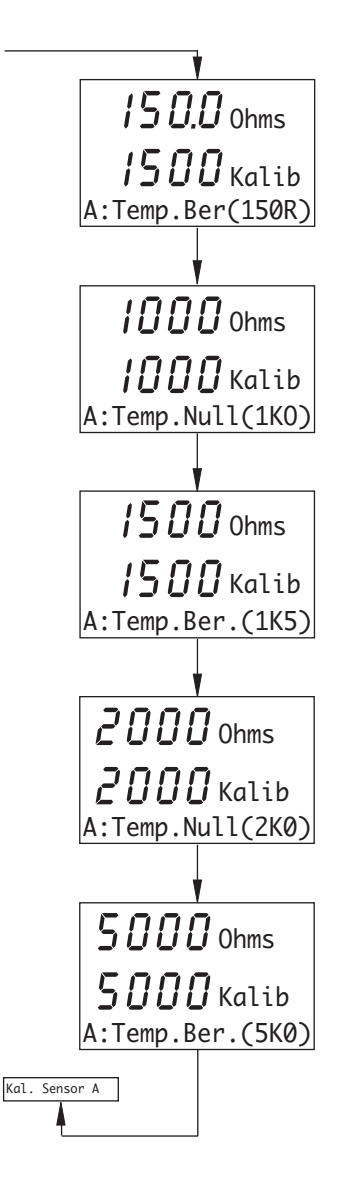

**Temperaturspanne (150R)**

Stellen Sie den Temperatursimulator auf 150  $\Omega$  ein.

Die Anzeige geht automatisch zum nächsten Schritt über, sobald ein stabiler und gültiger Wert festgestellt wird.

#### **Temperaturnullpunkt (1 k0)**

Stellen Sie den Temperatursimulator auf 1000 Ω ein.

Die Anzeige geht automatisch zum nächsten Schritt über, sobald ein stabiler und gültiger Wert festgestellt wird.

#### **Temperaturspanne (1 k5)**

Stellen Sie den Temperatursimulator auf 1500 Ω ein.

Die Anzeige geht automatisch zum nächsten Schritt über, sobald ein stabiler und gültiger Wert festgestellt wird.

## **Temperaturnullpunkt (2 k0)**

Stellen Sie den Temperatursimulator auf 2000 Ω ein.

Die Anzeige geht automatisch zum nächsten Schritt über, sobald ein stabiler und gültiger Wert festgestellt wird.

#### **Temperaturspanne (5 k0)**

Stellen Sie den Temperatursimulator auf 5000 Ω ein.

The display returns automatically to **Cal. Sensor A** once a stable and valid value is recorded.

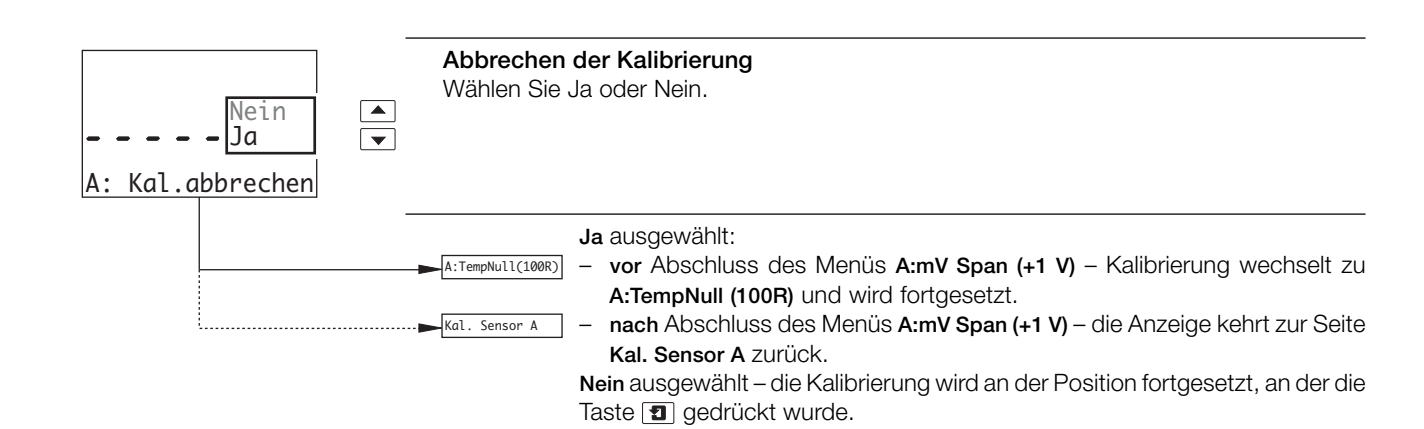

# **…7 KALIBRIERUNG**

# **…7.3 Werkseinstellungen**

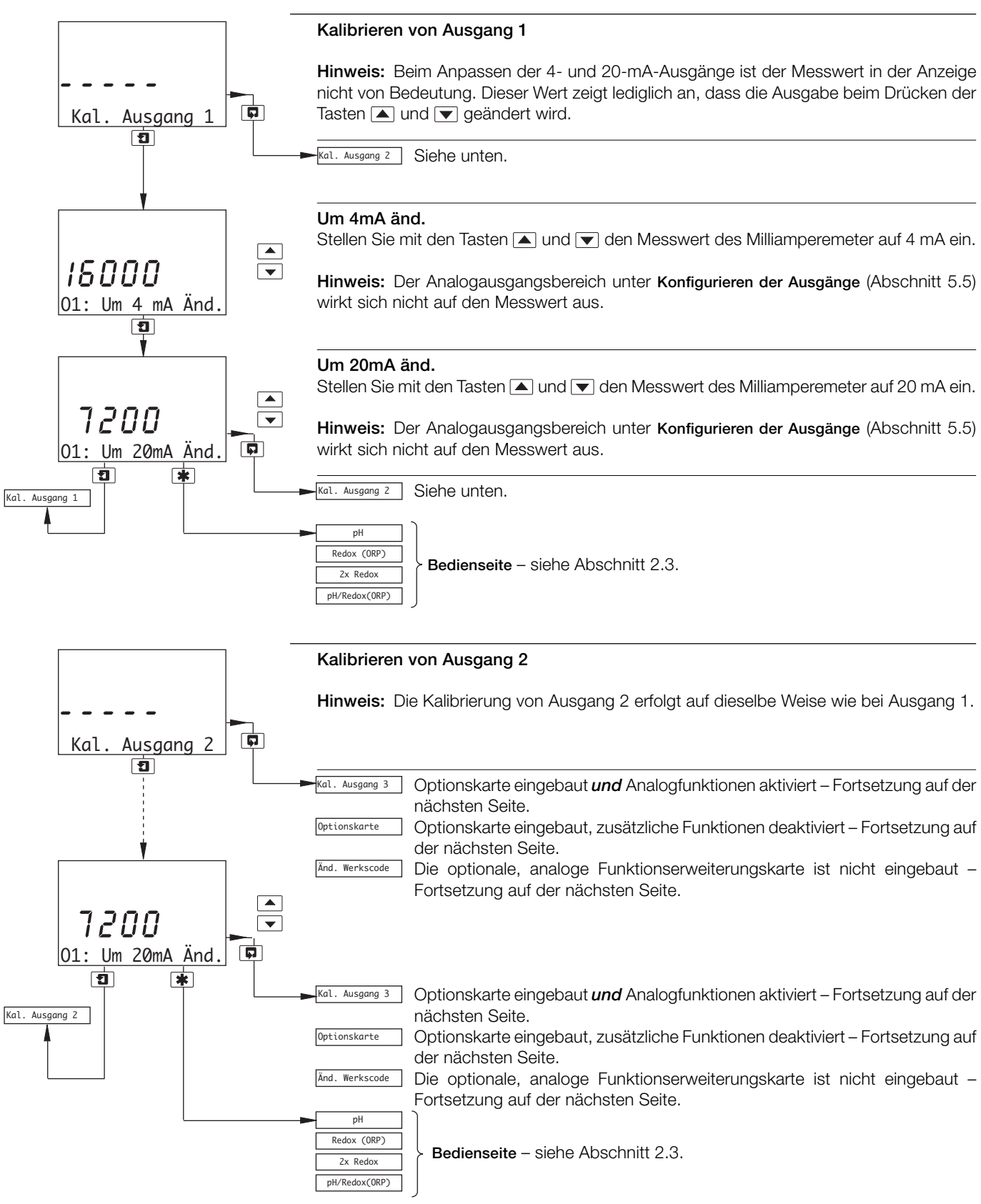

# **…7.3 Werkseinstellungen**

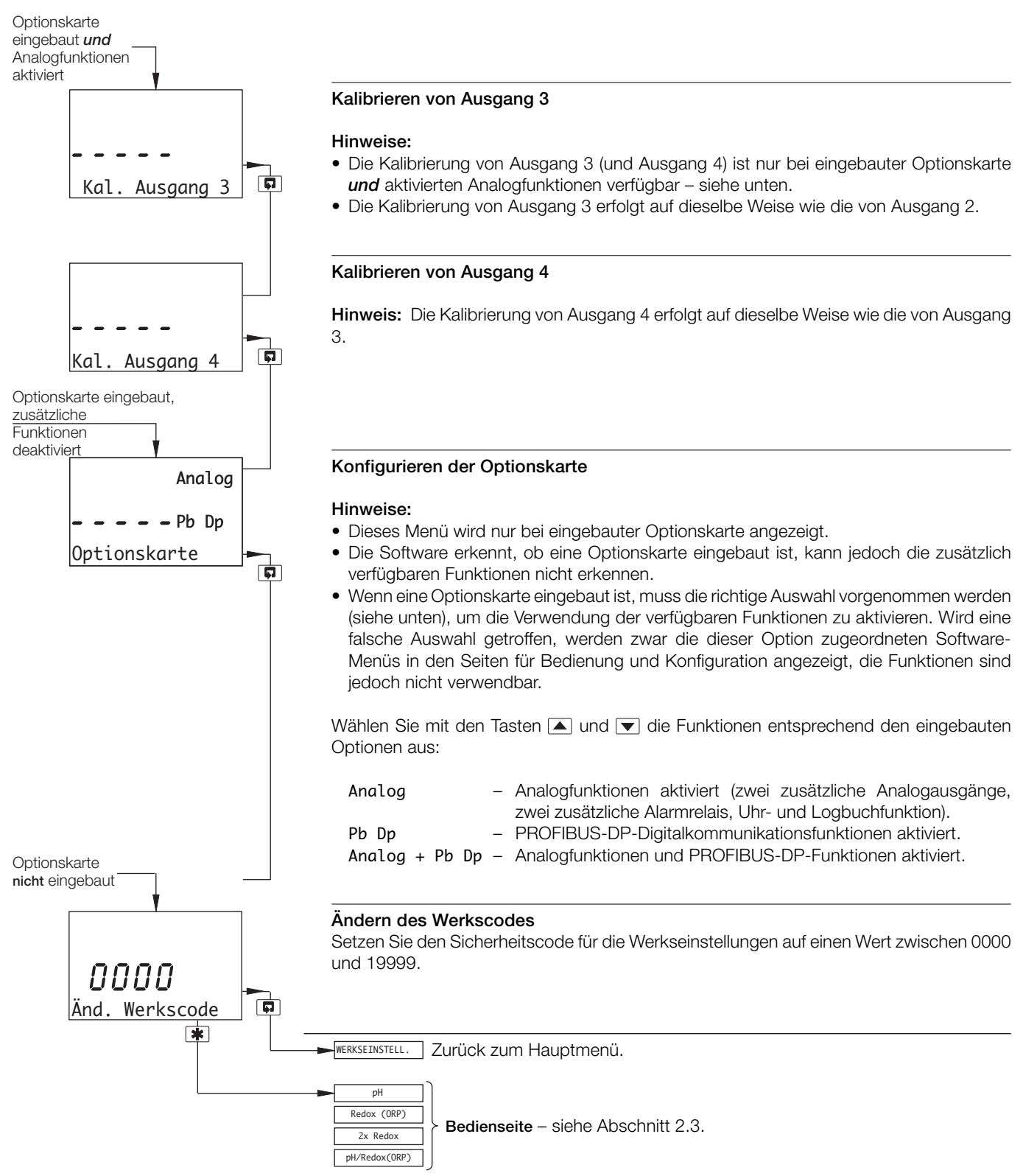

# **8 EINFACHE FEHLERFINDUNG**

## **8.1 Fehlermeldungen**

Bei fehlerhaften oder unerwarteten Ergebnissen wird unter Umständen eine Fehlermeldung ausgegeben – siehe Tabelle 8.1. Einige Fehler können zu Problemen bei der Kalibrierung des Analysators führen oder auch Abweichungen bei Vergleichen mit unabhängigen Labormessungen ergeben.

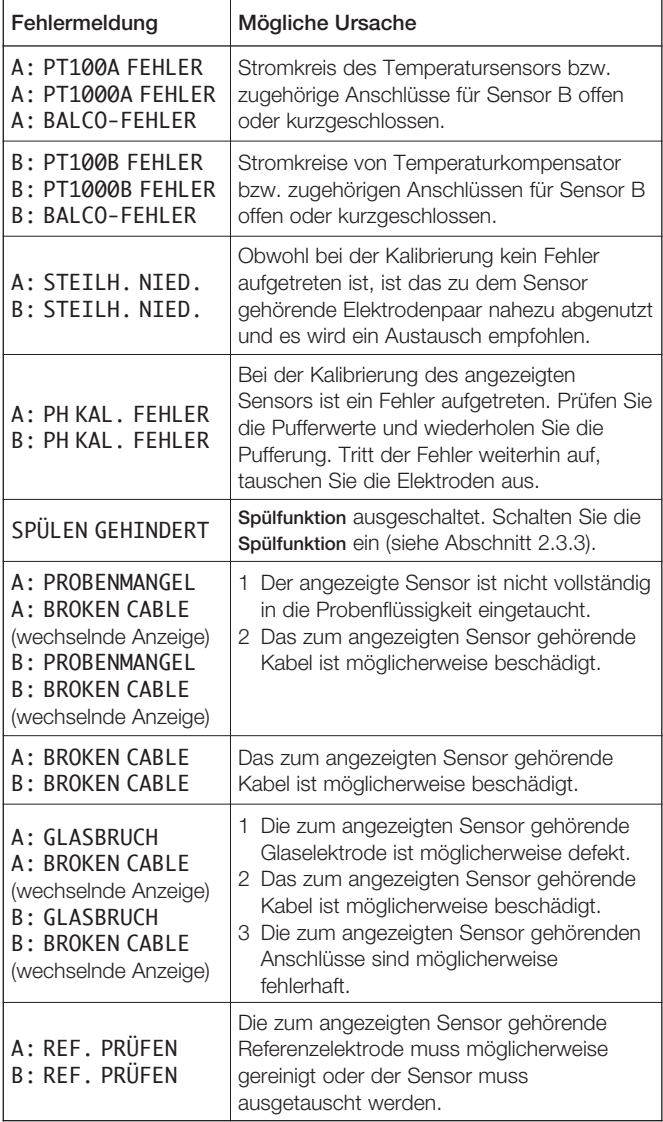

#### **Tabelle 8.1: Fehlermeldungen**

# **8.2 Kalibrierfehlermeldung oder keine Reaktion auf pH/Redox-Änderungen**

Die meisten Probleme werden durch Elektroden- und Verkabelungsfehler verursacht. Zunächst sollten die Elektroden ausgetauscht werden (siehe entsprechende Abschnitte der Bedienungsanleitung). Außerdem ist sicherzustellen, dass alle<br>Programmparameter korrekt eingegeben und nicht Programmparameter korrekt eingegeben und nicht unbeabsichtigt geändert wurden – siehe Abschnitt 7.

Falls der Fehler mit diesen Maßnahmen nicht behoben werden kann, sind die folgenden Schritte durchzuführen:

a) Prüfen Sie, ob der Analysator auf einen Millivolt-Eingang anspricht. Schließen Sie den pH-Simulator (z. B. Modell 2410) an den Messumformereingang an: + an Glaselektrode, – an Referenzelektrode – siehe Kapitel 6.4 bzw. 6.5. Öffnen Sie die Seite **SENSOR-KONFIG.** und stellen Sie **Sensortyp** auf **Redox** oder **ORP** ein. Prüfen Sie, ob der Analysator die korrekten, am Simulator eingestellten Werte anzeigt.

**Hinweis:** Eine übliche mV-Quelle für den Laboreinsatz eignet sich nicht als pH-Simulator.

Schwierigkeiten beim Ansprechen des Eingangs weisen auf einen Fehler des Analysators hin; in diesem Fall muss der Analysator zur Reparatur an den Hersteller eingeschickt werden. Eine einwandfreie Ansprache bei gleichzeitig fehlerhaften Anzeigen weist in der Regel auf ein Problem mit der Kalibrierung hin. In diesem Fall muss der Analysator erneut kalibriert werden (siehe Abschnitt 7).

b) Führen Sie mit Hilfe des Simulators eine Widerstandsprüfung für den Analysator durch, d. h. verbinden Sie Glaselektrode mit Referenzelektrode, Glaselektrode mit Erde und Referenzelektrode mit Erde – siehe Simulatorhandbuch.

Wird ein Fehler festgestellt, überprüfen Sie den Analysator und insbesondere das Anschlussfach auf Feuchtigkeit. Trocknen Sie das Gerät gründlich mit einem Heißluftfön.

c) Schließen Sie das Elektrodenkabel wieder an und verbinden Sie den Simulator mit dem Elektrodenende des Kabels. Wiederholen Sie Schritte a) und b). Falls bei dem Test in Schritt b) ein Analysatorfehler festgestellt wird, überprüfen Sie die Anschlüsse auf Feuchtigkeit und stellen Sie sicher, dass die Isolierung des Koaxialkabels frei von Verunreinigungen ist und die Graphitschicht entfernt wurde.

# **8.3 Prüfen des Temperatureingangskanals**

Prüfen Sie, ob der Analysator auf einen Temperatureingang anspricht. Trennen Sie die Pt100-/Pt1000-/Balco 3K-Kabel und schließen Sie einen geeigneten Widerstandskasten direkt an den Analysatoreingang an; siehe Abschnitt 6.4 (wand-/<br>rohrmontierte Analysatoren) bzw. Abschnitt 6.5 rohrmontierte Analysatoren) bzw. Abschnitt 6.5 (schalttafelmontierte Analysatoren). Prüfen Sie, ob der Analysator die an der Widerstandsdekade eingestellten Werte korrekt anzeigt – siehe Tabelle 8.2.

Falsche Messwerte weisen in der Regel auf einen Fehler bei der elektrischen Kalibrierung hin. In diesem Fall muss der Analysator erneut kalibriert werden (siehe Abschnitt 7.3).

| Temperatur | Eingangswiderstand $(\Omega)$ |        |          |
|------------|-------------------------------|--------|----------|
| °C         | Pt100                         | Pt1000 | Balco 3K |
| Ω          | 100,00                        | 1000,0 | 2663     |
| 10         | 103,90                        | 1039,0 | 2798     |
| 20         | 107,79                        | 1077,9 | 2933     |
| 25         | 109,73                        | 1097,3 | 3000     |
| 30         | 111,67                        | 1116,7 | 3068     |
| 40         | 115,54                        | 1155,4 | 3203     |
| 50         | 119,40                        | 1194,0 | 3338     |
| 60         | 123,24                        | 1232,4 | 3473     |
| 70         | 127,07                        | 1270,7 | 3608     |
| 80         | 130,89                        | 1308,9 | 3743     |
| 90         | 134,70                        | 1347,0 | 3878     |
| 100        | 138,50                        | 1385,0 | 4013     |
| 130,5      | 150,00                        | 1500,0 | 4424     |

**Tabelle 8.2: Temperaturmesswerte in Abhängigkeit des Eingangswiderstands**

# **TECHNISCHE DATEN**

# **pH/Redox (ORP) – AX460 und AX466**

#### **Eingangswerte**

1 oder 2\* pH- oder mV-Eingänge und Mediumserde

1 oder 2\* Temperatursensoren

Zum Anschluss an pH- und Referenzsensoren aus Glas oder Emaille sowie an Redox (ORP)-Sensoren

# \* nur bei AX466

# **Eingangswiderstand**

Glaselektrode >1 x 10<sup>13</sup>  $\Omega$ Referenzelektrode 1 x 10<sup>13</sup> Ω

#### **Messbereich**

–2 bis 16 pH oder –1200 bis +1200 mV

# **Mindestmessbereich**

Jede 2 pH Spanne oder 100 mV

# **Auflösung**

0,01 pH

#### **Genauigkeit**

0,01 pH

#### **Modi für Temperaturkompensation**

Automatische oder manuelle Nernst-Kompensation

Bereich –10 bis 150 °C Prozesslösungskompensation mit konfigurierbarem

Koeffizienten

Bereich –10 bis 200 °C

Einstellbar von –0,05 bis +0,02 %/°C

## **Temperatursensor**

Programmierbar auf Pt100, Pt1000 und Balco 3KΩ

# **Kalibrierbereiche**

**Testwert (Nullpunkt)**

0 bis 14 pH

# **Steilheit**

40 bis 105 % (Untergrenze vom Benutzer konfigurierbar)

# **Modi für Elektrodenkalibrierung**

# **Kalibrierung mit automatischer Stabilitätsprüfung**

Automatische Einpunkt- oder Zweipunktkalibrierung; Optionen:

ABB DIN Merck **NIST** 

Tech

2 Tabellen für benutzerdefinierte Puffer für manuelle Eingabe, Zweipunktkalibrierung oder Einpunkt-Prozesskalibrierung

#### **Leitfähigkeit – nur bei AX416**

# **Bereich**

Programmierbar von 0 bis 0,5 bzw. 0 bis 10.000 μS/cm (mit verschiedenen Zellkonstanten)

#### **Minimale Spanne**

10 x Zellkonstante

#### **Maximale Spanne**

10.000 x Zellkonstante

#### **Maßeinheiten**

μS/cm, μS/m, mS/cm, mS/m, MΩ-cm und TDS

#### **Genauigkeit**

Besser als ±0,01 % des Messbereichs (0 bis 100 μS/cm) Besser als ±1 % des Anzeigewerts (10,1000 μS/cm)

# **Betriebstemperaturbereich**

–10 bis 200 °C

#### **Temperaturkompensation:**

–10 bis 200 °C

#### **Temperaturkoeffizient**

Programmierbar von 0 bis 5 %/°C sowie feste Temperaturkompensationskurven (programmierbar) für Säuren, neutrale Salze und Ammoniak

#### **Temperatursensor**

Programmierbar für Pt100 oder Pt1000

#### **Referenztemperatur**

25 °C

## **Anzeige**

#### **Typ**

Zweizeilige, 5-stellige 7-Segment-LCD-Anzeige mit Hintergrundbeleuchtung

#### **Informationen**

16 Zeichen in einer Zeile aus Punktmatrixsegmenten

#### **Energiesparfunktion**

LCD mit Hintergrundbeleuchtung; wahlweise EIN oder mit automatischer Abschaltung nach 60 Sekunden

#### **Logbuch \***

Elektronische Aufzeichnung wichtiger Ereignisse und Kalibrierungsdaten

#### **Echtzeituhr \***

- Aufzeichnung der Uhrzeit für Logbuch und automatische Reinigung
- \* Bei eingebauter Optionskarte

# **Relaisausgänge – EIN/AUS**

# **Anzahl der Relais**

Drei serienmäßig oder fünf bei eingebauter Optionskarte

### **Anzahl der Sollwerte**

Drei serienmäßig oder fünf bei eingebauter Optionskarte

#### **Sollwerteinstellung**

Konfigurierbar als normal oder ausfallsicher hoch/tief oder Diagnosealarm

#### **Hysterese der Anzeige**

Programmierbar von 0 bis 5 % in Schritten von 0,1 %

#### **Verzögerung**

Programmierbar von 0 bis 60 Sekunden in Intervallen von 1 Sekunde

#### **Relaiskontakte**

Einpoliger Wechsler

Nennwert 5 A, 115/230 V Wechselspannung, 5 A Gleichspannung

#### **Isolierung**

2 kVeff zwischen Kontakt und Erdung (Schutzleiter)

# **Analogausgänge**

# **Anzahl der Stromausgänge (galvanisch getrennt)**

Zwei serienmäßig oder 4 bei eingebauter Optionskarte

#### **Ausgangsbereiche**

0 bis 10 mA, 0 bis 20 mA oder 4 bis 20 mA Analogausgang programmierbar auf beliebigen Wert zwischen 0 und 22 mA zur Anzeige von Systemfehlern

#### **Genauigkeit**

±0,25 % vom Vollbereichswert, ±0,5 % vom Anzeigewert (jeweils größerer Wert)

## **Auflösung**

0,1 % bei 10 mA; 0,05 % bei 20 mA

#### **Maximaler Lastwiderstand**

750 Ω bei 20 mA

## **Konfiguration**

Zuweisung zu jeder gemessenen Variable oder jeder Probentemperatur

# **Digitalkommunikation**

## **Kommunikation**

Profibus DP (bei eingebauter Optionskarte)

# **Regelungsfunktion – nur bei AX460**

#### **Reglertyp**

P, PI, PID (konfigurierbar)

#### **Regelausgänge**

### **Ausgang**

Kann maximal zwei Relais oder Analogausgängen bzw. je einem Relais und einem Analogausgang zugewiesen werden

#### **Analog**

Ausgangsstromregelung (0 bis 100 %)

# **Zeitproportionale Zykluszeit**

1,0 bis 300,0 s, programmierbar in Schritten von 0,1 s

# **Impulsfrequenz**

1 bis 120 Impulse pro Minute, programmierbar in Schritten von 1 Impuls pro Minute

# **Reglerverhalten**

Rückwärts, direkt oder bidirektional (programmierbar)

# **Proportionalband**

0,1 bis 999,9 %, programmierbar in Schritten von 0,1 %

#### **Integralanteil (Integral-Reset)**

1 bis 7200 s, programmierbar in Schritten von 1 s (0 = Aus)

#### **Differential**

0,1 bis 999,9 s, programmierbar in Schritten von 0,1 s, nur bei einfacher Sollwertregelung

#### **Auto/Hand**

Vom Benutzer programmierbar

# **Zugriff auf Funktionen**

#### **Direktzugriff über Membrantasten**

Mess-, Wartungs-, Konfigurations- und Diagnosefunktionen Ausführung erfolgt ohne externe Geräte und ohne interne Verbindungsbrücken

#### **Sensorreinigungsfunktion**

#### **Konfigurierbarer Reinigungs-Relaiskontakt**

Kontinuierlich

Impulse mit je 1 Sekunde EIN-/AUS-Dauer

#### **Frequenz**

5 Minuten bis 24 Stunden, programmierbar in Schritten von 15 Minuten im Bereich bis 1 Stunde und dann in Schritten von 1 Stunde im Bereich von 1 bis 24 Stunden

#### **Dauer**

15 s bis 10 Minuten, programmierbar in Schritten von 15 s im Bereich bis 1 Minute und dann in Schritten von 1 Minute im Bereich bis 10 Minuten

#### **Wiederherstellungszeitraum**

30 s bis 5 Minuten, programmierbar in Schritten von 30 s

# **...TECHNISCHE DATEN**

# **Mechanische Daten**

# **Wand-/rohrmontierte Ausführungen**

IP65 (nicht gemäß Ul-Zertifizierung evaluiert) Abmessungen: H 192 mm, B 230 mm, T 94 mm Gewicht 1kg

## **Schalttafelmontierte Version**

Frontfläche Schutzart IP65

Abmessungen: H 96 mm, B 96 mm, T 162 mm Gewicht: 0,6 kg

## **Kabeleingangstypen**

Standard: 5x oder 7xM20-Kabelverschraubungen Nordamerika: 7 Durchbrüche für 1/2-Zoll Kabelverschraubungen

## **Stromversorgung**

#### **Spannungsanforderungen**

100 bis 240 V AC, 50/60 Hz (min. 90 V bis max. 264 V)

12 bis 30 V DC

# **Leistungsaufnahme**

10 W

#### **Isolierung**

Netz zu Erde (Phase zu Erde) 2 kV effektiv

# **Umgebungsbedingungen**

**Betriebstemperaturgrenzen**

–20 bis 55 °C

#### **Lagertemperaturgrenzen**

–25 bis 75 °C

### **Grenzen für die relative Luftfeuchtigkeit während des Betriebs**

bis zu 95 % relative Luftfeuchtigkeit, nicht kondensierend

# **EMV**

#### **Strahlungen und Schutz**

Entspricht den Anforderungen von: EN 61326 (für industrielle Umgebungen) EN 50081-2 EN 50082-2

# **Zulassungen, Zertifikate und Sicherheit**

**Sicherheitszulassungen**

UL

# **CE-Zeichen**

Entspricht EMV- und LV-Richtlinien (inklusive EN 61010, neuester Fassung)

# **Allgemeine Sicherheit**

EN 61010-1

Überspannung Klasse II an Ein- und Ausgängen Verschmutzungsklasse 2

## **Sprachen**

Konfigurierbare Sprachen Englisch Französisch Deutsch Italienisch Spanisch

DS/AX4PH–DE Rev. K

# **ANHANG A**

# **A1 Pufferlösungen**

Der pH-Wert von Pufferlösungen wird stark von Temperaturschwankungen beeinflusst. Aus diesem Grund sollte der gemessene pH-Wert bei starken Temperaturschwankungen automatisch auf den Wert korrigiert werden, der einer Lösungstemperatur von 25 °C (internationaler Standard) entspricht.

Die Tabellen A1 bis A5 enthalten die pH-Werte der Pufferlösungen nach ABB, DIN, Merck, NIST und US Technical. Die Standards gelten für einen pH-Wert von 4, 7 und 9, jeweils von 0 bis 95 °C.

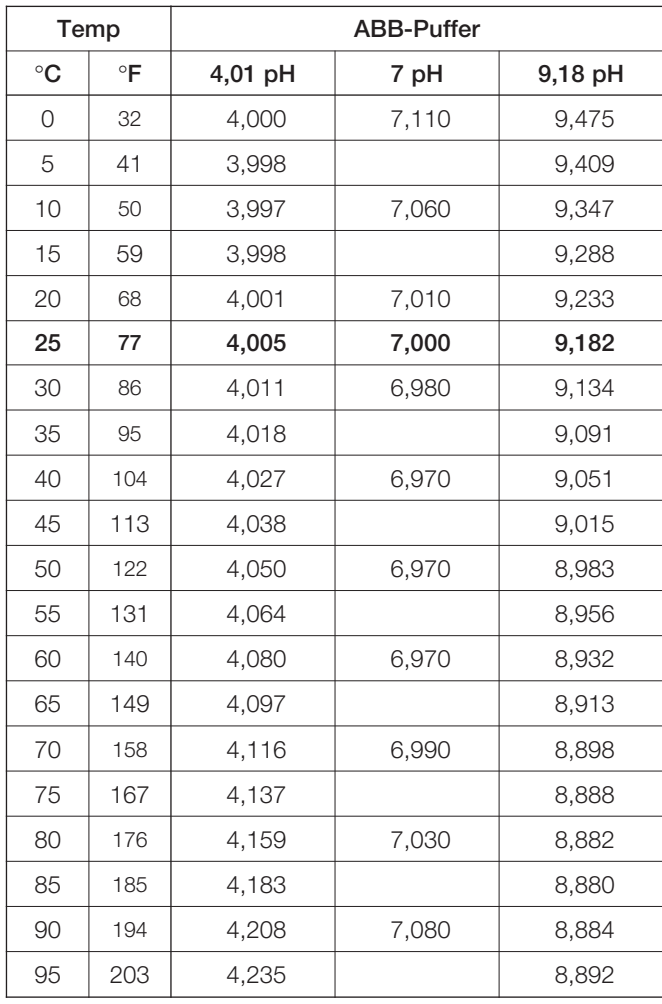

**Tabelle A1: ABB-Pufferlösungen**

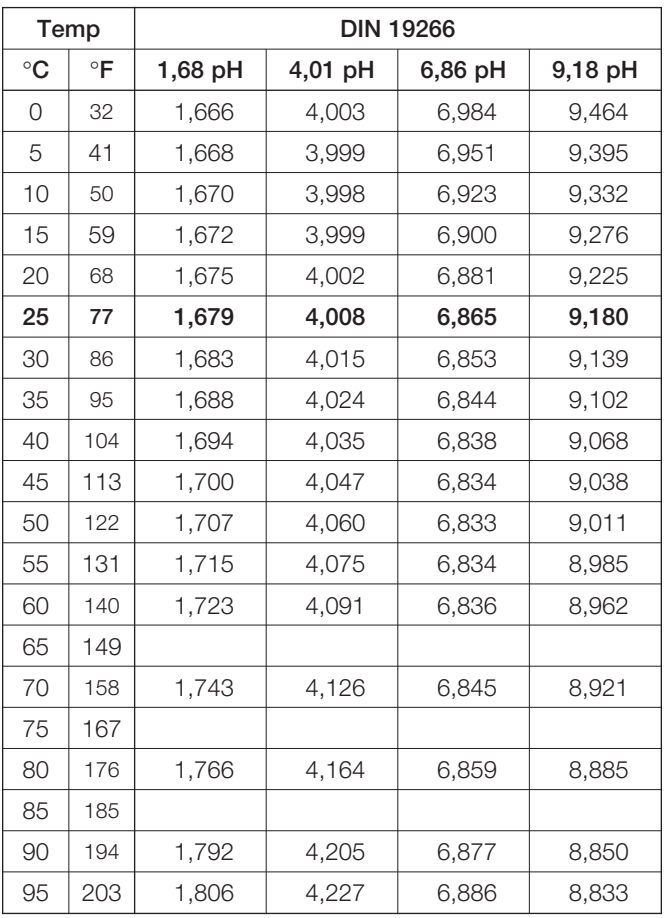

#### **Tabelle A2: DIN-Pufferlösungen**

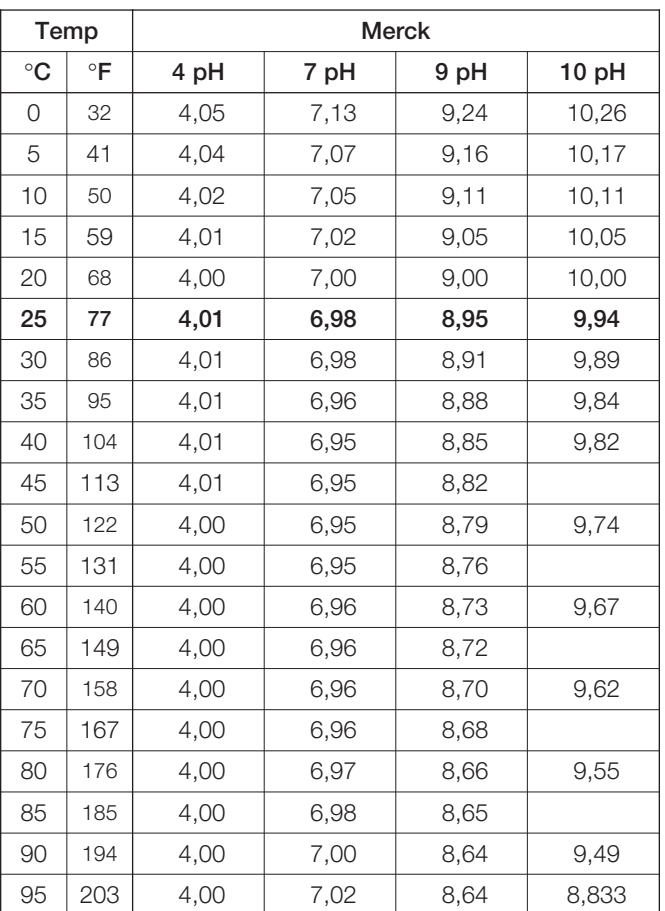

**Tabelle A3: MERCK-Pufferlösungen**

# **...ANHANG A**

# **…A1 Pufferlösungen**

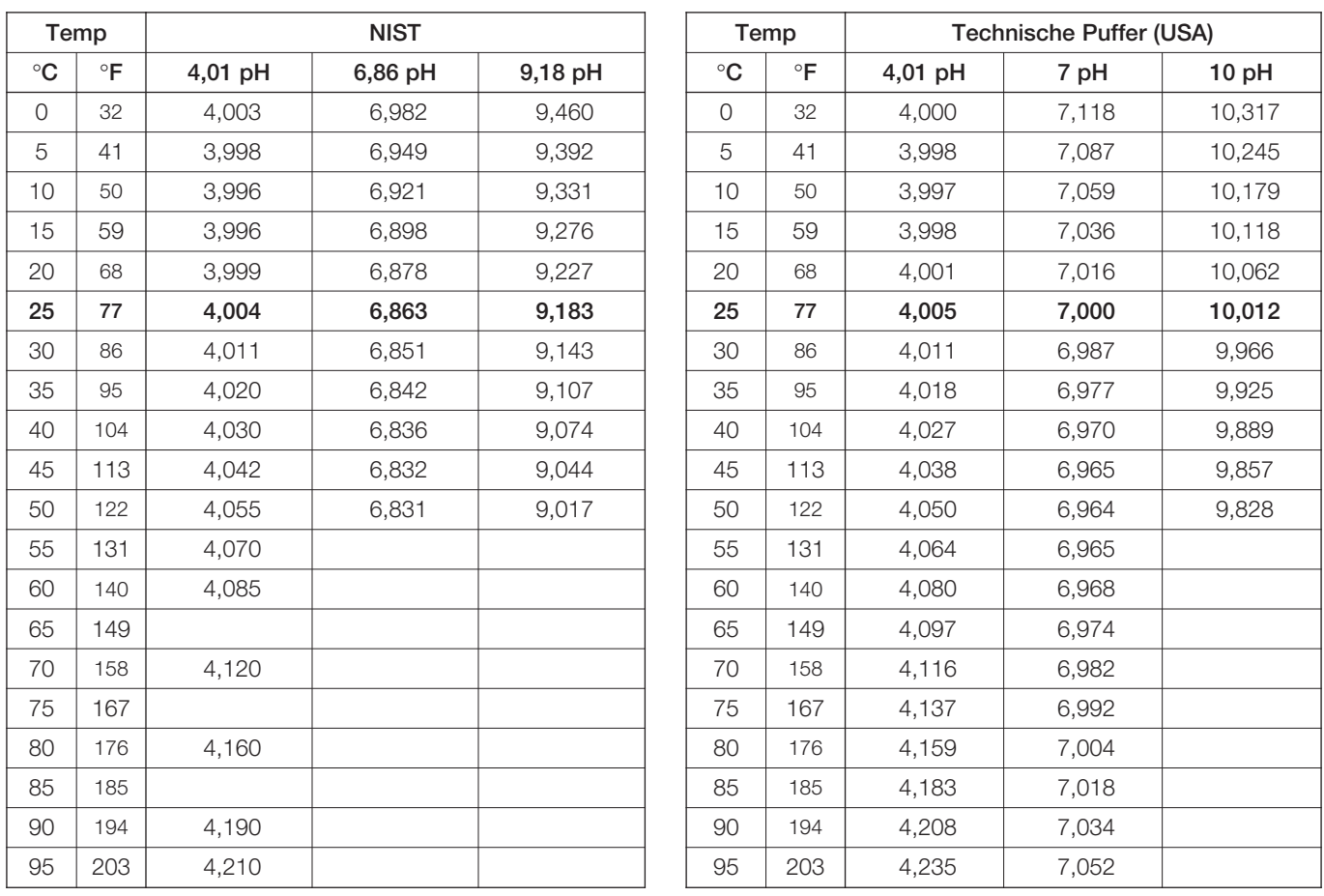

**Tabelle A4: NIST-Pufferlösungen**

**Tabelle A5: Technische Pufferlösungen (USA)**

# **Bestätigungen**

PROFIBUS ist eine eingetragene Handelsmarke von PROFIBUS und PROFINET International (PI).

Vertrieb Service

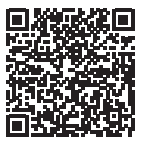

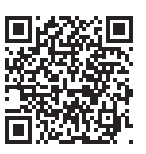

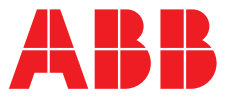

**—**

#### **ABB Automation Products GmbH Measurement & Analytics**

Oberhausener Strasse 33 40472 Ratingen Deutschland Tel: 0800 1114411 Fax: 0800 1114422 Email: [vertrieb.messtechnik-produkte@de.abb.com](mailto:vertrieb.messtechnik-produkte%40de.abb.com?subject=)

# **ABB Automation Products GmbH**

**Measurement & Analytics** Im Segelhof 5405 Baden-Dättwil Schweiz Tel: +41 58 586 8459 Fax: +41 58 586 7511 Email: [instr.ch@ch.abb.com](mailto:instr.ch%40ch.abb.com?subject=)

#### **[abb.com/measurement](http://abb.com/measurement)**

—

# **ABB AG**

**Measurement & Analytics** Brown-Boveri-Str. 3 2351 Wr. Neudorf Österreich Tel: +43 1 60109 0 Email: [instr.at@at.abb.com](mailto:instr.at%40at.abb.com?subject=)

# **ABB Limited**

**Measurement & Analytics** Oldends Lane, Stonehouse Gloucestershire, GL10 3TA UK Tel: +44 (0)1453 826661 Fax: +44 (0)1453 829671 Email: [instrumentation@gb.abb.com](mailto:instrumentation%40gb.abb.com?subject=)

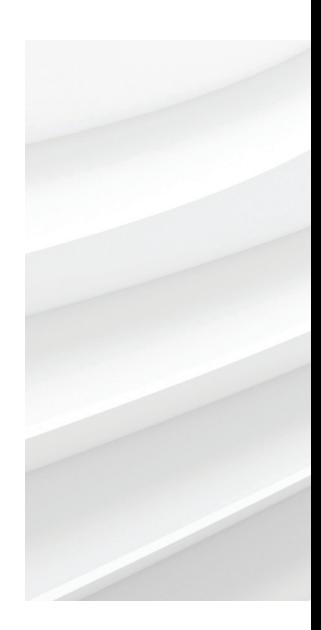

Technische Änderungen sowie Inhaltsänderungen dieses Dokuments behalten wir uns jederzeit ohne Vorankündigung vor. Bei Bestellungen gelten die vereinbarten detaillierten Angaben. ABB übernimmt keinerlei Verantwortung für eventuelle Fehler oder Unvollständigkeiten in diesem Dokument.

Wir behalten uns alle Rechte an diesem Dokument, dem Inhalt und den Abbildungen vor. Vervielfältigung, Bekanntgabe an Dritte oder Verwendung des Inhaltes, auch auszugsweise, ist ohne vorherige schriftliche Zustimmung durch ABB verboten. © ABB 2018